# Intel® Desktop Board SU810 Technical Product Specification

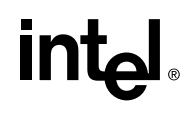

*September 1999*

*Order Number 741219-002*

The Desktop Board SU810 may contain design defects or errors known as errata that may cause the product to deviate from published specifications. Current characterized errata are documented in the Desktop Board SU810 Specification Update.

### **Revision History**

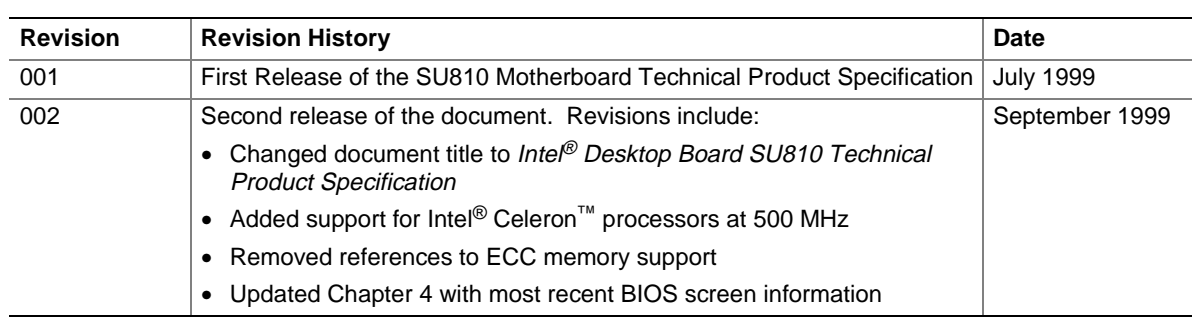

This product specification applies to only standard SU810 boards with BIOS identifier SU81010A.86A.

Changes to this specification will be published in the Desktop Board SU810 Specification Update before being incorporated into a revision of this document.

Information in this document is provided in connection with Intel® products. No license, express or implied, by estoppel or otherwise, to any intellectual property rights is granted by this document. Except as provided in Intel's Terms and Conditions of Sale for such products, Intel assumes no liability whatsoever, and Intel disclaims any express or implied warranty, relating to sale and/or use of Intel products including liability or warranties relating to fitness for a particular purpose, merchantability, or infringement of any patent, copyright or other intellectual property right. Intel products are not intended for use in medical, life saving, or life sustaining applications.

Intel may make changes to specifications and product descriptions at any time, without notice.

The SU810 board may contain design defects or errors known as errata which may cause the product to deviate from published specifications. Current characterized errata are available on request.

Contact your local Intel sales office or your distributor to obtain the latest specifications before placing your product order.

Copies of documents which have an ordering number and are referenced in this document, or other Intel literature, may be obtained from:

Intel Corporation P.O. Box 5937 Denver, CO 80217-9808

Or call in North America 1-800-548-4725, Europe 44-0-1793-431-155, France 44-0-1793-421-777, Germany 44-0-1793-421-333, and other Countries 708-296-9333.

† Third-party brands and names are the property of their respective owners.

Copyright © 1999, Intel Corporation. All rights reserved.

### **Preface**

This Technical Product Specification (TPS) specifies the board layout, components, connectors, power and environmental requirements, and the BIOS for the SU810 board. It describes the standard board product and available manufacturing options.

### **Intended Audience**

The TPS is intended to provide detailed, technical information about the board and its components to the vendors, system integrators, and other engineers and technicians who need this level of information. It is specifically *not* intended for general audiences.

### **What This Document Contains**

#### **Chapter Description**

- 1 A description of the hardware used on this board
- 2 A map of electrical and mechanical board resources including connector and jumper locations
- 3 The features supported by the BIOS Setup program
- 4 The contents of the BIOS Setup program's menus and submenus
- 5 A description of the BIOS error messages, beep codes, and POST codes

### **Typographical Conventions**

This section contains information about the conventions used in this specification. Not all of these symbols and abbreviations appear in all specifications of this type.

#### **Notes, Cautions, and Warnings**

#### ✏ **NOTE**

*Notes call attention to important information.*

 $\hat{A}$  **CAUTION** 

*Cautions are included to help you avoid damaging hardware or losing data.*

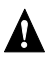

#### **WARNING**

*Warnings indicate conditions, which, if not observed, can cause personal injury.*

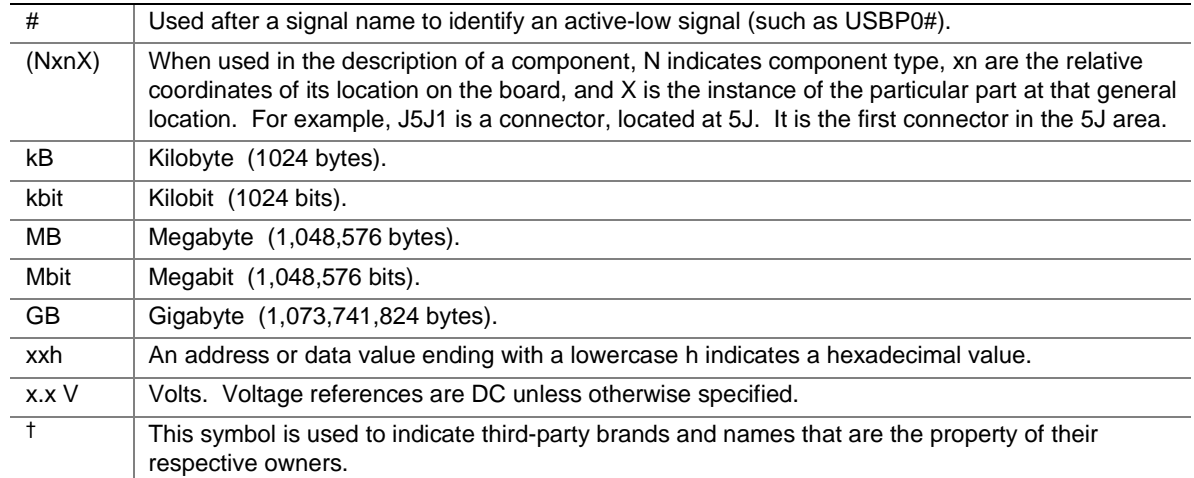

#### **Other Common Notation**

### 1 Board Description

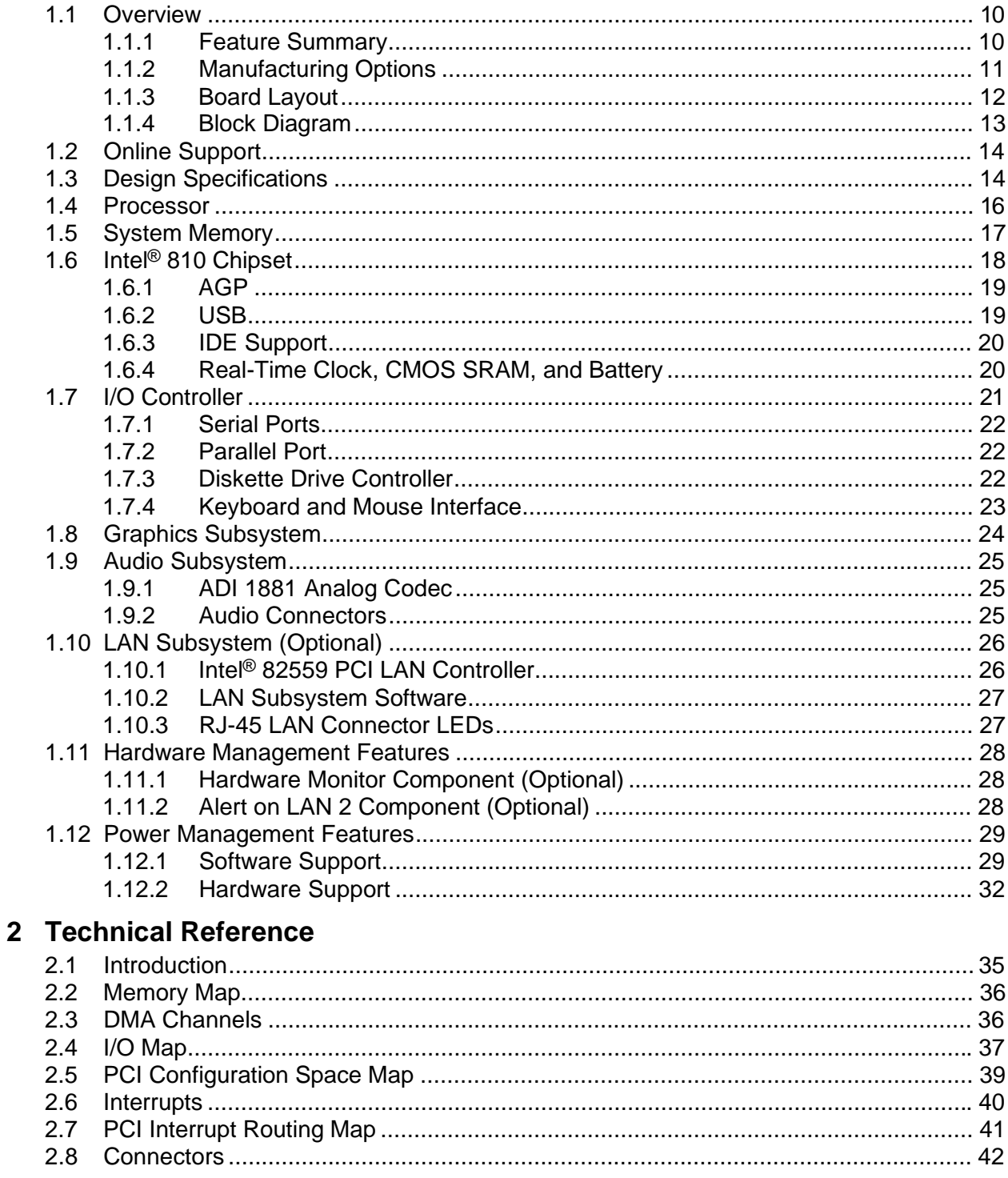

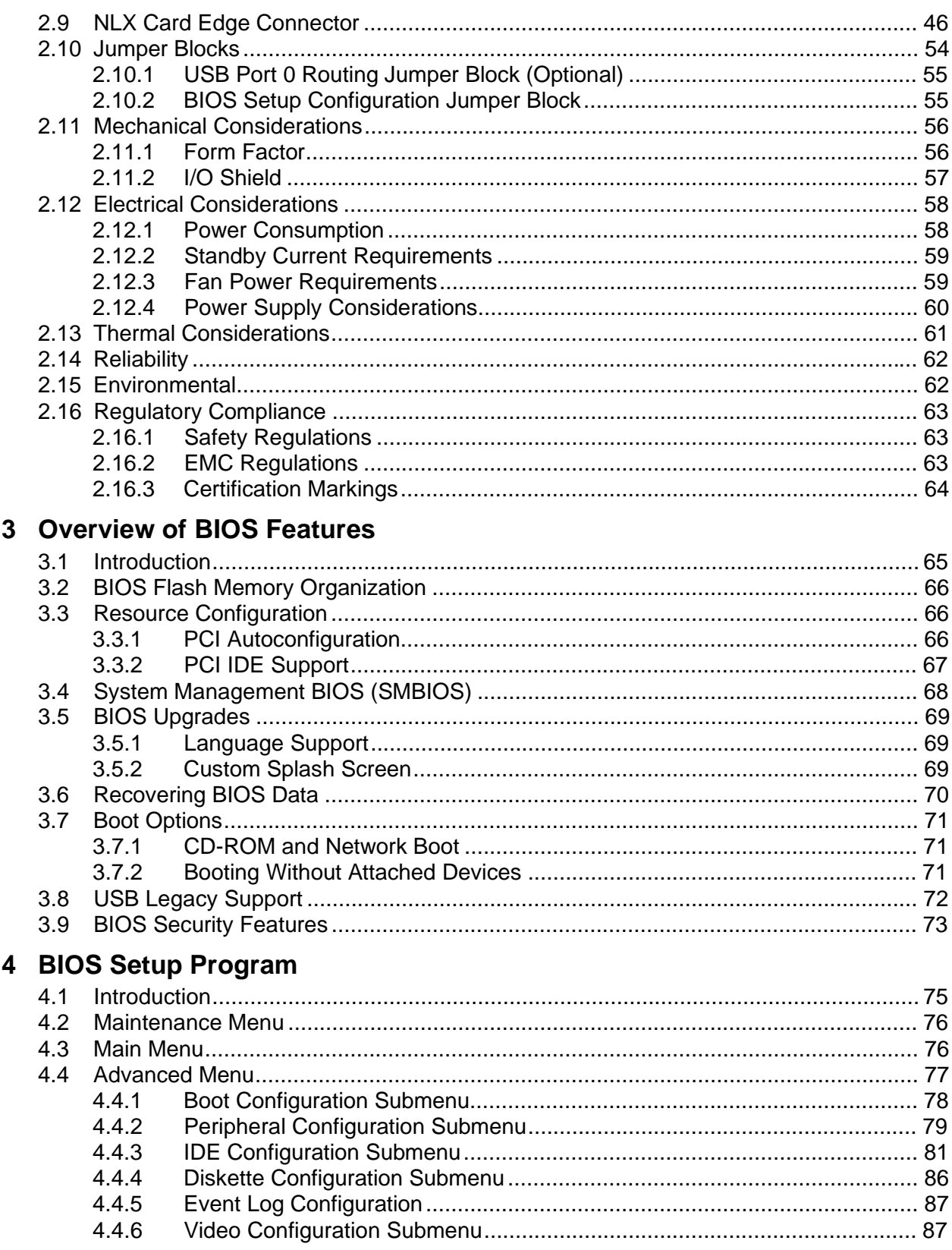

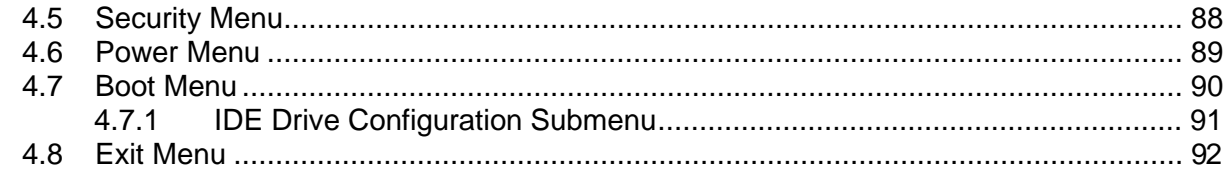

### 5 Error Messages and Beep Codes

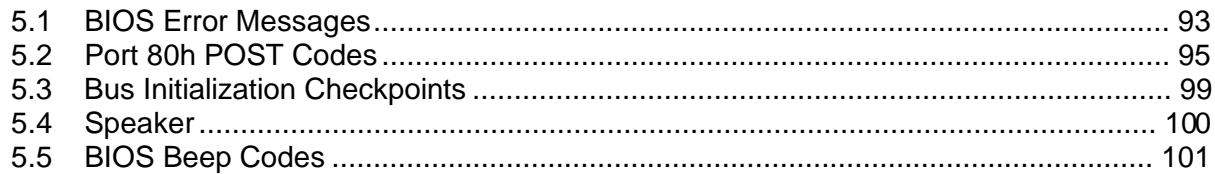

### **Figures**

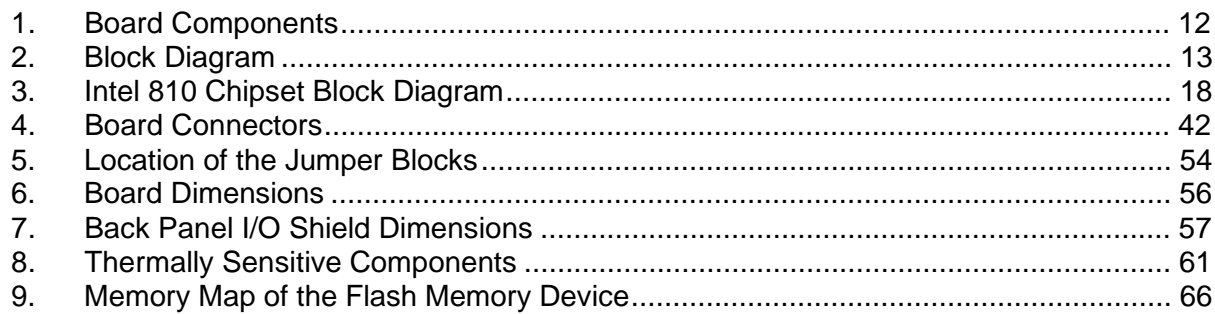

### **Tables**

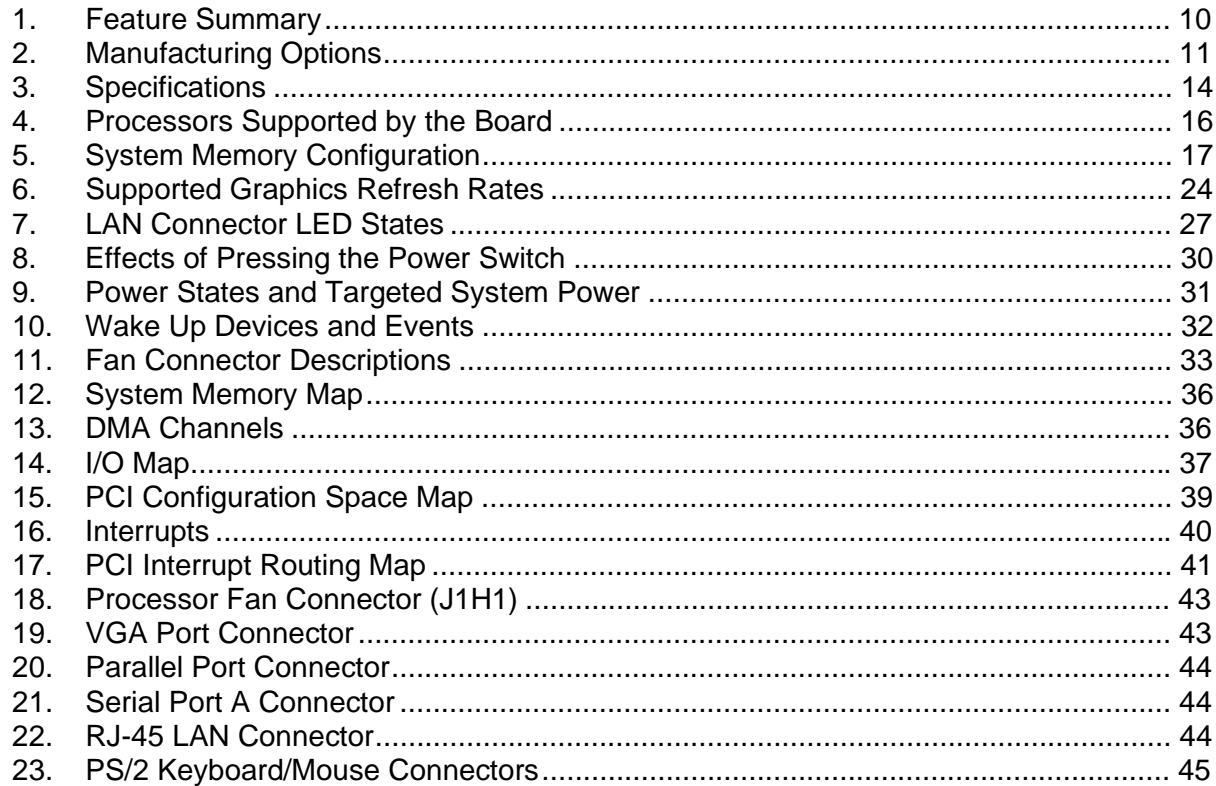

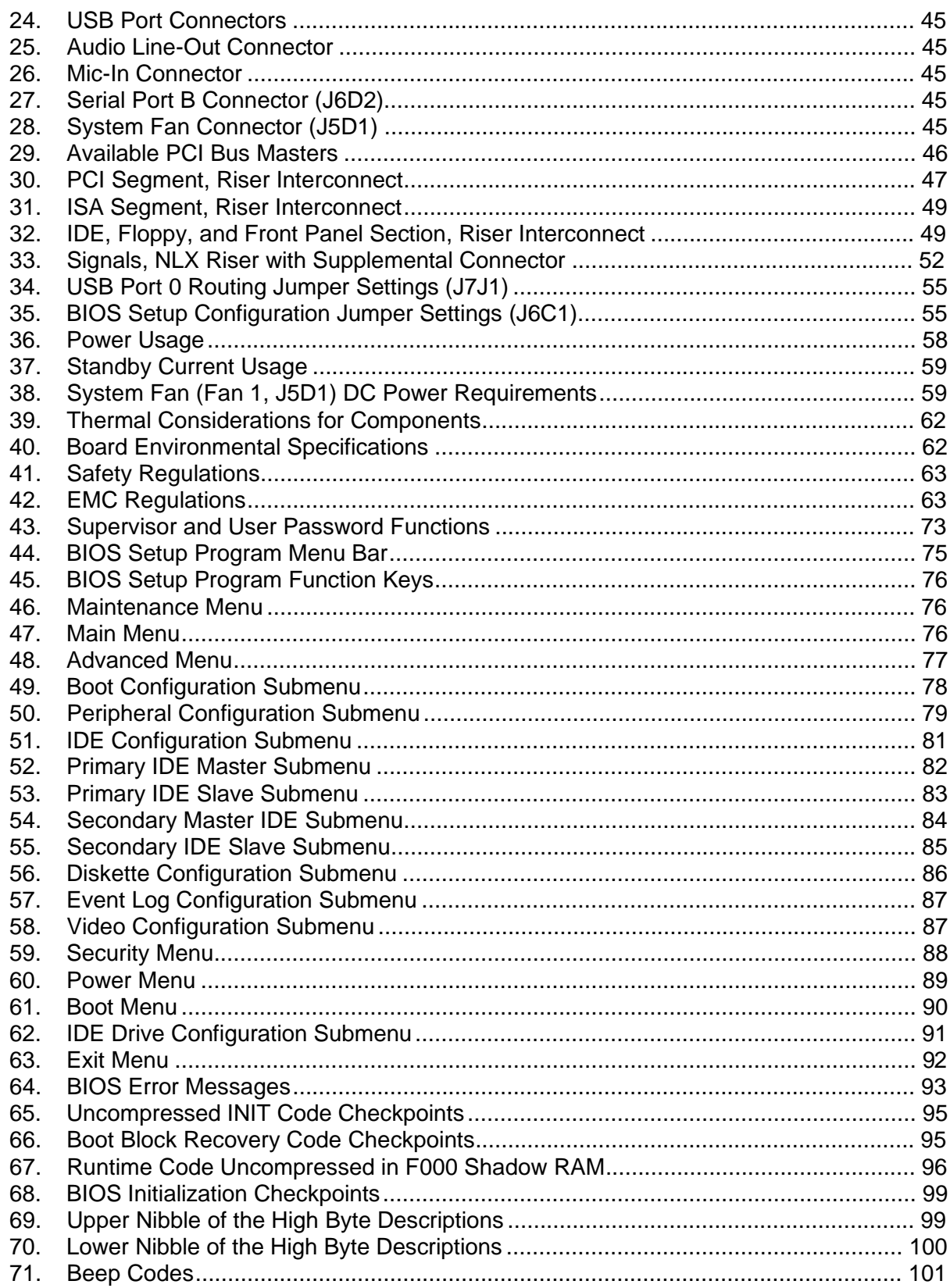

## **1 Board Description**

### **What This Chapter Contains**

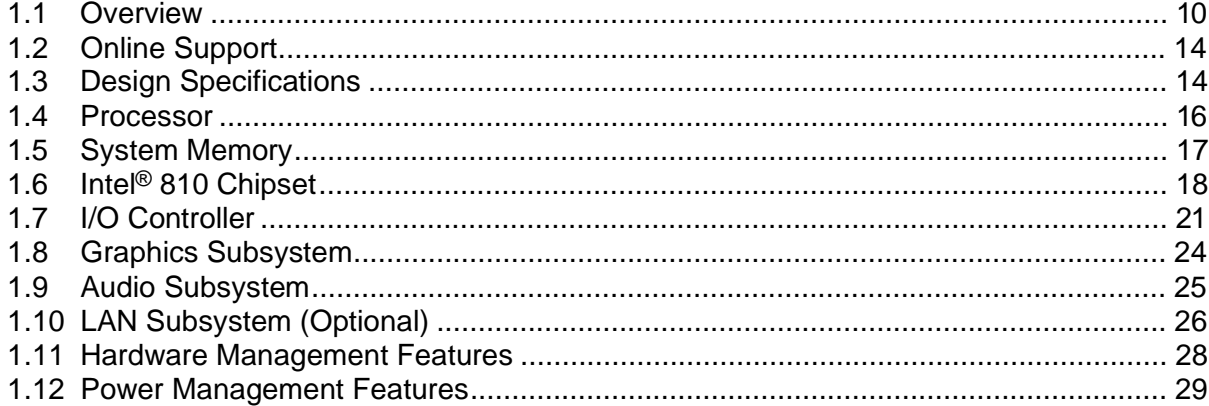

### **1.1 Overview**

### **1.1.1 Feature Summary**

Table 1 summarizes the SU810 board's major features.

| <b>Form Factor</b>                      | NLX (10.00 inches by 8.25 inches)                                                                                                    |  |  |
|-----------------------------------------|----------------------------------------------------------------------------------------------------|--|--|
| <b>Processor</b>                        | Support for an Intel <sup>®</sup> Celeron <sup>™</sup> processor in a PPGA package                                                        |  |  |
| <b>Memory</b>                           | Two 168-pin dual inline memory module (DIMM) sockets<br>$\bullet$                                                                         |  |  |
|                                         | Support for up to 512 MB of 100 MHz synchronous DRAM (SDRAM)<br>$\bullet$                                                                 |  |  |
|                                         | Support for serial presence detect (SPD) and non-SPD DIMMs<br>٠                                                                           |  |  |
| <b>Chipset</b>                          | Intel <sup>®</sup> 810 Chipset, consisting of:                                                                                            |  |  |
|                                         | Intel <sup>®</sup> 82810 DC-100 Graphics/Memory Controller Hub (GMCH) with a 4 MB<br>$\bullet$<br>SDRAM display cache                     |  |  |
|                                         | Intel <sup>®</sup> 82801AA I/O Controller Hub (ICH)<br>$\bullet$                                                                          |  |  |
|                                         | Intel <sup>®</sup> 82802AB 4 Mbit Firmware Hub (FWH)<br>$\bullet$                                                                         |  |  |
| <b>I/O Control</b>                      | SMSC LPC47B272 I/O controller                                                                                                    |  |  |
| Peripheral                              | Two serial ports<br>$\bullet$                                                                                                    |  |  |
| <b>Interfaces</b>                       | Two universal serial bus (USB) ports<br>$\bullet$                                                                                         |  |  |
|                                         | One parallel port<br>$\bullet$                                                                                                    |  |  |
|                                         | Two IDE interfaces with Ultra DMA support (routed to NLX riser card edge)<br>$\bullet$                                                    |  |  |
|                                         | One diskette drive interface (routed to NLX riser card edge)                                                                              |  |  |
| <b>Expansion</b><br><b>Capabilities</b> | Riser dependent                                                                                                    |  |  |
| <b>BIOS</b>                             | Intel/AMI BIOS stored in an Intel 82802AB 4 Mbit Firmware Hub (FWH)<br>$\bullet$                                                          |  |  |
|                                         | Support for Advanced Power Management (APM), Advanced Configuration and<br>$\bullet$<br>Power Interface (ACPI), Plug and Play, and SMBIOS |  |  |

**Table 1. Feature Summary**

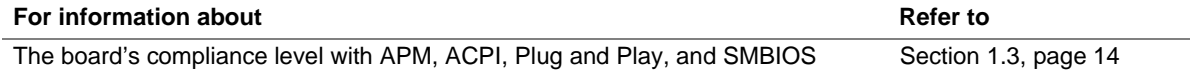

### **1.1.2 Manufacturing Options**

Table 2 describes the SU810 board's manufacturing options. Not every manufacturing option is available in all marketing channels. Please contact your Intel representative to determine which manufacturing options are available to you.

**Table 2. Manufacturing Options**

| <b>GMCH0 Component</b>                                           | Replaces Intel 82810 Graphics/Memory Controller Hub (GMCH); does not<br>include 4 MB SDRAM display cache |  |  |
|------------------------------------------------------------------|----------------------------------------------------------------------------------------------------|--|--|
| <b>LAN Subsystem</b>                                             | Intel <sup>®</sup> 82559 PCI LAN controller<br>RJ-45 LAN connector                                       |  |  |
| <b>Hardware Monitor</b><br><b>Component</b>                      | Provides low-cost instrumentation capabilities                                                           |  |  |
| Alert on LANT<br>technology (Alert on<br><b>LAN 2 Component)</b> | Provides a management interface between the board's monitoring hardware and<br>a remote console          |  |  |

### **1.1.3 Board Layout**

Figure 1 shows the location of the major components on the board.

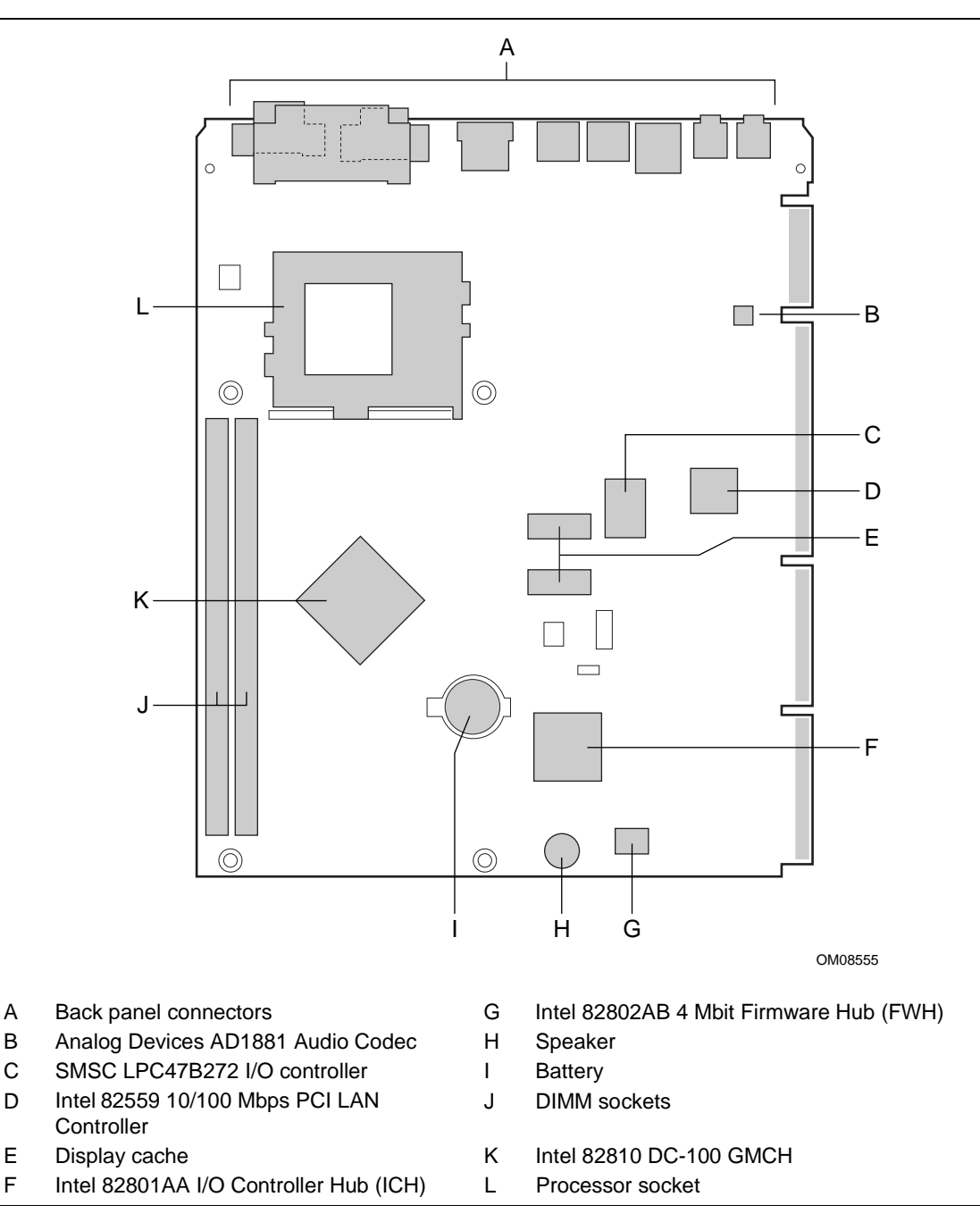

**Figure 1. Board Components**

### **1.1.4 Block Diagram**

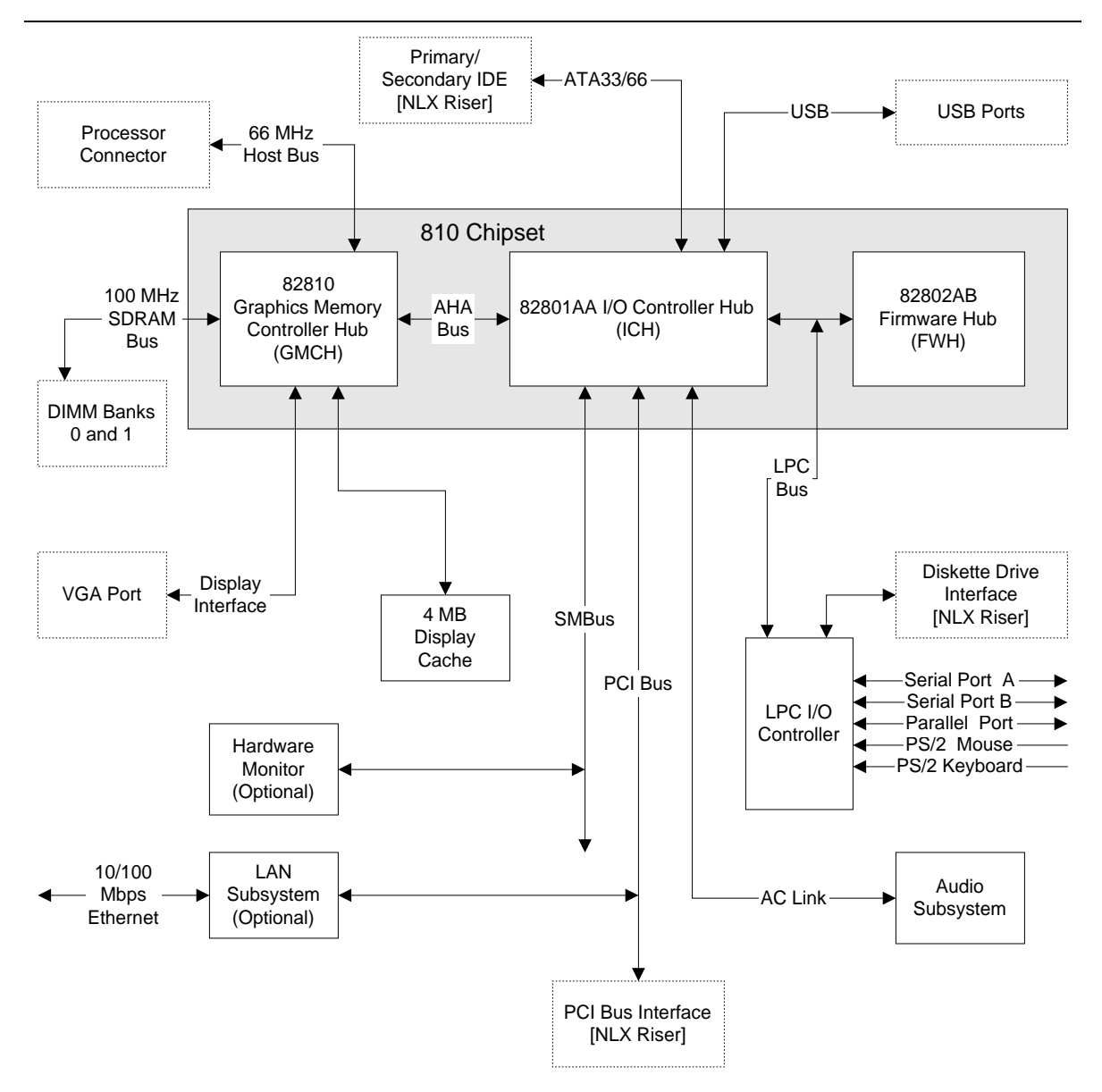

Figure 2 is a block diagram of the major functional areas of the board.

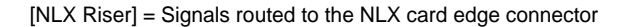

OM08829

**Figure 2. Block Diagram**

### **1.2 Online Support**

You will find information about Intel desktop boards under "Product Info" or "Customer Support" at these World Wide Web sites:

http://www.intel.com/design/motherbd http://support.intel.com/support/motherboards/desktop

### **1.3 Design Specifications**

Table 3 lists the specifications applicable to the SU810 board.

| <b>Specification</b> | <b>Description</b>                                                                 | <b>Revision Level</b>                                                                                                    |  |
|----------------------|------------------------------------------------------------------------------------|----------------------------------------------------------------------------------------------------|--|
| AC '97               | Audio Codec '97                                                                    | Revision 2.1, May 1998, Intel Corporation                                                                                                    |  |
|                      |                                                                                    | ftp://download.intel.com/pc-supp/platform/ac97                                                                                                    |  |
| <b>ACPI</b>          | Advanced Configuration and<br>Power Interface specification                        | Revision 1.0, July 1, 1998<br>Intel Corporation, Microsoft Corporation, and Toshiba<br>Corporation. The specification is available at:                                               |  |
|                      |                                                                                    | http://www.teleport.com/~acpi/                                                                                                    |  |
| <b>AGP</b>           | <b>Accelerated Graphics Port</b><br>Interface Specification<br>$(2X \text{ only})$ | Revision 2.0, May 4, 1998, Intel Corporation.<br>The specification is available through the<br>Accelerated Graphics Implementers Forum at:                                           |  |
|                      |                                                                                    | http://www.agpforum.org/                                                                                                    |  |
| <b>AMI BIOS</b>      | American Megatrends                                                                | AMIBIOS 98:                                                                                                    |  |
|                      |                                                                                    | www.amibios.com                                                                                                    |  |
| <b>APM</b>           | <b>Advanced Power Management</b><br>BIOS interface specification                   | Revision 1.2, February, 1996<br>Intel Corporation, Microsoft Corporation                                                                                                    |  |
| $ATA-3$              | Information Technology - AT<br>Attachment-3 Interface                              | X3T10/2008D Revision 6<br>ATA Anonymous FTP Site: fission.dt.wdc.com                                                                                                    |  |
| <b>ATAPI</b>         | ATA Packet Interface for<br>CD-ROMs                                                | SFF-8020i Revision 2.5<br>(SFF) Fax Access: (408) 741-1600                                                                                                    |  |
| El Torito            | Bootable CD-ROM format<br>specification                                            | Version 1.0, January 25, 1995<br>Phoenix Technologies Ltd., IBM Corporation. This<br>specification is available on the Phoenix Web site at:<br>http://www.ptltd.com/techs/specs.html |  |
| <b>EPP</b>           | <b>Enhanced Parallel Port</b>                                                      | IEEE 1284 standard, Mode [1 or 2], v1.7                                                                                                    |  |
| <b>LPC</b>           | Low Pin Count Interface<br>Specification                                           | Revision 1.0, September 29, 1997, Intel Corporation.<br>This specification is available at:<br>http://www.intel.com/design/chipsets/industry/lpc.htm                                 |  |
|                      |                                                                                    |                                                                                                    |  |

**Table 3. Specifications**

continued

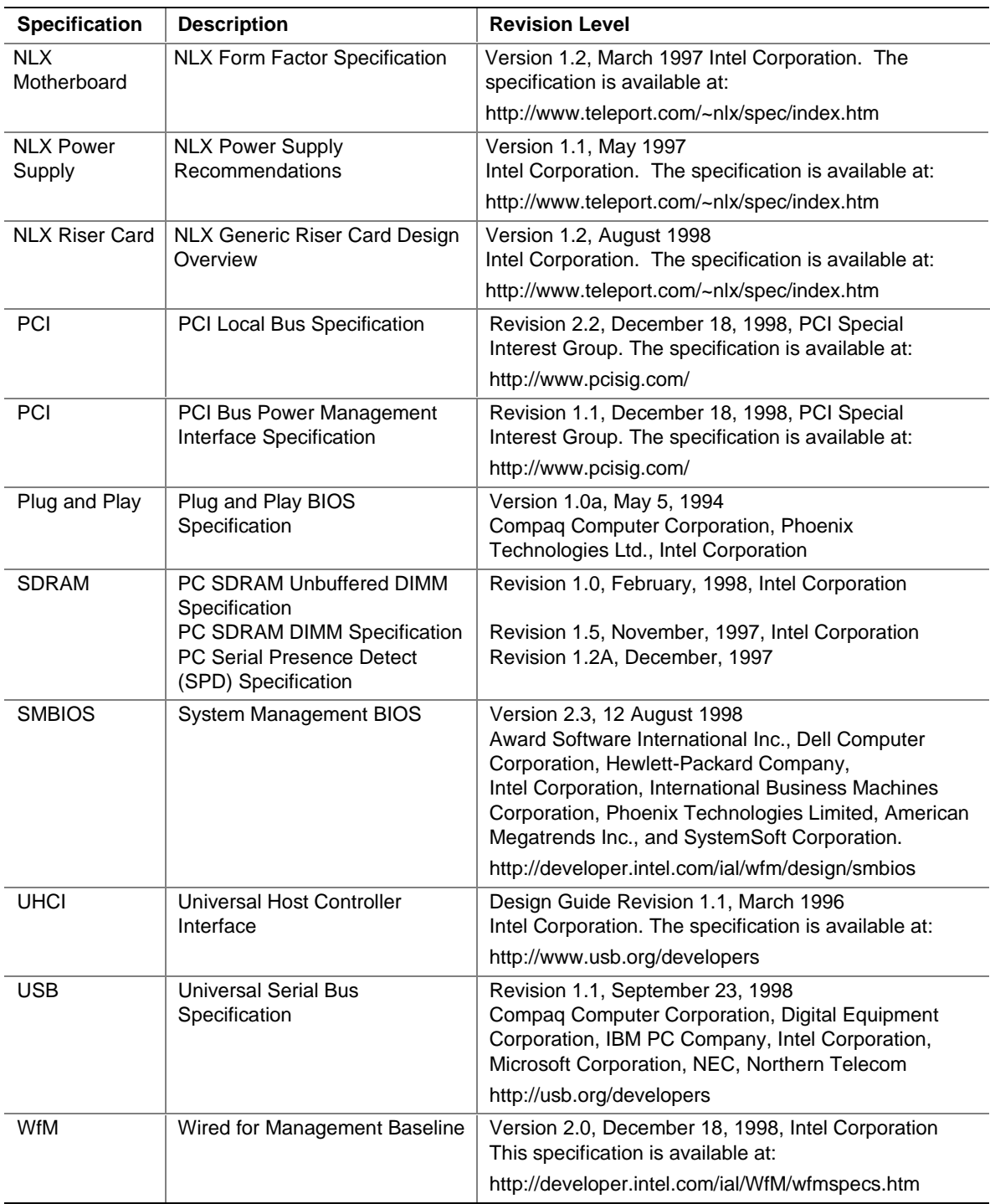

#### **Table 3. Specifications** (continued)

### **1.4 Processor**

### $\hat{\mathbb{A}}$  **CAUTION**

*The board supports processors that draw a maximum of 15.2 amps. Using a processor that draws more than 15.2 amps can damage the processor, the board, and the power supply. See the processor's data sheet for current usage requirements.*

The board supports a single Celeron processor as shown in Table 4. The host bus speed is automatically selected.

| <b>Processor Type</b> | <b>Processor Speed</b> | <b>Host Bus Frequency</b> | L <sub>2</sub> Cache Size |
|-----------------------|------------------------|---------------------------|---------------------------|
| Celeron processor     | 300A MHz               | 66 MHz                    | 128 KB                    |
|                       | 333 MHz                | 66 MHz                    | 128 KB                    |
|                       | 366 MHz                | 66 MHz                    | 128 KB                    |
|                       | 400 MHz                | 66 MHz                    | 128 KB                    |
|                       | 433 MHz                | 66 MHz                    | 128 KB                    |
|                       | 466 MHz                | 66 MHz                    | 128 KB                    |
|                       | 500 MHz                | 66 MHz                    | 128 KB                    |

**Table 4. Processors Supported by the Board**

All supported onboard memory can be cached, up to the cachability limit of the processor.

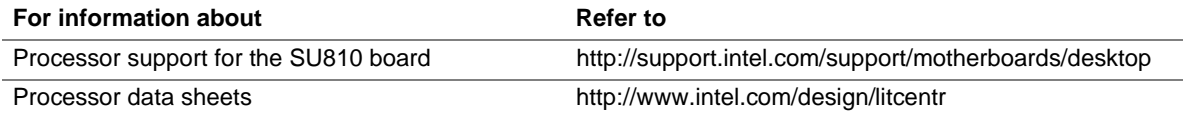

### **1.5 System Memory**

### $\hat{A}$  **CAUTION**

*To be fully compliant with all applicable Intel*® *SDRAM memory specifications, the board should be populated with DIMMs that support the Serial Presence Detect (SPD) data structure. If your memory modules do not support SPD, you will see a notification to this effect on the screen at power-up. The BIOS will attempt to configure the memory controller for normal operation; however, DIMMs may not function at the determined frequency. Also, BIOS Recovery cannot be accomplished using non-SPD DIMMs. SPD data structure is required for the recovery process.*

### **CAUTION**

*Because the main system memory is also used as video memory, the SU810 requires 100 MHz SDRAM DIMMs even though the processor front side bus is 66 MHz. It is highly recommended that SPD DIMMs be used, since this allows the BIOS to read the SPD data and program the chipset to accurately configure memory settings for optimum performance. If non-SPD memory is installed, the BIOS will attempt to correctly configure the memory settings, but performance and reliability may be impacted.*

The board has two DIMM sockets. The minimum memory size is 16 MB and the maximum memory size is 512 MB. The BIOS automatically detects memory type, size, and speed. Memory can be installed in one or both sockets. Memory size can vary between sockets.

The board supports the following memory features:

- 3.3 V, 168-pin DIMMs with gold-plated contacts
- 100 MHz SDRAM
- Serial Presence Detect (SPD) or non-SPD memory
- 64-bit (non-ECC) memory
- Unbuffered single- or double-sided DIMMs

The board is designed to support DIMMs in the configurations listed in Table 5 below.

**Table 5. System Memory Configuration**

| <b>DIMM Size</b> | Configuration |
|------------------|---------------|
| 16 MB            | 2 Mbit x 64   |
| 32 MB            | 4 Mbit x 64   |
| 64 MB            | 8 Mbit x 64   |
| 128 MB           | 16 Mbit x 64  |
| 256 MB (Note)    | 32 Mbit x 64  |

Note: 256 MB DIMMs used with this board must be built with 128 Mbit device technology.

**Refer to**

#### **For information about**

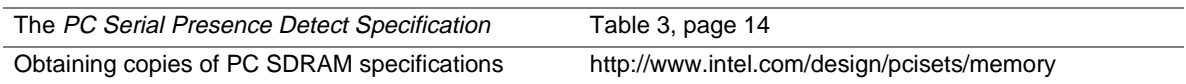

### **1.6 Intel**® **810 Chipset**

The Intel<sup>®</sup> 810 chipset consists of the following devices:

- 82810 Graphics Memory Controller Hub (GMCH)
- 82801AA I/O Controller Hub (ICH)
- 82802AB Firmware Hub (FWH)

The chipset provides the host, memory, AGP, and I/O interfaces shown in Figure 3.

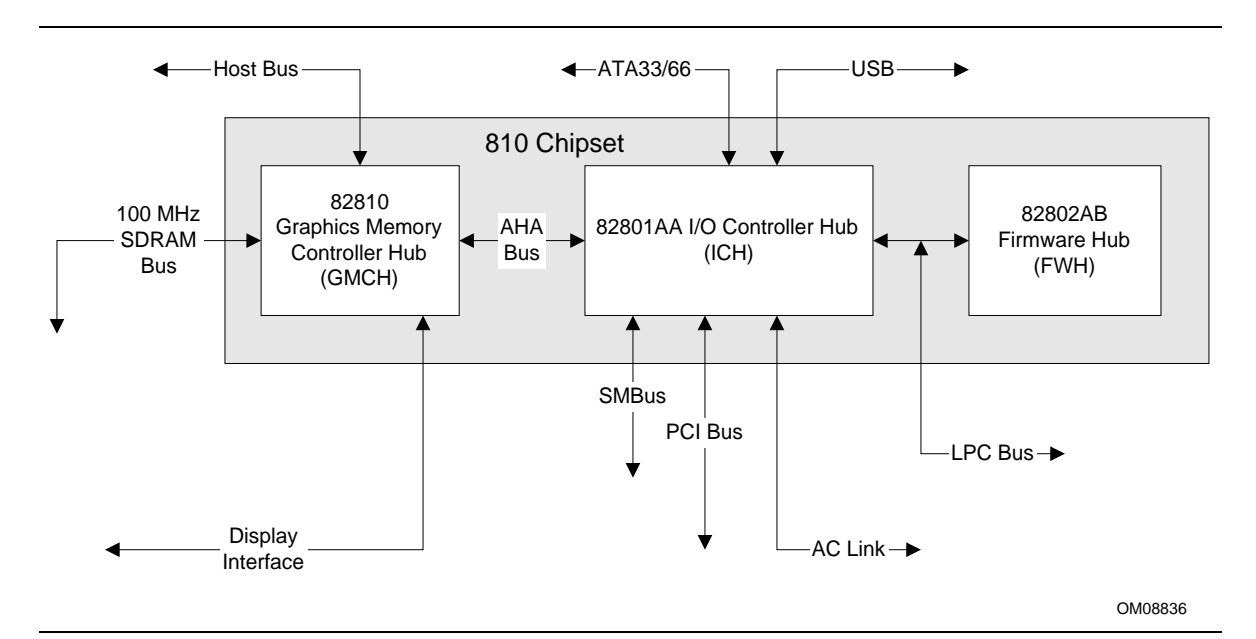

**Figure 3. Intel 810 Chipset Block Diagram**

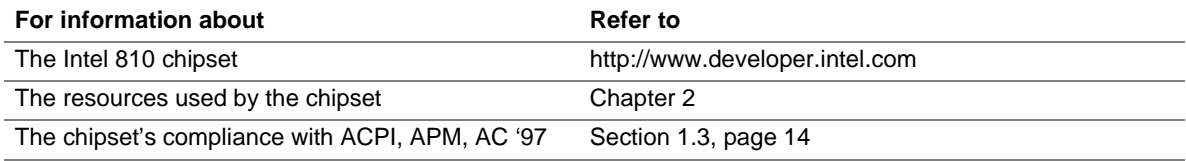

#### **1.6.1 AGP**

AGP is a high-performance bus for graphics-intensive applications, such as 3D. AGP, while based on the *PCI Local Bus Specification*, Rev. 2.1, is independent of the PCI bus and is intended for exclusive use with graphical display devices. AGP overcomes certain limitations of the PCI bus related to handling large amount of graphics data with the following features:

- Pipelined memory read and write operations that hide memory access latency
- Demultiplexing of address and data on the bus for nearly 100 percent bus efficiency

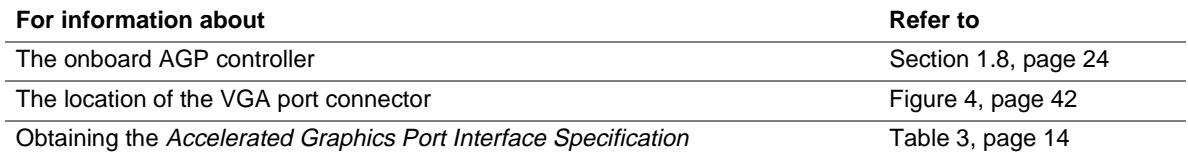

### **1.6.2 USB**

The board has two USB ports; one USB peripheral can be connected to each port. For more than two USB devices, an external hub can be connected to either port. The two USB ports are implemented with stacked back-panel connectors. The board fully supports UHCI and uses UHCIcompatible software drivers. USB features include:

- Self-identifying peripherals that can be plugged in while the computer is running
- Automatic mapping of function to driver and configuration
- Support for isochronous and asynchronous transfer types over the same set of wires
- Support for up to 127 physical devices
- Guaranteed bandwidth and low latencies appropriate for telephony, audio, and other applications
- Error-handling and fault-recovery mechanisms built into the protocol

With an optional jumper, USB port 0 on the back panel can be disabled or rerouted to an optional front panel USB connector on an NLX riser.

#### ✏ **NOTE**

*Computer systems that have an unshielded cable attached to a USB port may not meet FCC Class B requirements, even if no device or a low-speed USB device is attached to the cable. Use shielded cable that meets the requirements for full-speed devices.*

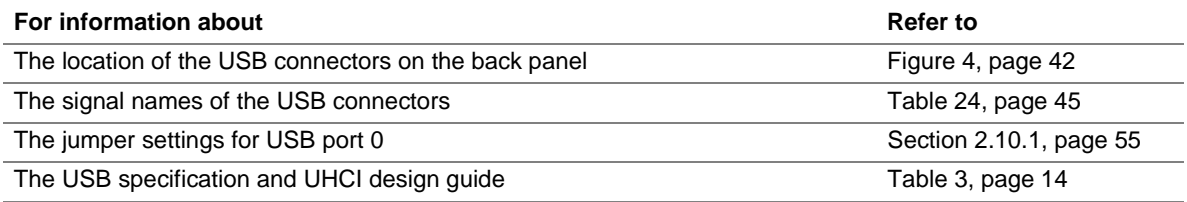

#### **1.6.3 IDE Support**

The board has two independent bus-mastering IDE interfaces. These interfaces support:

- ATAPI devices (such as CD-ROM drives)
- ATA devices using the transfer modes listed in Table 52 on page 82

The BIOS supports logical block addressing (LBA) and extended cylinder head sector (ECHS) translation modes. The drive reports the transfer rate and translation mode to the BIOS.

The board supports laser servo (LS-120) diskette technology through its IDE interfaces. The LS 120 drive can be configured as a boot device by setting the BIOS Setup program's Boot menu to one of the following:

- ARMD-FDD (ATAPI removable media device floppy disk drive)
- ARMD-HDD (ATAPI removable media device hard disk drive)

#### ¾ **NLX FEATURE**

*The IDE interface signals are routed to the NLX card edge connector.*

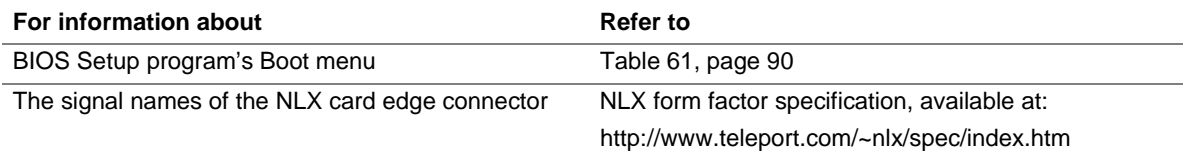

#### **1.6.4 Real-Time Clock, CMOS SRAM, and Battery**

The real-time clock is compatible with DS1287 and MC146818 components. The clock provides a time-of-day clock and a multi-century calendar with alarm features and century rollover. The real-time clock supports 256 bytes of battery-backed CMOS SRAM in two banks that are reserved for BIOS use.

A coin-cell battery powers the real-time clock and CMOS memory. When the computer is not plugged into a wall socket, the battery has an estimated life of three years. When the computer is plugged in, the 3.3 V standby current from the power supply extends the life of the battery. The clock is accurate to  $\pm$  13 minutes/year at 25 °C with 3.3 VSB applied.

The time, date, and CMOS values can be specified in the BIOS Setup program. The CMOS values can be returned to their defaults by using the BIOS Setup program.

#### ✏ **NOTE**

*If the battery and AC power fail, standard defaults, not custom defaults, will be loaded into CMOS RAM at power-on.*

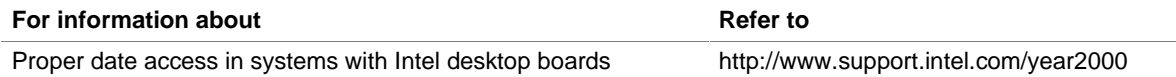

### **1.7 I/O Controller**

The SMSC LPC47B272 I/O controller provides the following features:

- Low pin count (LPC) interface
- Two serial ports
- One parallel port with Extended Capabilities Port (ECP) and Enhanced Parallel Port (EPP) support
- PS/2-style mouse and keyboard interfaces
- Interface for one 1.2 MB, 1.44 MB, or 2.88 MB diskette drive
- Intelligent power management, including a programmable wake up event interface
- Fan control:
	- Two pulse width modulation (PWM) fan speed control outputs
	- Two fan tachometer inputs

The BIOS Setup program provides configuration options for the I/O controller.

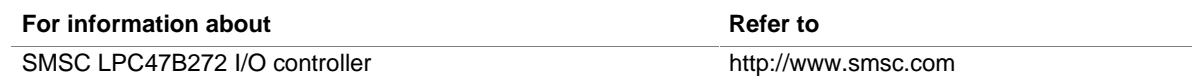

#### **1.7.1 Serial Ports**

The board has two serial ports. Serial port A is routed to 9-pin D-Sub serial port connector located on the back panel. Serial port B is routed to a 9-pin connector at location J6D2. The serial ports' NS16C550-compatible UARTs support data transfers at speeds up to 115.2 Kbits/sec with BIOS support. The serial ports can be assigned as COM1 (3F8), COM2 (2F8), COM3 (3E8), or COM4 (2E8).

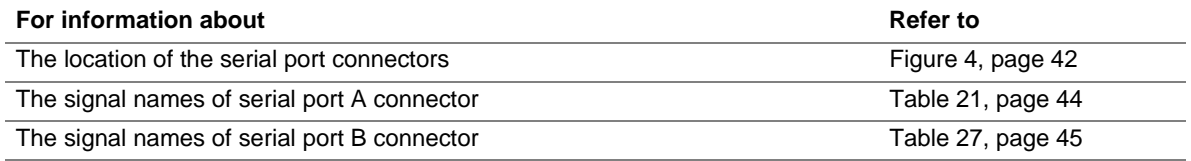

#### **1.7.2 Parallel Port**

The connector for the multimode bidirectional parallel port is a 25-pin D-Sub connector located on the back panel. In the BIOS Setup program, the parallel port can be configured for the following:

- Output only (AT<sup>†</sup>-compatible mode)
- Bi-directional (PS/2-compatible)
- EPP
- ECP

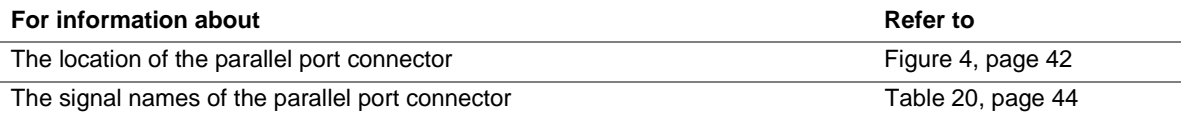

#### **1.7.3 Diskette Drive Controller**

The I/O controller supports a single diskette drive that is compatible with the 82077 diskette drive controller and supports both PC-AT† and PS/2 modes.

#### ✏ **NOTE**

*The I/O controller supports 1.2 MB, 3.5-inch diskette drives, but a special driver is required for this type of drive.*

#### ¾ **NLX FEATURE**

*The diskette drive interface signals are routed to the NLX card edge connector.*

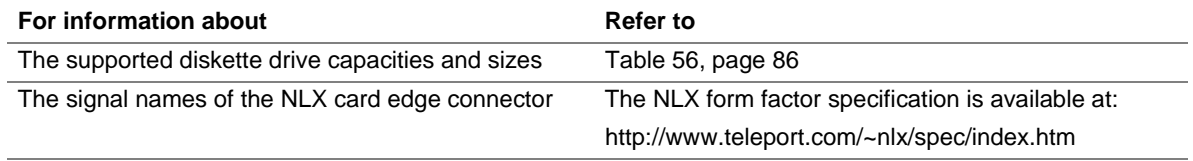

#### **1.7.4 Keyboard and Mouse Interface**

PS/2 keyboard and mouse connectors are located on the back panel. The +5 V lines to these connectors are protected with a PolySwitch† circuit that, like a self-healing fuse, reestablishes the connection after an overcurrent condition is removed.

#### ✏ **NOTE**

*The keyboard and mouse can be plugged into either of the PS/2 connectors. Power to the computer should be turned off before a keyboard or mouse is connected or disconnected.*

The keyboard controller contains the AMI keyboard and mouse controller code, provides the keyboard and mouse control functions, and supports password protection for power-on/reset. A power-on/reset password can be specified in the BIOS Setup program.

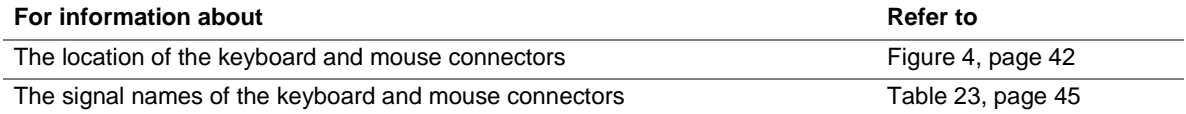

### **1.8 Graphics Subsystem**

The graphics subsystem provides the following features:

- Intel 82810 GMCH DC-100 graphics support, including:
	- Integrated 2-D and 3-D graphics engines
	- Integrated hardware motion compression engine
	- Integrated 230 MHz DAC
- 4 MB of SDRAM display cache

A manufacturing option of this board replaces the GMCH component with the GMCH0 and removes the 4 MB SDRAM display cache.

Table 6 lists the refresh rates supported by graphics subsystem.

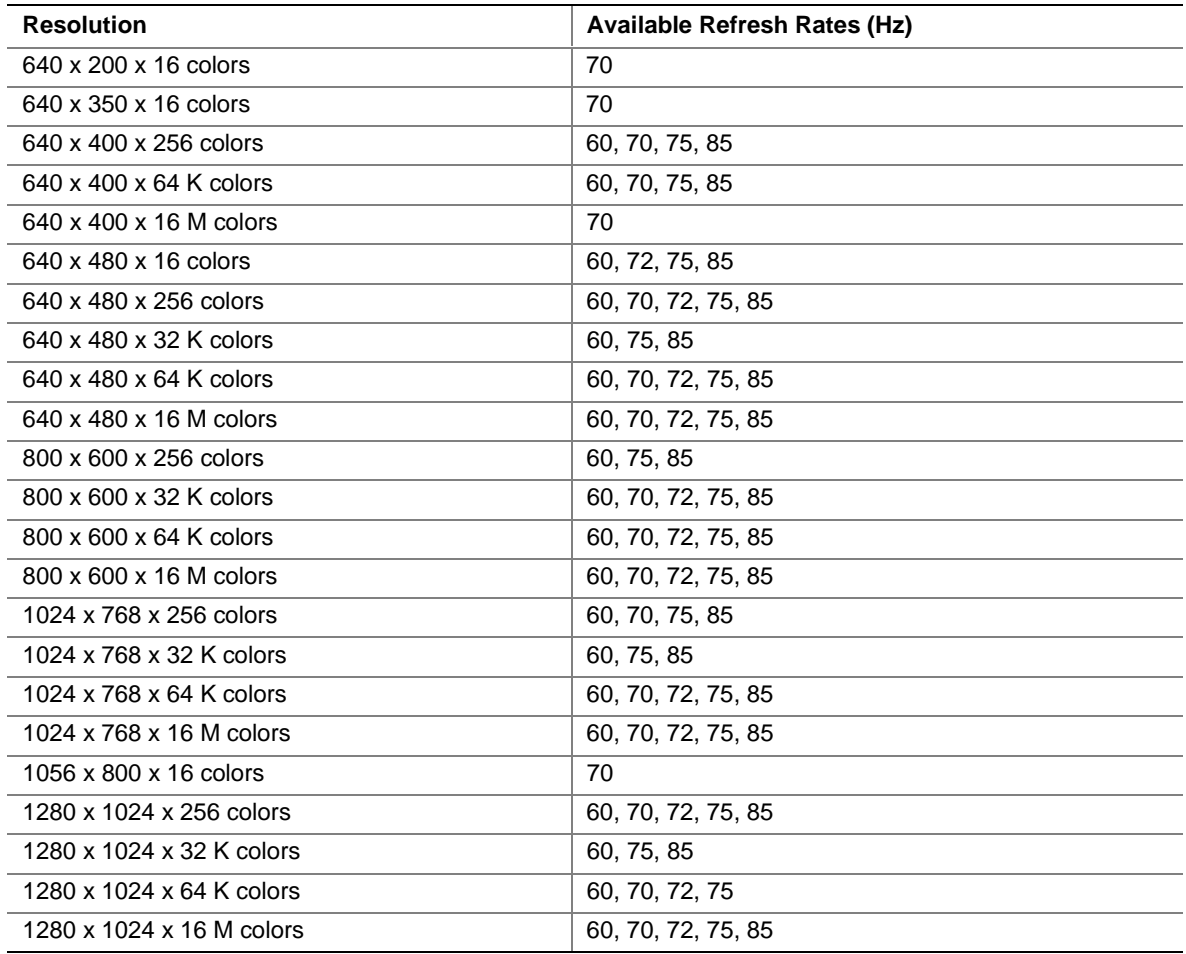

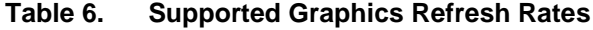

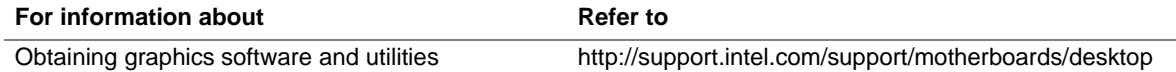

### **1.9 Audio Subsystem**

The board includes an Audio Codec '97 (AC '97) compatible audio subsystem consisting of these devices:

- Intel 82801AA ICH (AC link output)
- Analog Devices ADI 1881 analog codec

Features of the audio subsystem include:

- Independent channels for PCM in, PCM out, and Mic in
- 16-bit stereo I/O up to 48 kHz
- Multiple sample rates

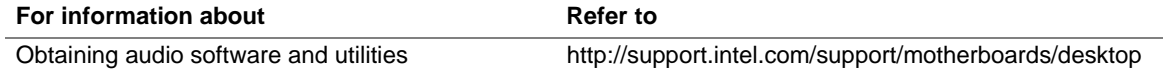

#### **1.9.1 ADI 1881 Analog Codec**

The ADI 1881 is a fully AC '97 compliant codec. The codec's features include:

- 16-bit stereo full-duplex codec
- High quality CD input with ground sense
- Stereo line level output
- Power management support
- Full duplex variable sampling rate (7 kHz to 48 kHz) with 1 Hz resolution
- Phat<sup>†</sup> Stereo 3-D stereo enhancement

#### **1.9.2 Audio Connectors**

The audio connectors, located on the back panel, include the following:

- Line out
- Mic in

Other audio signals are accessible through an NLX riser with a supplemental connector.

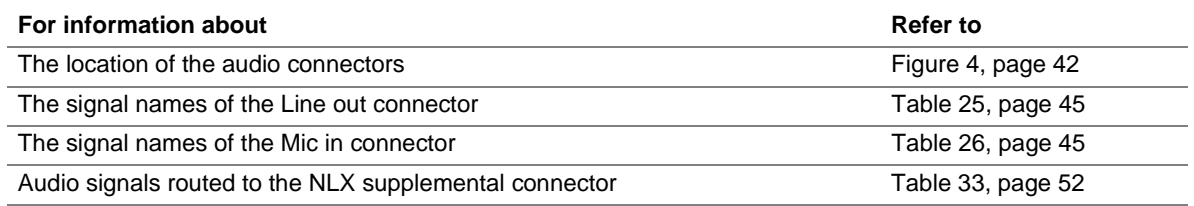

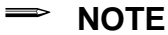

*Some of the audio connectors are optional and are not installed on all versions of the board.*

### **1.10 LAN Subsystem (Optional)**

The Intel 82559 Fast Ethernet Wired for Management (WfM) PCI LAN subsystem provides both 10Base-T and 100Base-TX connectivity. Features include:

- 32-bit, 33 MHz direct bus mastering on the PCI bus
- Shared memory structure in the host memory that copies data directly to/from host memory
- 10Base-T and 100Base-TX capability using a single RJ-45 connector with connection and activity status LEDs
- IEEE 802.3u Auto-Negotiation for the fastest available connection
- Jumperless configuration; the LAN subsystem is completely software-configurable

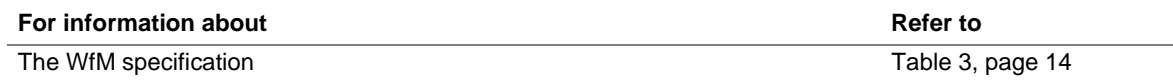

#### **1.10.1 Intel**® **82559 PCI LAN Controller**

The Intel 82559 PCI LAN controller's features include:

- CSMA/CD Protocol Engine
- PCI bus interface
- DMA engine for movement of commands, status, and network data across the PCI bus
- Integrated physical layer interface, including:
	- Complete functionality necessary for the 10Base-T and 100Base-TX network interfaces; when in 10 Mbit/sec mode, the interface drives the cable directly
	- A complete set of Media Independent Interface (MII) management registers for control and status reporting
	- 802.3u Auto-Negotiation for automatically establishing the best operating mode when connected to other 10Base-T or 100Base-TX devices, whether half- or full-duplex capable
- Integrated power management features, including:
	- Support for APM
	- $\sim$  Support for Wake on LAN<sup>†</sup> technology

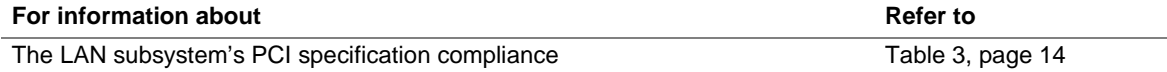

#### **1.10.2 LAN Subsystem Software**

The Intel 82559 Fast Ethernet WfM PCI LAN software and drivers are available from Intel's World Wide Web site.

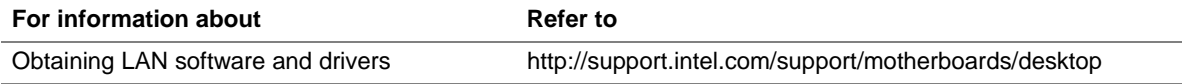

#### **1.10.3 RJ-45 LAN Connector LEDs**

Two LEDs are built into the RJ-45 LAN connector. Table 7 describes the LED states when the board is powered up and the LAN subsystem is operating.

| <b>LED Color</b> | <b>LED State</b>          | <b>Condition</b>                                                  |
|------------------|---------------------------|-------------------------------------------------------------------|
| Green            | Off                       | 10 Mbit/sec speed is selected                                     |
|                  | On.                       | 100 Mbit/sec speed is selected                                    |
| Yellow           | Off                       | LAN link is not established                                       |
|                  | On (steady state)         | LAN link is established                                           |
|                  | On (brighter and pulsing) | The computer is communicating with another computer on<br>the LAN |

**Table 7. LAN Connector LED States**

### **1.11 Hardware Management Features**

The hardware management features enable the board to be compatible with the Wired for Management (WfM) specification. The board has several hardware management features, including the following:

- Hardware monitor component
- Alert on LAN 2 component

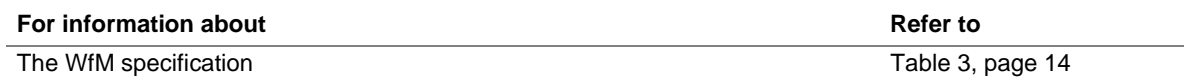

#### **1.11.1 Hardware Monitor Component (Optional)**

The Analog Devices ADM1025 hardware monitor component provides low-cost instrumentation capabilities. The features of the component include:

- Internal ambient temperature sensing
- Remote thermal diode sensing for direct monitoring of processor temperature
- Power supply monitoring  $(+12, +5, +3.3, +3.3 \text{ VSB}, +2.5, \text{VCCP})$  to detect levels above or below acceptable values
- SMBus interface

The hardware monitor component's SMBus address is 5A.

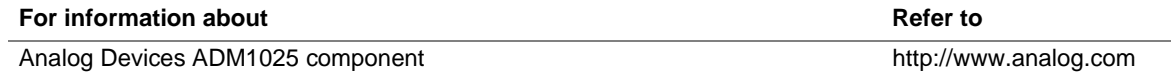

### **1.11.2 Alert on LAN 2 Component (Optional)**

The optional alert on LAN 2 component is a companion device to the 82559 LAN controller. Together, the two devices provide a management interface between a remote console (or management server) and the client system monitoring instrumentation (the ICH and/or the hardware monitor component). The functions of the alert on LAN 2 component include:

- Sends alert (SOS), heartbeat, or pong (ping response) packets to the 82559 LAN controller
- Receives specially filtered packets needed for advanced power management modes such as reset, power-up, or power-down
- Senses missing processor (via slot signal) and sends alert
- Supports system management interrupt (SMI#)
- Senses operating system lockup, system hang, and failure to boot

### **1.12 Power Management Features**

Power management is implemented at several levels, including:

- Software support:
	- Advanced Power Management (APM)
	- Advanced Configuration and Power Interface (ACPI)
- Hardware support:
	- Power connector
	- Fan connectors
	- Wake on LAN technology
	- Instantly Available Power Managed PC technology (IAPC)
	- Wake on Ring
	- Resume on Ring

#### **1.12.1 Software Support**

The software support for power management includes:

- APM
- ACPI

If the board is used with an ACPI-aware operating system, the BIOS can provide ACPI support. Otherwise, it defaults to APM support.

#### **1.12.1.1 APM**

APM makes it possible for the computer to enter an energy-saving standby mode. The standby mode can be initiated in the following ways:

- Time-out period specified in the BIOS Setup program
- Suspend/resume switch connected to the front panel sleep connector
- From the operating system, such as the Suspend menu item in Windows<sup>†</sup> 95

In standby mode, the board can reduce power consumption by spinning down hard drives, and reducing power to or turning off VESA† DPMS-compliant monitors. Power management mode can be enabled or disabled in the BIOS Setup program.

While in standby mode, the system retains the ability to respond to external interrupts and service requests, such as incoming faxes or network messages. Any keyboard or mouse activity brings the system out of standby mode and immediately restores power to the monitor.

The BIOS enables APM by default, but the operating system must support an APM driver for the power management features to work. For example, Windows 95 supports the power management features upon detecting that APM is enabled in the BIOS.

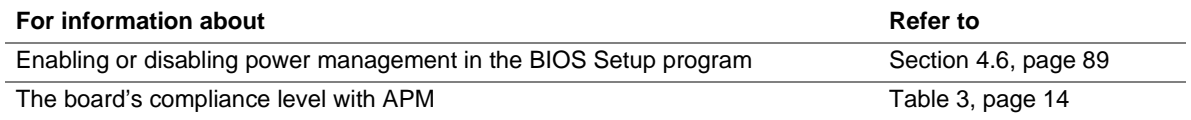

#### **1.12.1.2 ACPI**

ACPI gives the operating system direct control over the power management and Plug and Play functions of a computer. The use of ACPI with this board requires the support of an operating system that provides full ACPI functionality. ACPI features include:

- Plug and Play (including bus and device enumeration) and APM functionality normally contained in the BIOS.
- Power management control of individual devices, add-in boards (some add-in boards may require an ACPI-aware driver), video displays, and hard disk drives.
- Methods for achieving less than 30-watt system operation in the Power-on Suspend sleeping state, and less than 5-watt system operation in the Suspend-to-Disk sleeping state.
- A Soft-off feature that enables the operating system to power-off the computer.
- Support for multiple wake-up events (see Table 10 on page 32).
- Support for a front panel power and sleep-mode switch. Table 8 lists the system states based on how long the power switch is pressed, depending on how ACPI is configured with an ACPIaware operating system.

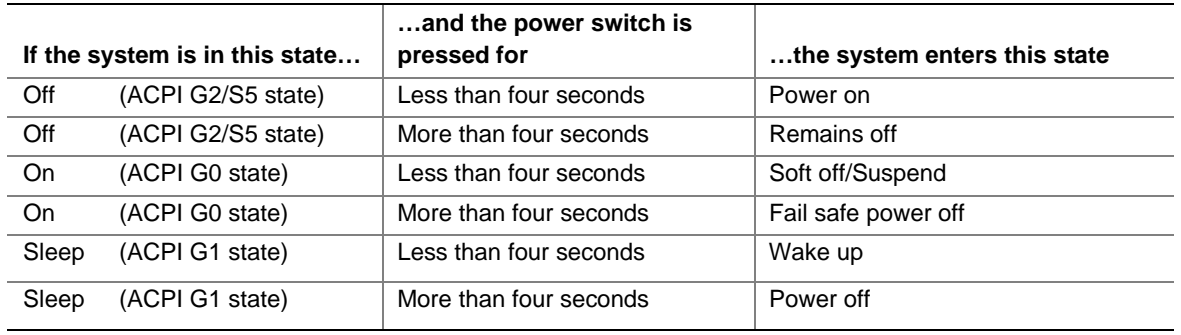

#### **Table 8. Effects of Pressing the Power Switch**

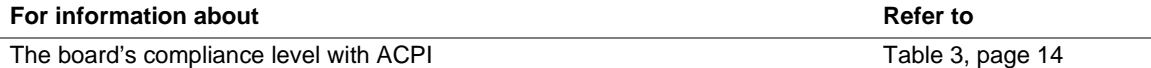

#### **1.12.1.2.1 System States and Power States**

Under ACPI, the operating system directs all system and device power state transitions. The operating system puts devices in and out of low-power states based on user preferences and knowledge of how devices are being used by applications. Devices that are not being used can be turned off. The operating system uses information from applications and user settings to put the system as a whole into a low-power state.

Table 9 lists the power states supported by the board along with the associated system power targets. See the ACPI specification for a complete description of the various system and power states.

| <b>Global States</b>                                                                  | <b>Sleeping States</b>                                            | <b>CPU States</b>     | <b>Device States</b>                                                                                            | Targeted System Power*                                         |
|---------------------------------------------------------------------------------------|-------------------------------------------------------------------|-----------------------|----------------------------------------------------------------------------------------------------|----------------------------------------------------------------|
| G0 - working state.                                                                   | S0 - working.                                                     | C0 - working.         | D0 - working<br>state.                                                                                          | Full power $> 60$ W.                                           |
| G1 - sleeping state.                                                                  | S <sub>1</sub> - CPU<br>stopped.                                  | $C1 - stop$<br>grant. | D1, D2, D3-<br>device<br>specification<br>specific.                                                             | $5 W$ < power < 30 W.                                          |
| G1 - sleeping state.                                                                  | S <sub>3</sub> - Suspend-to-<br>RAM. Context<br>saved to RAM.     | No power.             | D <sub>3</sub> - no power<br>except for wake<br>up logic.                                                       | Power $< 5 W^{**}$ .                                           |
| G2/S5.                                                                                | S5 - Soft off.<br>Context not<br>saved. Cold boot<br>is required. | No power.             | D <sub>3</sub> - no power<br>except for wake<br>up logic.                                                       | Power $< 5 W^{**}$ .                                           |
| G <sub>3</sub> - mechanical<br>off. AC power is<br>disconnected from<br>the computer. | No power to the<br>system.                                        | No power.             | D <sub>3</sub> - no power for<br>wake up logic,<br>except when<br>provided by<br>battery or<br>external source. | No power to the system so<br>that service can be<br>performed. |

**Table 9. Power States and Targeted System Power**

Total system power is dependent on the system configuration, including add-in boards and peripherals powered by the system chassis' power supply.

\*\* Dependent on the standby power consumption of wake-up devices used in the system.

#### **1.12.1.2.2 Wake Up Devices and Events**

Table 10 lists the devices or specific events that can wake the computer from specific states.

| These devices/events can wake up the computer | from this state |
|-----------------------------------------------|-----------------|
| Power switch                                  | S1, S3, S5      |
| RTC alarm                                     | S1, S3          |
| <b>LAN</b>                                    | S1, S3          |
| Modem                                         | S1, S3          |
| IR command                                    | S <sub>1</sub>  |
| <b>USB</b>                                    | S1, S3          |
| PS/2 keyboard                                 | S1, S3          |
| PS/2 mouse                                    | S <sub>1</sub>  |

**Table 10. Wake Up Devices and Events**

#### **1.12.1.2.3 Plug and Play**

In addition to power management, ACPI provides controls and information so that the operating system can facilitate Plug-and-Play device enumeration and configuration. ACPI is used only to enumerate and configure board devices that do not have other hardware standards for enumeration and configuration. PCI devices on the board, for example, are not enumerated by ACPI.

#### **1.12.2 Hardware Support**

### $\hat{A}$  **CAUTION**

*If Wake on LAN and Instantly Available technology features are used, ensure that the power supply provides adequate +5 V standby current. Failure to do so can damage the power supply. The total amount of standby current required depends on the wake devices supported and manufacturing options. Refer to Section 2.12.2 on page 59 for additional information.*

The board provides several hardware features that support power management, including:

- Power connector
- Fan connectors
- Wake on LAN technology
- Instantly Available technology
- Wake on Ring
- Resume on Ring

Wake on Ring and Resume on Ring enable telephony devices to access the computer when it is in a power-managed state. The method used depends on the type of telephony device (external or internal) and the power management mode being used (APM or ACPI).

#### ✏ **NOTE**

*The use of Wake on Ring and Resume on Ring technologies from an ACPI state requires the support of an operating system that provides full ACPI functionality.*

#### **1.12.2.1 Power Connector**

When used with an NLX-compliant power supply that supports remote power-on/off, the board can turn off the system power through software control. To enable soft-off control in software, advanced power management must be enabled in the BIOS Setup program and in the operating system. When the system BIOS receives the correct APM command from the operating system, the BIOS turns off power to the computer.

With soft-off enabled, if power to the computer is interrupted by a power outage or a disconnected power cord, when power resumes, the computer returns to the power state it was in before power was interrupted (on or off).

#### ¾ **NLX FEATURE**

*The board does not have a power connector. Power is routed to the board from an NLX riser card.*

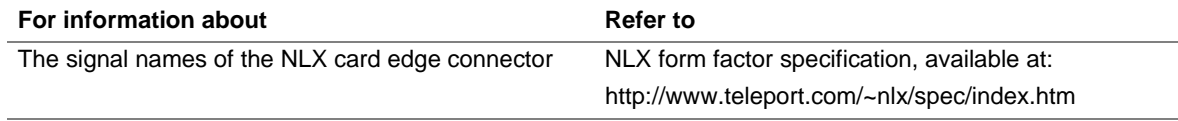

#### **1.12.2.2 Fan Connectors**

The board has two fan connectors, one of which is a manufacturing option. The functions of these connectors are described in Table 11.

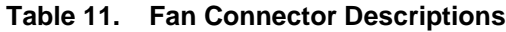

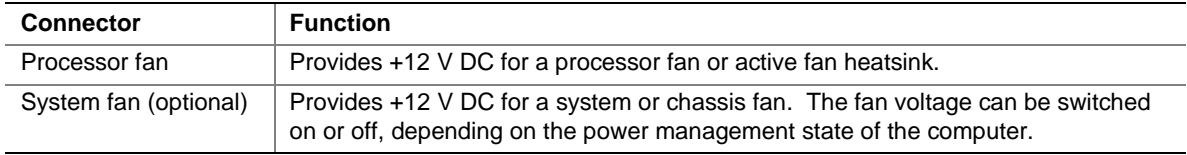

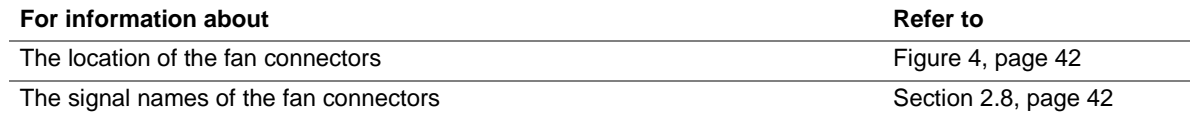

#### **1.12.2.3 Wake on LAN Technology**

### $\hat{A}$  **CAUTION**

*For Wake on LAN technology, the 5-V standby line for the power supply must be capable of providing adequate +5 V standby current. Failure to do so can damage the power supply. The total amount of standby current required depends on the wake devices supported and manufacturing options. Refer to Section 2.12.2 on page 59 for additional information.*

Wake on LAN technology enables remote wakeup of the computer through a network. The LAN subsystem, whether onboard or as a PCI bus network adapter, monitors network traffic at the Media Independent Interface. Upon detecting a Magic Packet† Frame, the LAN subsystem asserts a wakeup signal that powers-up the computer. The board supports Wake on LAN technology through the PCI bus PME# signal.

#### **1.12.2.4 Instantly Available Technology**

### $\hat{A}$  **CAUTION**

*For Instantly Available technology, the 5-V standby line for the power supply must be capable of providing adequate +5 V standby current. Failure to do so can damage the power supply. The total amount of standby current required depends on the wake devices supported and manufacturing options. Refer to Section 2.12.2 on page 59 for additional information.*

Instantly Available technology enables the board to enter the ACPI S3 (Suspend-to-RAM) sleepstate. While in the S3 sleep-state, the computer will appear to be off. When signaled by a wake up device or event, the system quickly returns to its last known wake state. Table 10 on page 32 lists the devices and events that can wake the computer from the S3 state.

The board supports the *PCI Bus Power Management Specification*. For information on the versions of these specifications, see Section 1.3. Add-in boards that also support these specifications can participate in power management and can be used to wake the computer.

#### **1.12.2.5 Wake on Ring**

The operation of Wake on Ring can be summarized as follows:

- Powers up the computer from either the APM soft-off mode or the ACPI S5 state
- Requires two calls to access the computer:
	- First call restores the computer
	- $\overline{\phantom{a}}$  Second call enables access (when the appropriate software is loaded)
- Detects incoming call differently for external as opposed to internal modems:
	- For external modems, hardware on the board monitors the ring indicator (RI) input of serial port A (serial port B does not support this feature)
	- For internal modems, a cable must be routed from the modem to a Wake on Ring connector on the NLX riser (if supported by the riser)

#### **1.12.2.6 Resume on Ring**

The operation of Resume-on-Ring can be summarized as follows:

- Resumes operation from either the APM sleep mode or the ACPI S1 state
- Requires only one call to access the computer
- Detects incoming call similarly for external and internal modems; does not use the Wake on Ring connector
- Requires that the modem interrupt be unmasked for correct operation

### **What This Chapter Contains**

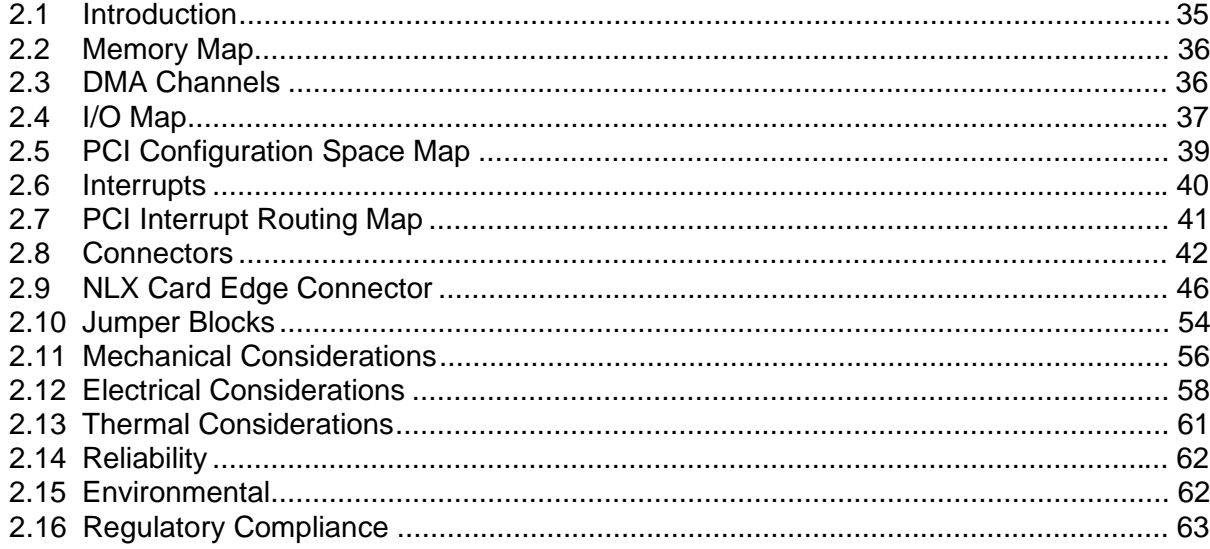

### 2.1 Introduction

Sections  $2.2 - 2.6$  contain several standalone tables. Table 12 describes the system memory map, Table 13 describes the DMA channels, Table 14 describes the I/O map, Table 15 describes the PCI configuration space map, and Table 16 describes the interrupts. The remaining sections in this chapter are introduced by text found below their respective section headings.

### **2.2 Memory Map**

#### **Table 12. System Memory Map**

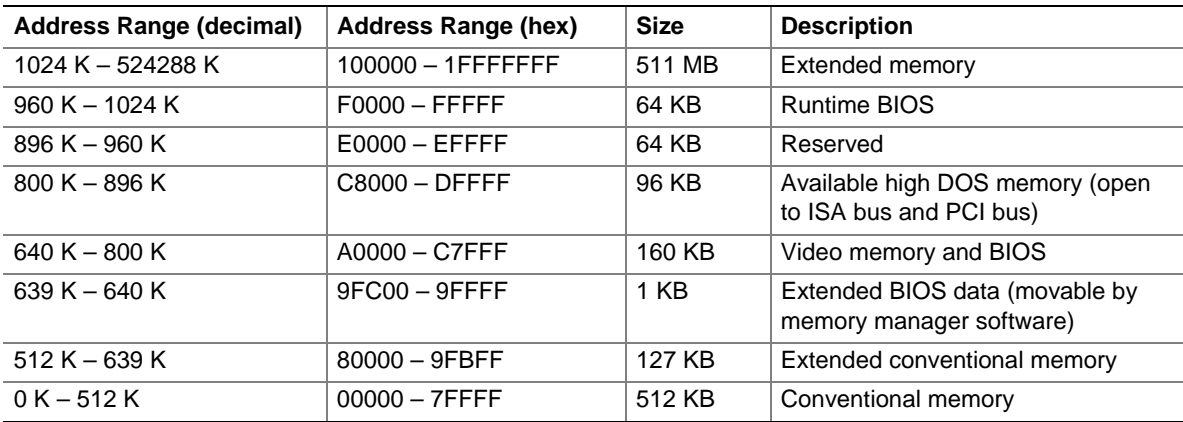

### **2.3 DMA Channels**

#### **Table 13. DMA Channels**

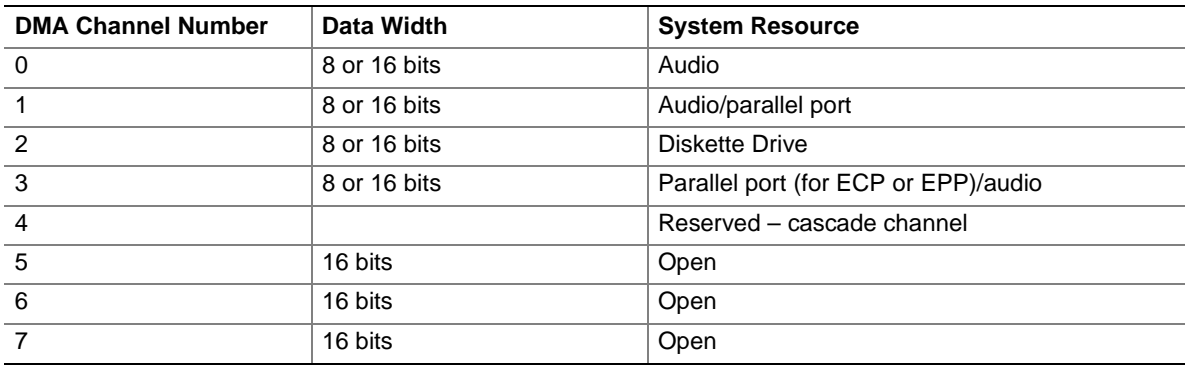
# **2.4 I/O Map**

### **Table 14. I/O Map**

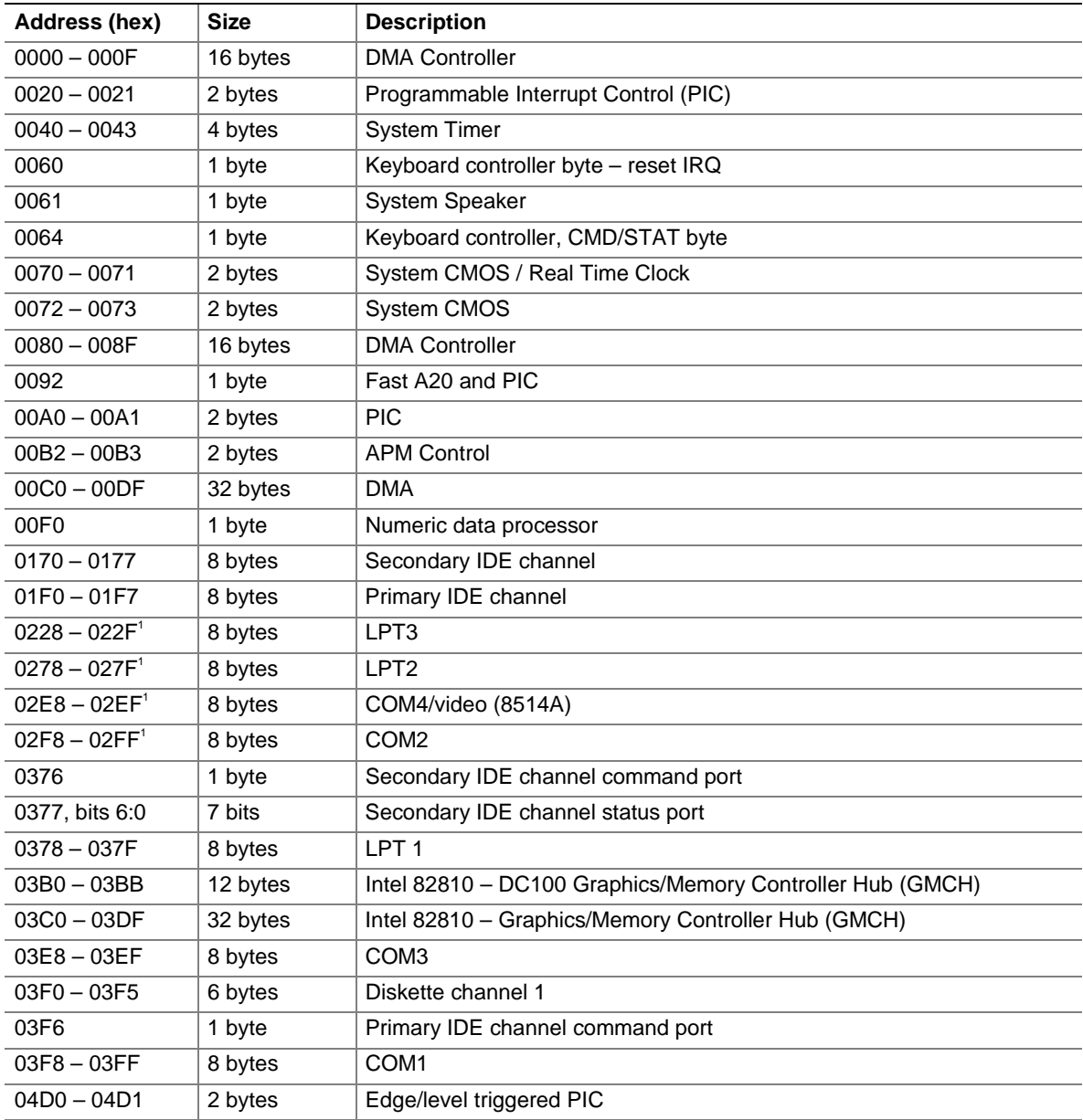

continued

| Address (hex)                                                       | <b>Size</b> | <b>Description</b>                         |
|---------------------------------------------------------------------|-------------|--------------------------------------------|
| $LPTn + 400h$                                                       | 8 bytes     | ECP port, LPTn base address + 400h         |
| $0CF8 - 0CFB2$                                                      | 4 bytes     | PCI configuration address register         |
| 0CF9 <sup>3</sup>                                                   | 1 byte      | Turbo and reset control register           |
| $0CFC - 0CFF$                                                       | 4 bytes     | PCI configuration data register            |
| $FFAO - FFA7$                                                       | 8 bytes     | Primary bus master IDE registers           |
| $FFA8 - FFAF$                                                       | 8 bytes     | Secondary bus master IDE registers         |
| 96 contiguous bytes starting on a<br>128-byte divisible boundary    |             | ICH (ACPI + TCO (Total Cost of Ownership)) |
| 64 contiguous bytes starting on a<br>64-byte divisible boundary     |             | Board resource                             |
| 256 contiguous bytes starting on<br>a 256-byte divisible boundary   |             | <b>ICH Audio Mixer</b>                     |
| 64 contiguous bytes starting on a<br>64-byte divisible boundary     |             | <b>ICH Audio Bus Mixer</b>                 |
| 32 contiguous bytes starting on a<br>32-byte divisible boundary     |             | ICH (USB)                                  |
| 16 contiguous bytes starting on a<br>16-byte divisible boundary     |             | ICH (SMB)                                  |
| 4096 contiguous bytes starting on<br>a 4096-byte divisible boundary |             | Intel 82810AA PCI Bridge                   |
| 32 contiguous bytes starting on a<br>32-byte divisible boundary     |             | Intel 82559 LAN Controller                 |
| 96 contiguous bytes starting on a<br>128-byte divisible boundary    |             | LPC47B272 PME Status                       |

**Table 14. I/O Map** (continued)

Notes:

1. Default, but can be changed to another address range

2. Dword access only

3. Byte access only

#### ✏ **NOTE**

*Some additional I/O addresses are not available due to ICH addresses aliasing. For information about ICH addressing, refer to Intel web site at:*

http://developer.intel.com/design/chipsets/datashts/

# **2.5 PCI Configuration Space Map**

| <b>Bus Number</b><br>(hex) | <b>Device Number</b><br>(hex) | <b>Function</b><br>Number (hex) | <b>Description</b>                           |
|----------------------------|-------------------------------|---------------------------------|----------------------------------------------|
|                            |                               |                                 |                                              |
| $00\,$                     | $00\,$                        | 00                              | Memory controller of Intel 82810 component   |
| 00                         | 01                            | 00                              | Graphics controller of Intel 82810 component |
| 00                         | 1E                            | 00                              | Hub link to PCI bridge                       |
| 00                         | 1F                            | 00                              | PCI-to-LPC bridge                            |
| 00                         | 1F                            | 01                              | <b>IDE</b> controller                        |
| 00                         | 1F                            | 02                              | USB controller #1                            |
| 00                         | 1F                            | 03                              | <b>SMBus controller</b>                      |
| 00                         | 1F                            | 04                              | Reserved                                     |
| $00\,$                     | 1F                            | 05                              | AC '97 audio controller                      |
| $00\,$                     | 1F                            | 06                              | AC '97 modem controller                      |
| 01                         | 01                            | 00                              | Intel 82559 PCI LAN controller               |
| 01                         | 07 (Note)                     | 00                              | PCI slot 5                                   |
| 01                         | 09 (Note)                     | 00                              | PCI slot 4                                   |
| 01                         | 0B (Note)                     | 00                              | PCI slot 3                                   |
| 01                         | 0D (Note)                     | 00                              | PCI slot 2                                   |
| 01                         | OF (Note)                     | 00                              | PCI slot 1                                   |

**Table 15. PCI Configuration Space Map**

Note: As recommended by the NLX specification

# **2.6 Interrupts**

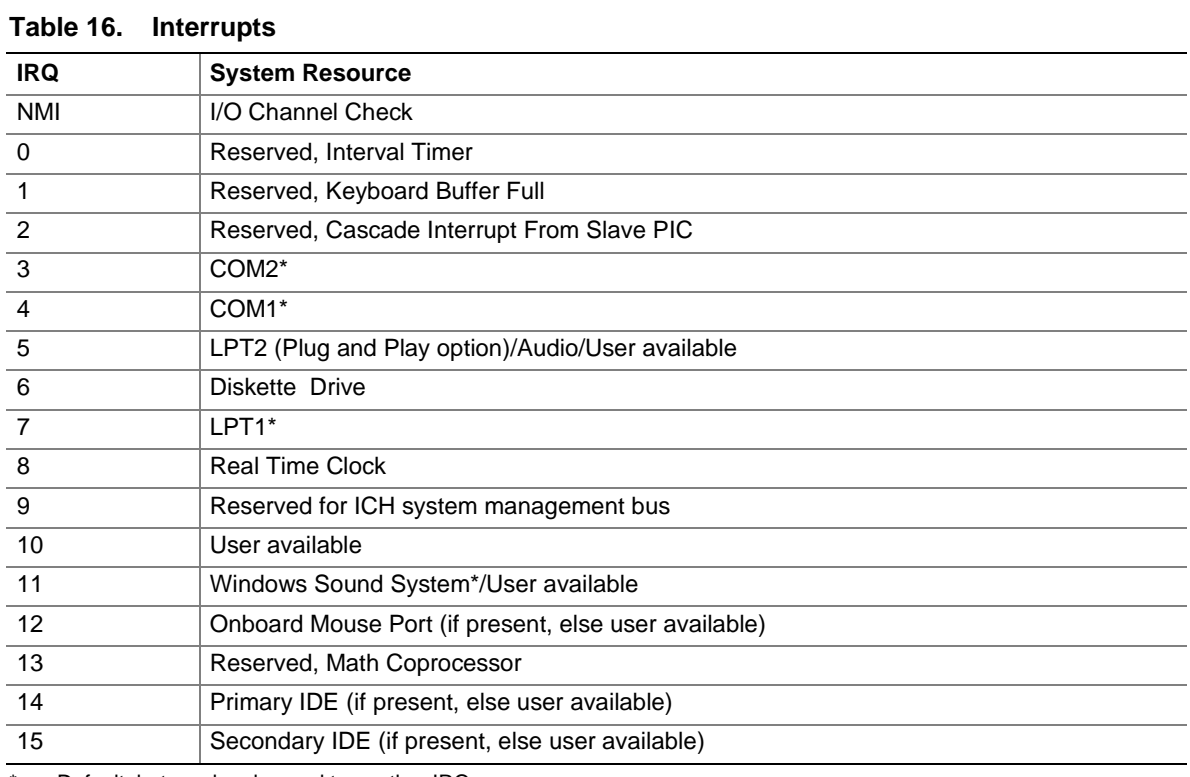

\* Default, but can be changed to another IRQ

## **2.7 PCI Interrupt Routing Map**

This section describes interrupt sharing and how the interrupt signals are connected between the PCI bus connectors and onboard PCI devices. The PCI specification specifies how interrupts can be shared between devices attached to the PCI bus. In most cases, the small amount of latency added by interrupt sharing does not affect the operation or throughput of the devices. In some special cases where maximum performance is needed from a device, a PCI device should not share an interrupt with other PCI devices. Use the following information to avoid sharing an interrupt with a PCI add-in card.

PCI devices are categorized as follows to specify their interrupt grouping:

- INTA: By default, all add-in cards that require only one interrupt are in this category. For almost all cards that require more than one interrupt, the first interrupt on the card is also classified as INTA.
- INTB: Generally, the second interrupt on add-in cards that require two or more interrupts is classified as INTB. (This is not an absolute requirement.)
- INTC and INTD: Generally, a third interrupt on add-in cards is classified as INTC and a fourth interrupt is classified as INTD.

The ICH PCI-to-ISA bridge has four programmable interrupt request (PIRQ) input signals. Any PCI interrupt source (either onboard or from a PCI add-in card) connects to one of these PIRQ signals. Because there are only four signals, some PCI interrupt sources are mechanically tied together on the board and therefore share the same interrupt. Table 17 lists the PIRQ signals and shows how the signals are routed to onboard PCI interrupt sources. PIRQs are routed to the NLX riser card edge connector for use in riser card PCI slots.

| <b>ICH PIRQ</b><br><b>Signal Name</b> | <b>PCI Slot 1</b><br>(see note below) | <b>PCI Slot 2</b><br>(see note below) | <b>PCI LAN</b><br><b>Controller</b> |
|---------------------------------------|---------------------------------------|---------------------------------------|-------------------------------------|
| <b>PIRQA</b>                          | <b>INTA</b>                           | <b>INTD</b>                           |                                     |
| <b>PIRQB</b>                          | <b>INTB</b>                           | <b>INTA</b>                           |                                     |
| <b>PIRQC</b>                          | <b>INTC</b>                           | <b>INTB</b>                           | <b>INTC</b>                         |
| <b>PIRQD</b>                          | <b>INTD</b>                           | <b>INTC</b>                           |                                     |

**Table 17. PCI Interrupt Routing Map**

Note: The PCI slots referred to in this table are PCI slots on the NLX riser.

#### ✏ **NOTE**

*The ICH can connect each PIRQ line internally to one of the IRQ signals (3, 4, 5, 7, 9, 10, 11, 14, and 15). Typically, a device that does not share a PIRQ line will have a unique interrupt. However, in certain interrupt-constrained situations, it is possible for two or more of the PIRQ lines to be connected to the same IRQ signal.*

# **2.8 Connectors**

Figure 4 shows the location of the board connectors.

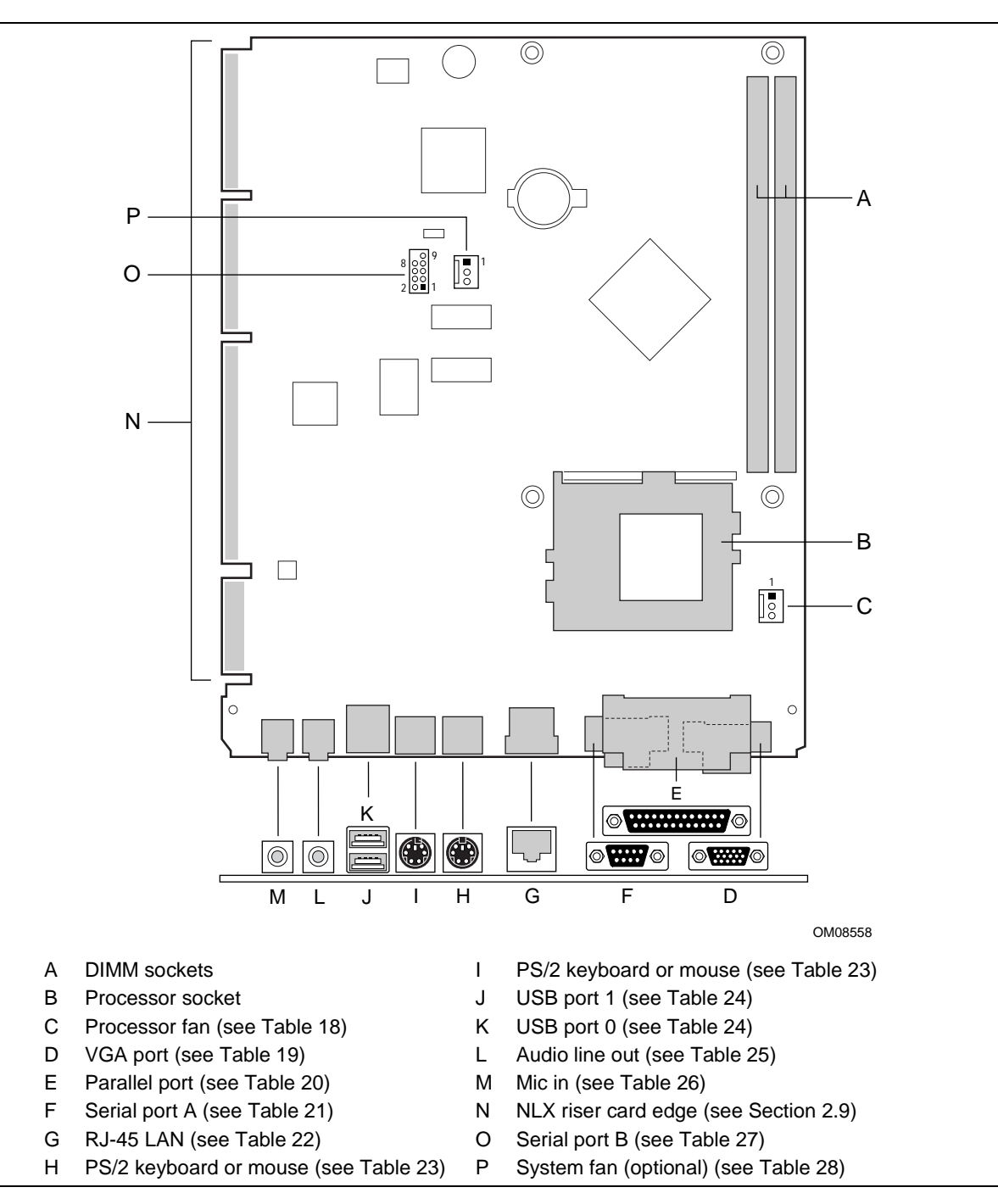

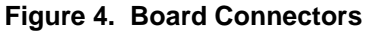

# $\hat{A}$  **CAUTION**

*Only the back panel connectors of this board have overcurrent protection. The internal board connectors are not overcurrent protected, and should connect only to devices inside the computer chassis, such as fans and internal peripherals. Do not use these connectors for powering-up devices external to the computer chassis. A fault in the load presented by the external devices could cause damage to the computer, the interconnecting cable, and the external devices themselves.*

### ✏ **NOTE**

*The back panel audio line out connector is designed to power headphones or amplified speakers only. Poor audio quality may occur if passive (non-amplified) speakers are connected to this output.*

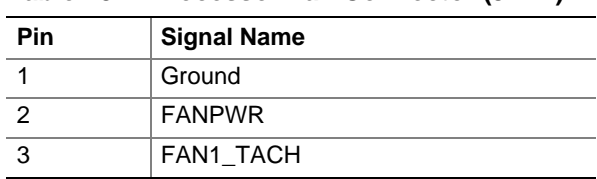

#### **Table 18. Processor Fan Connector (J1H1)**

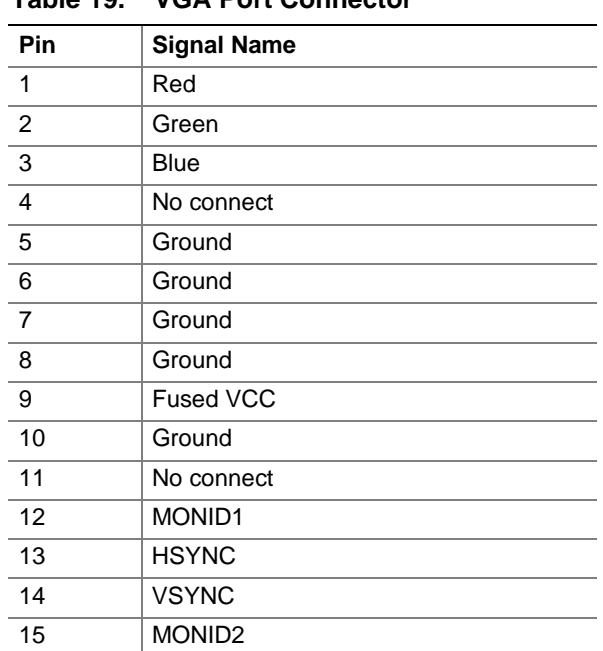

#### **Table 19. VGA Port Connector**

| <b>Pin</b>     | <b>Standard Signal Name</b> | <b>ECP Signal Name</b>      | <b>EPP Signal Name</b>      |
|----------------|-----------------------------|-----------------------------|-----------------------------|
| $\overline{1}$ | STROBE#                     | STROBE#                     | WRITE#                      |
| $\overline{2}$ | P <sub>D</sub> <sub>0</sub> | P <sub>D</sub> <sub>0</sub> | P <sub>D</sub> <sub>0</sub> |
| $\mathbf{3}$   | PD <sub>1</sub>             | PD <sub>1</sub>             | PD <sub>1</sub>             |
| $\overline{4}$ | PD <sub>2</sub>             | PD <sub>2</sub>             | PD <sub>2</sub>             |
| 5              | PD <sub>3</sub>             | PD <sub>3</sub>             | PD <sub>3</sub>             |
| 6              | PD <sub>4</sub>             | PD <sub>4</sub>             | PD <sub>4</sub>             |
| $\overline{7}$ | PD <sub>5</sub>             | PD <sub>5</sub>             | PD <sub>5</sub>             |
| $\,8\,$        | PD <sub>6</sub>             | PD <sub>6</sub>             | PD <sub>6</sub>             |
| 9              | PD7                         | PD <sub>7</sub>             | PD7                         |
| 10             | ACK#                        | ACK#                        | <b>INTR</b>                 |
| 11             | <b>BUSY</b>                 | <b>BUSY#, PERIPHACK</b>     | WAIT#                       |
| 12             | <b>PERROR</b>               | PE, ACKREVERSE#             | <b>PE</b>                   |
| 13             | <b>SELECT</b>               | <b>SELECT</b>               | <b>SELECT</b>               |
| 14             | AUDOFD#                     | AUDOFD#, HOSTACK            | DATASTB#                    |
| 15             | FAULT#                      | FAULT#, PERIPHREQST#        | FAULT#                      |
| 16             | INIT#                       | INIT#, REVERSERQST#         | RESET#                      |
| 17             | SLCTIN#                     | SLCTIN#                     | ADDRSTB#                    |
| $18 - 25$      | <b>GND</b>                  | <b>GND</b>                  | <b>GND</b>                  |

**Table 20. Parallel Port Connector**

#### **Table 21. Serial Port A Connector**

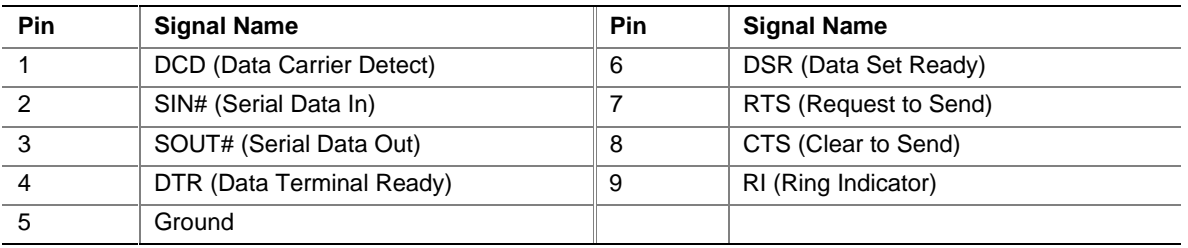

#### **Table 22. RJ-45 LAN Connector**

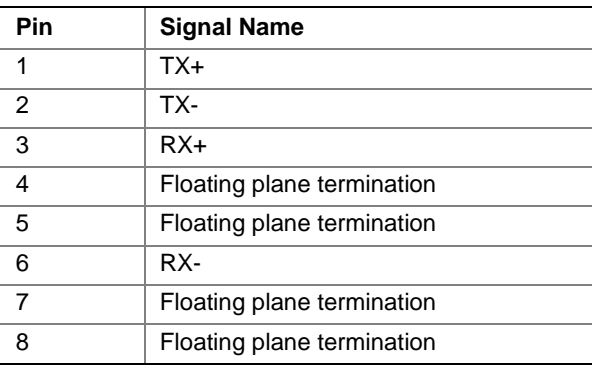

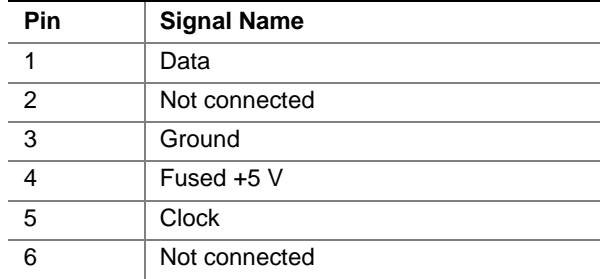

#### **Table 23. PS/2 Keyboard/Mouse Connectors**

#### **Table 24. USB Port Connectors**

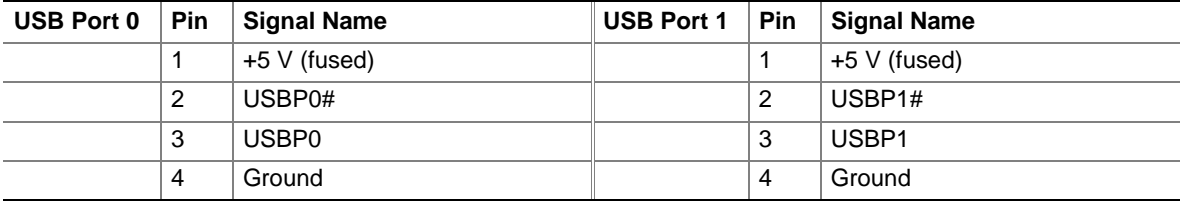

#### **Table 25. Audio Line-Out Connector**

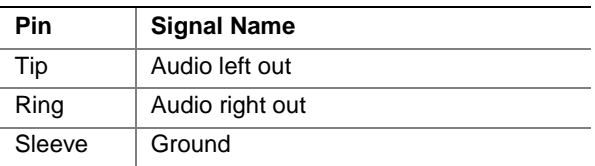

#### **Table 26. Mic-In Connector**

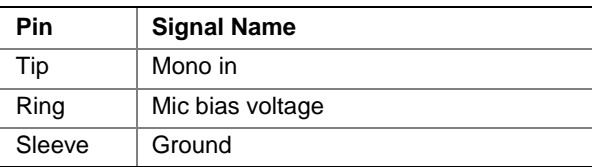

#### **Table 27. Serial Port B Connector (J6D2)**

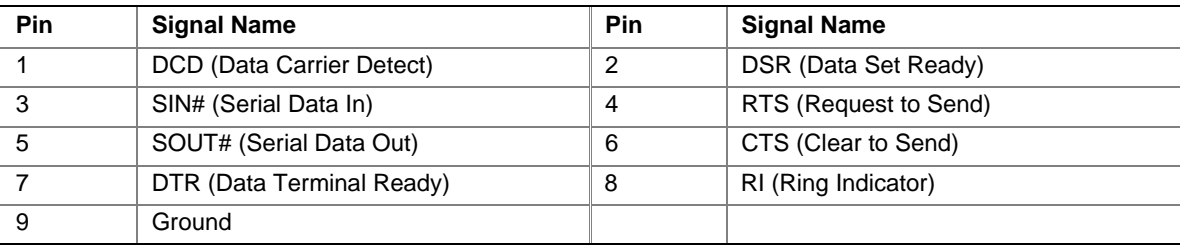

#### **Table 28. System Fan Connector (J5D1)**

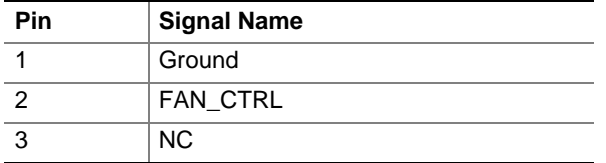

# **2.9 NLX Card Edge Connector**

The NLX riser connector on the board consists of a 340-position  $(2 \times 170)$  and a supplemental 26 position (2 x 13) gold finger contact. All edge connector pin definitions are defined in the NLX specification, version 1.2.

According to the NLX specification, the board edge connector provides the following:

- PCI signals (the board supports up to four PCI devices)
- Two IDE channels
- One diskette drive interface
- Miscellaneous front panel signals
- Power connection for the board

See Section 1.3 for information about the NLX specification.

Table 30, Table 31, and Table 32 specify the pinouts located on the primary connector; Table 33 specifies the pinouts located on the supplemental connector. All edge connector pin definitions are defined in the NLX specification, version 1.2.

The ICH supports a total of five PCI bus masters. Table 29 tells how many PCI bus masters are available for the NLX riser based on the board configuration.

#### **Table 29. Available PCI Bus Masters**

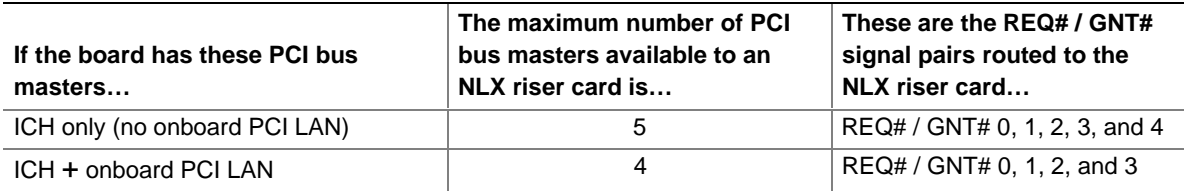

#### ✏ **NOTE**

*If the NLX riser has more PCI bus connectors than there are REQ# / GNT# signal pairs routed to the riser, not all of the PCI bus connectors on the riser will support bus mastering. For example, if the board has only REQ# / GNT# signal pairs 0 and 1 routed to the NLX riser connector and the riser has three PCI bus connectors, the connector tied to REQ# / GNT# signal pair 2 will not support bus mastering.*

#### ✏ **NOTE**

*ISA bus signals (as defined in the NLX Riser specification) are not provided on the SU810 board at the NLX riser card edge connector.*

| Pin            | <b>Signal Name</b>  | <b>Type</b> | I/O          | <b>Termination</b> | Pin            | <b>Signal Name</b> | <b>Type</b>  | I/O       | <b>Termination</b> |
|----------------|---------------------|-------------|--------------|--------------------|----------------|--------------------|--------------|-----------|--------------------|
| A1             | $-12V$              | <b>PWR</b>  | <b>NA</b>    | <b>NA</b>          | <b>B1</b>      | NC.                | <b>AUDIO</b> | O         | <b>NA</b>          |
| A2             | REQ4#               | PCI         | T            | <b>RIS</b>         | B <sub>2</sub> | $+12V$             | <b>PWR</b>   | <b>NA</b> | <b>NA</b>          |
| A3             | $+12V$              | <b>PWR</b>  | <b>NA</b>    | <b>NA</b>          | B <sub>3</sub> | PCSPKR_LFT         | <b>AUDIO</b> | O         | <b>NA</b>          |
| A4             | GNT4#               | PCI         | O            | <b>RIS</b>         | B4             | $+12V$             | <b>PWR</b>   | <b>NA</b> | <b>NA</b>          |
| A5             | 3.3VDC              | <b>PWR</b>  | <b>NA</b>    | <b>NA</b>          | B <sub>5</sub> | PCICLK0            | PCI          | O         | MB                 |
| A <sub>6</sub> | PCIINT3#            | PCI         | $\mathbf{I}$ | <b>RIS</b>         | B6             | GND                | <b>PWR</b>   | <b>NA</b> | <b>NA</b>          |
| A7             | 3.3VDC              | <b>PWR</b>  | <b>NA</b>    | <b>NA</b>          | B7             | PCICLK1            | PCI          | O         | MB                 |
| A8             | PCIINT0#            | PCI         | $\mathsf{I}$ | <b>RIS</b>         | B8             | SER_IRQ            | <b>MISC</b>  | I/O       | MB                 |
| A9             | PCIINT1#            | PCI         | T            | <b>RIS</b>         | B <sub>9</sub> | PCIINT2#           | PCI          | L         | <b>RIS</b>         |
| A10            | PCICLK <sub>2</sub> | PCI         | O            | MВ                 | <b>B10</b>     | 3.3VDC             | <b>PWR</b>   | <b>NA</b> | <b>NA</b>          |
| A11            | 3.3VDC              | <b>PWR</b>  | <b>NA</b>    | <b>NA</b>          | <b>B11</b>     | PCICLK3            | PCI          | O         | MB                 |
| A12            | PCI_RST#            | PCI         | O            | MB                 | <b>B12</b>     | <b>GND</b>         | <b>PWR</b>   | <b>NA</b> | <b>NA</b>          |
| A13            | GNT0#               | PCI         | O            | <b>RIS</b>         | <b>B13</b>     | GNT3#              | PCI          | O         | <b>RIS</b>         |
| A14            | PCICLK4             | PCI         | O            | MВ                 | <b>B14</b>     | 3.3VDC             | <b>PWR</b>   | <b>NA</b> | <b>NA</b>          |
| A15            | <b>GND</b>          | <b>PWR</b>  | <b>NA</b>    | <b>NA</b>          | <b>B15</b>     | GNT2#              | PCI          | O         | <b>RIS</b>         |
| A16            | GNT1#               | <b>PCI</b>  | O            | <b>RIS</b>         | <b>B16</b>     | AD[31]             | PCI          | 1/O       | <b>RIS</b>         |
| A17            | 3.3VDC              | <b>PWR</b>  | <b>NA</b>    | <b>NA</b>          | <b>B17</b>     | REQ0#              | PCI          | L         | <b>RIS</b>         |
| A18            | REQ2#               | PCI         | $\mathbf{I}$ | <b>RIS</b>         | <b>B18</b>     | <b>GND</b>         | <b>PWR</b>   | <b>NA</b> | <b>NA</b>          |
| A19            | REQ3#               | PCI         | T            | <b>RIS</b>         | <b>B19</b>     | AD[29]             | PCI          | I/O       | <b>RIS</b>         |
| A20            | AD[30]              | PCI         | I/O          | <b>RIS</b>         | <b>B20</b>     | AD[28]             | PCI          | I/O       | <b>RIS</b>         |
| A21            | GND                 | <b>PWR</b>  | <b>NA</b>    | <b>NA</b>          | <b>B21</b>     | AD[26]             | <b>PCI</b>   | I/O       | <b>RIS</b>         |
| A22            | AD[25]              | PCI         | I/O          | <b>RIS</b>         | <b>B22</b>     | 3.3VDC             | <b>PWR</b>   | <b>NA</b> | <b>NA</b>          |
| A23            | REQ1#               | PCI         | L            | <b>RIS</b>         | <b>B23</b>     | AD[24]             | PCI          | I/O       | <b>RIS</b>         |
| A24            | AD[27]              | PCI         | I/O          | <b>RIS</b>         | <b>B24</b>     | $C/BE[3]$ #        | PCI          | I/O       | <b>RIS</b>         |
| A25            | 3.3VDC              | <b>PWR</b>  | <b>NA</b>    | <b>NA</b>          | <b>B25</b>     | AD[22]             | PCI          | I/O       | <b>RIS</b>         |
| A26            | AD[23]              | PCI         | I/O          | <b>RIS</b>         | <b>B26</b>     | GND                | <b>PWR</b>   | <b>NA</b> | <b>NA</b>          |
| A27            | AD[20]              | PCI         | I/O          | <b>RIS</b>         | <b>B27</b>     | AD[21]             | PCI          | I/O       | <b>RIS</b>         |
| A28            | AD[18]              | PCI         | I/O          | <b>RIS</b>         | <b>B28</b>     | AD[19]             | PCI          | I/O       | <b>RIS</b>         |
| A29            | GND                 | <b>PWR</b>  | <b>NA</b>    | NA                 | <b>B29</b>     | AD[16]             | PCI          | I/O       | <b>RIS</b>         |
| A30            | AD[17]              | PCI         | I/O          | <b>RIS</b>         | <b>B30</b>     | 3.3VDC             | <b>PWR</b>   | NA        | <b>NA</b>          |
| A31            | IRDY#               | PCI         | I/O          | <b>RIS</b>         | <b>B31</b>     | $C/BE[2]\#$        | PCI          | I/O       | <b>RIS</b>         |
| A32            | DEVSEL#             | PCI         | I/O          | <b>RIS</b>         | <b>B32</b>     | FRAME#             | <b>PCI</b>   | I/O       | <b>RIS</b>         |
| A33            | 3.3VDC              | <b>PWR</b>  | <b>NA</b>    | <b>NA</b>          | <b>B33</b>     | TRDY#              | PCI          | I/O       | <b>RIS</b>         |
| A34            | STOP#               | <b>PCI</b>  | I/O          | <b>RIS</b>         | <b>B34</b>     | <b>GND</b>         | <b>PWR</b>   | <b>NA</b> | <b>NA</b>          |
| A35            | PERR#               | PCI         | I/O          | <b>RIS</b>         | <b>B35</b>     | SDONE              | PCI          | I/O       | <b>RIS</b>         |
| A36            | SERR#               | PCI         | I/O          | <b>RIS</b>         | <b>B36</b>     | LOCK#              | PCI          | I/O       | <b>RIS</b>         |

**Table 30. PCI Segment, Riser Interconnect**

continued

| Pin | <b>Signal Name</b> | Type             | I/O       | <b>Termination</b> | Pin        | <b>Signal Name</b> | <b>Type</b> | I/O       | <b>Termination</b> |
|-----|--------------------|------------------|-----------|--------------------|------------|--------------------|-------------|-----------|--------------------|
| A37 | <b>GND</b>         | <b>PWR</b>       | <b>NA</b> | NA.                | <b>B37</b> | SBO#               | PCI         | I/O       | <b>RIS</b>         |
| A38 | $C/BE[1]$ #        | <b>PCI</b>       | I/O       | <b>RIS</b>         | <b>B38</b> | 3.3VDC             | <b>PWR</b>  | <b>NA</b> | <b>NA</b>          |
| A39 | AD[13]             | PCI <sup>®</sup> | I/O       | <b>RIS</b>         | <b>B39</b> | AD[15]             | PCI         | I/O       | <b>RIS</b>         |
| A40 | AD[10]             | <b>PCI</b>       | I/O       | <b>RIS</b>         | <b>B40</b> | <b>PAR</b>         | PCI         | 1/O       | <b>RIS</b>         |
| A41 | <b>GND</b>         | <b>PWR</b>       | NA        | <b>NA</b>          | <b>B41</b> | AD[14]             | PCI         | I/O       | <b>RIS</b>         |
| A42 | $C/BE[0]\#$        | <b>PCI</b>       | I/O       | <b>RIS</b>         | B42        | <b>GND</b>         | <b>PWR</b>  | <b>NA</b> | <b>NA</b>          |
| A43 | AD[00]             | <b>PCI</b>       | I/O       | <b>RIS</b>         | <b>B43</b> | AD[11]             | PCI         | I/O       | <b>RIS</b>         |
| A44 | AD[06]             | <b>PCI</b>       | I/O       | <b>RIS</b>         | B44        | AD[12]             | PCI         | I/O       | <b>RIS</b>         |
| A45 | 3.3VDC             | <b>PWR</b>       | <b>NA</b> | <b>NA</b>          | <b>B45</b> | AD[09]             | PCI         | I/O       | <b>RIS</b>         |
| A46 | AD[05]             | <b>PCI</b>       | I/O       | <b>RIS</b>         | <b>B46</b> | 3.3VDC             | <b>PWR</b>  | <b>NA</b> | <b>NA</b>          |
| A47 | AD[01]             | PCI              | I/O       | <b>RIS</b>         | <b>B47</b> | AD[08]             | PCI         | 1/O       | <b>RIS</b>         |
| A48 | AD[03]             | <b>PCI</b>       | I/O       | <b>RIS</b>         | <b>B48</b> | AD[07]             | <b>PCI</b>  | I/O       | <b>RIS</b>         |
| A49 | <b>GND</b>         | <b>PWR</b>       | <b>NA</b> | <b>NA</b>          | <b>B49</b> | AD[04]             | PCI         | I/O       | <b>RIS</b>         |
| A50 | AD[02]             | <b>PCI</b>       | I/O       | <b>RIS</b>         | <b>B50</b> | <b>GND</b>         | <b>PWR</b>  | <b>NA</b> | NA                 |
| A51 | 5VDC               | <b>PWR</b>       | <b>NA</b> | <b>NA</b>          | <b>B51</b> | PCI PM#            | PCI         | I/O       | MВ                 |

**Table 30. PCI Segment, Riser Interconnect** (continued)

Note: Pin B8 (SER\_IRQ) needs to be connected to the output of the IRQ Serializer.

I/O Column Definitions Relative to the Board:

O = Output from board to riser

 $I =$  Input from riser to board

NA = Not an input or output signal

Termination Column Definitions:

MB = Termination/Pullup/Pulldown/debounce is on board

RIS = Termination/Pullup/Pulldown is on riser card

NA = Not on board or riser

| Pin        | <b>Signal Name</b> | <b>Type</b> | I/O       | <b>Termination</b> | Pin              | <b>Signal Name</b>          | <b>Type</b> | <b>VO</b> | <b>Termination</b> |
|------------|--------------------|-------------|-----------|--------------------|------------------|-----------------------------|-------------|-----------|--------------------|
| A57        | 5VDC               | <b>PWR</b>  | <b>NA</b> | <b>NA</b>          | <b>B75</b>       | DMA 66<br>Detect<br>Primary | <b>ISA</b>  | I/O       | MВ                 |
| A65        | <b>GND</b>         | <b>PWR</b>  | <b>NA</b> | <b>NA</b>          | <b>B78</b>       | <b>GND</b>                  | <b>PWR</b>  | <b>NA</b> | <b>NA</b>          |
|            |                    |             |           |                    |                  |                             |             |           |                    |
| A73        | 5VDC               | <b>PWR</b>  | <b>NA</b> | <b>NA</b>          | <b>B84</b>       | <b>NOGO</b>                 | <b>ISA</b>  | I/O       | <b>MB</b>          |
| A78        | DMA 66<br>Detect   | <b>ISA</b>  | I/O       | <b>MB</b>          | <b>B86</b>       | LAN_present/<br>disable     | <b>ISA</b>  | I/O       | <b>MB</b>          |
|            | Secondary          |             |           |                    |                  |                             |             |           |                    |
| A81        | <b>GND</b>         | <b>PWR</b>  | <b>NA</b> | <b>NA</b>          | <b>B87</b>       | REQ[A] #                    | PCI         | ı         | <b>RIS</b>         |
| A89        | <b>GND</b>         | <b>PWR</b>  | <b>NA</b> | <b>NA</b>          | <b>B88</b>       | <b>GNT[A]</b>               | PCI         | O         | <b>RIS</b>         |
| A97        | 5VDC               | <b>PWR</b>  | <b>NA</b> | <b>NA</b>          | <b>B89</b>       | P REQ5#                     | PCI         | ı         | <b>RIS</b>         |
| <b>B52</b> | 5VDC               | <b>PWR</b>  | <b>NA</b> | <b>NA</b>          | <b>B90</b>       | P_GNT5#                     | PCI         | O         | <b>RIS</b>         |
| <b>B66</b> | <b>GND</b>         | <b>PWR</b>  | <b>NA</b> | <b>NA</b>          | <b>B96</b>       | 5VDC                        | <b>PWR</b>  | <b>NA</b> | <b>NA</b>          |
| <b>B68</b> | 5VDC               | <b>PWR</b>  | <b>NA</b> | <b>NA</b>          | B <sub>101</sub> | <b>GND</b>                  | <b>PWR</b>  | <b>NA</b> | <b>NA</b>          |

**Table 31. ISA Segment, Riser Interconnect**

I/O Column Definitions Relative to the Board:

O = Output from board to riser

 $I =$  Input from riser to board

NA = Not an input or output signal

Termination Column Definitions:

MB = Termination/Pullup/Pulldown/debounce is on the board

RIS = Termination/Pullup/Pulldown is on riser card

NA = Not on board or riser

#### ✏ **NOTE**

*In Table 31 above, any signal from A52-A101 and B52-B101 that is not listed, is not connected.*

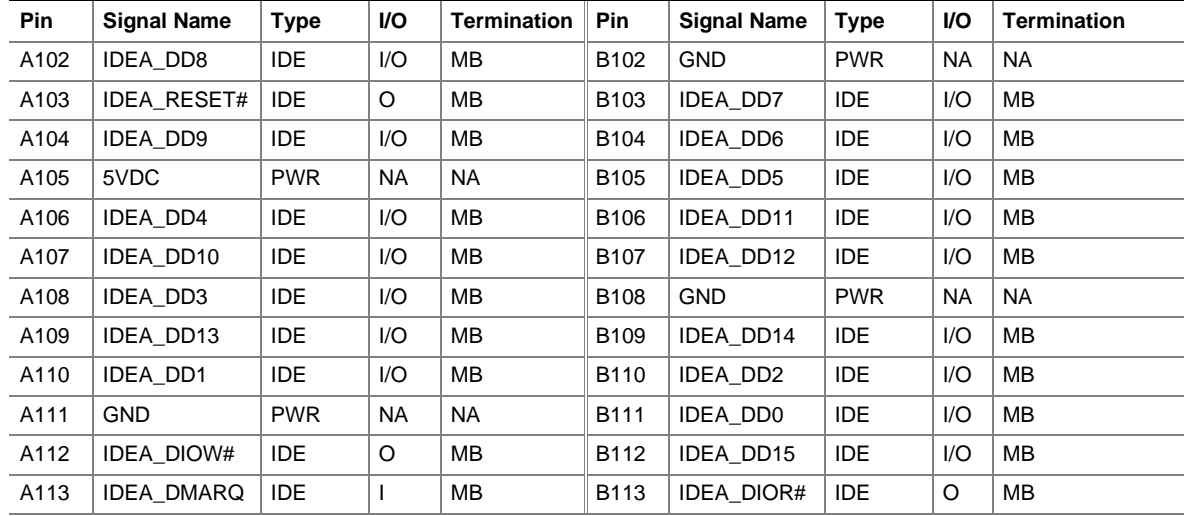

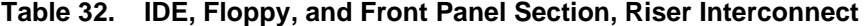

continued

| Pin  | <b>Signal Name</b> | <b>Type</b>   | I/O          | <b>Termination</b> | Pin  | <b>Signal Name</b> | <b>Type</b>   | I/O                      | Termination |
|------|--------------------|---------------|--------------|--------------------|------|--------------------|---------------|--------------------------|-------------|
| A114 | IDEA_IORDY         | IDE           | T            | ΜВ                 | B114 | IDEA_CSEL          | IDE.          | O                        | ΜВ          |
| A115 | IDEA_DMACK#        | IDE           | O            | MВ                 | B115 | IDEA_INTRQ         | IDE           | $\mathsf{L}$             | MВ          |
| A116 | RESERVED           | <b>RES</b>    | <b>NA</b>    | NA                 | B116 | 5VDC               | <b>PWR</b>    | ΝA                       | <b>NA</b>   |
| A117 | IDEA_DA2           | IDE           | O            | ΜВ                 | B117 | IDEA_DA1           | IDE           | O                        | ΜВ          |
| A118 | IDEA_CS0#          | IDE.          | O            | ΜВ                 | B118 | IDEA_DA0           | IDE           | O                        | ΜВ          |
| A119 | 5VDC               | <b>PWR</b>    | <b>NA</b>    | <b>NA</b>          | B119 | IDEA_CS1#          | <b>IDE</b>    | O                        | ΜВ          |
| A120 | <b>NC</b>          | IDE           | $\mathbf{I}$ | <b>RIS</b>         | B120 | IDEB_DD8           | <b>IDE</b>    | I/O                      | ΜВ          |
| A121 | IDEB_RESET#        | IDE           | O            | ΜВ                 | B121 | IDEB_DD7           | IDE           | I/O                      | MВ          |
| A122 | <b>IDEB DD9</b>    | IDE           | I/O          | ΜВ                 | B122 | <b>GND</b>         | <b>PWR</b>    | NA                       | NA          |
| A123 | IDEB_DD6           | IDE.          | I/O          | ΜВ                 | B123 | IDEB_DD10          | IDE.          | I/O                      | ΜВ          |
| A124 | IDEB_DD5           | IDE           | I/O          | MВ                 | B124 | 5VDC               | <b>PWR</b>    | <b>NA</b>                | <b>NA</b>   |
| A125 | IDEB_DD11          | IDE           | I/O          | ΜВ                 | B125 | IDEB_DD4           | <b>IDE</b>    | I/O                      | MВ          |
| A126 | IDEB_DD12          | IDE           | I/O          | ΜВ                 | B126 | IDEB_DD3           | <b>IDE</b>    | I/O                      | MВ          |
| A127 | GND                | <b>PWR</b>    | <b>NA</b>    | <b>NA</b>          | B127 | IDEB_DD13          | <b>IDE</b>    | I/O                      | MВ          |
| A128 | IDEB_DD2           | IDE           | I/O          | ΜВ                 | B128 | IDEB_DD14          | <b>IDE</b>    | I/O                      | ΜВ          |
| A129 | IDEB_DD15          | IDE           | I/O          | ΜВ                 | B129 | IDEB_DD1           | IDE           | I/O                      | ΜВ          |
| A130 | IDEB DIOW#         | <b>IDE</b>    | I/O          | ΜВ                 | B130 | IDEB_DD0           | <b>IDE</b>    | I/O                      | ΜВ          |
| A131 | <b>IDEB DMARQ</b>  | <b>IDE</b>    | $\mathbf{I}$ | ΜВ                 | B131 | IDEB_DIOR#         | <b>IDE</b>    | O                        | ΜВ          |
| A132 | <b>IDEB IORDY</b>  | IDE           | T            | ΜВ                 | B132 | IDEB_CSEL          | IDE           | O                        | MВ          |
| A133 | <b>GND</b>         | <b>PWR</b>    | <b>NA</b>    | <b>NA</b>          | B133 | IDEB_INTRQ         | <b>IDE</b>    | $\mathbf{I}$             | МB          |
| A134 | IDEB_DMACK#        | <b>IDE</b>    | O            | ΜВ                 | B134 | IDEB_DA1           | <b>IDE</b>    | O                        | MВ          |
| A135 | 3.3Vaux            | <b>PWR</b>    | NA           | NA                 | B135 | IDEB_DA2           | <b>IDE</b>    | O                        | ΜВ          |
| A136 | IDEB_DA0           | IDE.          | O            | ΜВ                 | B136 | IDEB_CS1#          | IDE.          | O                        | MВ          |
| A137 | IDEB_CS0#          | IDE           | O            | MB                 | B137 | IDEB_DASP#         | IDE           | $\mathsf{L}$             | <b>RIS</b>  |
| A138 | DRV2#              | <b>FLOPPY</b> | GND          | NA.                | B138 | <b>GND</b>         | <b>PWR</b>    | <b>NA</b>                | <b>NA</b>   |
| A139 | 5VDC               | <b>PWR</b>    | <b>NA</b>    | <b>NA</b>          | B139 | <b>DRATE0</b>      | <b>FLOPPY</b> | O                        | <b>NA</b>   |
| A140 | RESERVED           | <b>RES</b>    | NA.          | NA                 | B140 | FDS1#              | <b>FLOPPY</b> | O                        | NA          |
| A141 | <b>DENSEL</b>      | <b>FLOPPY</b> | $\circ$      | NA                 | B141 | FDS0#              | <b>FLOPPY</b> | O                        | NA          |
| A142 | FDME0#             | <b>FLOPPY</b> | O            | NA                 | B142 | DIR#               | <b>FLOPPY</b> | O                        | <b>NA</b>   |
| A143 | INDX#              | <b>FLOPPY</b> | $\mathbf{I}$ | <b>RIS</b>         | B143 | <b>NC</b>          | <b>FLOPPY</b> | $\overline{\phantom{a}}$ | <b>NA</b>   |
| A144 | FDME1#             | <b>FLOPPY</b> | $\circ$      | <b>NA</b>          | B144 | <b>GND</b>         | <b>PWR</b>    | NA                       | <b>NA</b>   |
| A145 | <b>GND</b>         | <b>PWR</b>    | NA           | <b>NA</b>          | B145 | WRDATA#            | <b>FLOPPY</b> | O                        | NA          |
| A146 | WE#                | <b>FLOPPY</b> | O            | NA                 | B146 | TRK0#              | <b>FLOPPY</b> | $\mathbf{I}$             | <b>RIS</b>  |
| A147 | STEP#              | <b>FLOPPY</b> | O            | NA                 | B147 | NC.                | <b>FLOPPY</b> | $\mathbf{I}$             | NA.         |
| A148 | WP#                | <b>FLOPPY</b> | $\mathbf{I}$ | <b>RIS</b>         | B148 | RDDATA#            | <b>FLOPPY</b> | $\mathbf{I}$             | <b>RIS</b>  |

**Table 32. IDE, Floppy, and Front Panel Section, Riser Interconnect** (continued)

continued

| Pin  | <b>Signal Name</b> | <b>Type</b>   | <b>VO</b>              | <b>Termination</b> | Pin              | <b>Signal Name</b> | <b>Type</b>   | <b>VO</b>    | <b>Termination</b> |
|------|--------------------|---------------|------------------------|--------------------|------------------|--------------------|---------------|--------------|--------------------|
| A149 | HDSEL#             | <b>FLOPPY</b> | $\circ$                | <b>NA</b>          | B149             | DSKCHG#            | <b>FLOPPY</b> | L            | <b>RIS</b>         |
| A150 | <b>SDA</b>         | <b>MISC</b>   | 1/O                    | <b>MB</b>          | <b>B150</b>      | <b>GND</b>         | <b>PWR</b>    | <b>NA</b>    | <b>NA</b>          |
| A151 | <b>SCL</b>         | <b>MISC</b>   | $\circ$                | <b>MB</b>          | B151             | <b>NC</b>          | <b>MISC</b>   | 1/O          | <b>NA</b>          |
| A152 | FAN_TACH1          | <b>MISC</b>   | L                      | <b>NA</b>          | B <sub>152</sub> | <b>NC</b>          | <b>MISC</b>   | 1/O          | <b>NA</b>          |
| A153 | <b>NC</b>          | <b>MISC</b>   | L                      | <b>NA</b>          | B153             | <b>NC</b>          | <b>MISC</b>   | 1/O          | <b>NA</b>          |
| A154 | <b>NC</b>          | <b>MISC</b>   | $\mathbf{I}$           | <b>NA</b>          | B154             | <b>IRTX</b>        | <b>MISC</b>   | 1/O          | <b>NA</b>          |
| A155 | FAN_CTL            | <b>MISC</b>   | $\mathbf{I}$           | <b>NA</b>          | B155             | <b>IRRX</b>        | <b>MISC</b>   | 1/O          | <b>RIS</b>         |
| A156 | 5VDC               | <b>PWR</b>    | <b>NA</b>              | <b>NA</b>          | B156             | FP SLEEP           | <b>MISC</b>   | $\mathbf{I}$ | <b>MB</b>          |
| A157 | <b>USB1/3 N</b>    | <b>MISC</b>   | $\mathsf{U}\mathsf{O}$ | <b>RIS</b>         | <b>B157</b>      | FP RST#            | <b>MISC</b>   | $\mathbf{I}$ | <b>MB</b>          |
| A158 | USB1/3 P           | <b>MISC</b>   | I/O                    | <b>RIS</b>         | B158             | <b>GND</b>         | <b>PWR</b>    | <b>NA</b>    | <b>NA</b>          |
| A159 | USB1/3 OC#         | <b>MISC</b>   | L                      | <b>RIS</b>         | B <sub>159</sub> | PWRLED#            | <b>MISC</b>   | $\circ$      | <b>RIS</b>         |
| A160 | <b>NC</b>          | <b>MISC</b>   | 1/O                    | <b>RIS</b>         | B160             | <b>PWOK</b>        | <b>PWR</b>    | $\mathbf{I}$ | <b>NA</b>          |
| A161 | <b>NC</b>          | <b>MISC</b>   | I/O                    | <b>RIS</b>         | B161             | SOFT_ON/OFF#       | <b>PWR</b>    | $\mathbf{I}$ | <b>MB</b>          |
| A162 | <b>NC</b>          | <b>MISC</b>   | L                      | <b>RIS</b>         | B162             | PS_ON#             | <b>PWR</b>    | $\circ$      | <b>NA</b>          |
| A163 | <b>GND</b>         | <b>PWR</b>    | <b>NA</b>              | <b>NA</b>          | B163             | LAN WAKE           | <b>MISC</b>   | L            | <b>MB</b>          |
| A164 | <b>VBAT</b>        | <b>MISC</b>   | $\circ$                | <b>RIS</b>         | B164             | LAN ACTVY LED#     | <b>MISC</b>   | $\circ$      | <b>NA</b>          |
| A165 | TAMP_DET#          | <b>MISC</b>   | L                      | <b>MB</b>          | B165             | MDM WAKE#          | <b>MISC</b>   | $\mathbf{I}$ | <b>MB</b>          |
| A166 | MSG WAIT<br>LED#   | <b>MISC</b>   | $\circ$                | <b>RIS</b>         | B166             | <b>NC</b>          | <b>PWR</b>    | $\mathbf{I}$ | <b>NA</b>          |
| A167 | <b>NC</b>          | <b>PWR</b>    | $\circ$                | <b>NA</b>          | B167             | <b>RESERVED</b>    | <b>RES</b>    | <b>NA</b>    | <b>NA</b>          |
| A168 | RESERVED           | <b>RES</b>    | <b>NA</b>              | <b>NA</b>          | B168             | <b>RESERVED</b>    | <b>RES</b>    | <b>NA</b>    | <b>NA</b>          |
| A169 | 5V (standby)       | <b>PWR</b>    | $\mathsf{I}$           | <b>NA</b>          | B169             | <b>RESERVED</b>    | <b>RES</b>    | <b>NA</b>    | <b>NA</b>          |
| A170 | 3.3VSENSE          | <b>PWR</b>    | $\circ$                | <b>NA</b>          | <b>B170</b>      | <b>NC</b>          | <b>PWR</b>    | <b>NA</b>    | <b>NA</b>          |

**Table 32. IDE, Floppy, and Front Panel Section, Riser Interconnect** (continued)

I/O Column Definitions Relative to the Board:

 $O =$  Output from board to riser

 $I =$  Input from riser to board

NA = Not an input or output signal

Termination Column Definitions:

MB = Termination/Pullup/Pulldown/debounce is on the board

RIS = Termination/Pullup/Pulldown is on riser card

NA = Not on board or riser

| Pin            | <b>Signal Name</b> | <b>Type</b>  | I/O*         | <b>Description</b>                                                                                                    | <b>Signal Type</b> |
|----------------|--------------------|--------------|--------------|----------------------------------------------------------------------------------------------------|--------------------|
| X1             | CD_IN_LT           | <b>AUDIO</b> | L            | CD-ROM Line-in left.                                                                                                    | Analog<br>1 V RMS  |
| X <sub>2</sub> | <b>AGND</b>        | <b>PWR</b>   | <b>NA</b>    | Low-pass filtered ground for audio circuitry on<br>the riser.                                                                                                    | <b>NA</b>          |
| X <sub>3</sub> | MIC_IN             | <b>AUDIO</b> | T.           | Pre-amplified microphone input. Pre-amp<br>circuitry to reside on riser or in microphone.                                                                                                    | Analog<br>1 V RMS  |
| X4             | LINE_OUT_LT        | <b>AUDIO</b> | $\circ$      | Analog line out left.                                                                                                    | Analog<br>1 V RMS  |
| X <sub>5</sub> | FP_SPKR_EN         | <b>AUDIO</b> | L            | This signal indicates if headphones have<br>been plugged into the front panel LINE OUT<br>jack. The signal is connected to one of the<br>wipers on the audio jack and is HIGH when<br>the headphones are plugged into the front<br>audio jack and LOW when they are not. The<br>signal is pulled-low through a pull-down on<br>the board (Typically 100 K). | <b>TTL</b>         |
| X <sub>6</sub> | VOL_DN#**          | <b>AUDIO</b> | $\mathsf{I}$ | Connects to Volume Down switch on front<br>panel, appropriate pull-up resistor on the<br>board. The board provides debounce<br>protection and a pull-up resistor.                                                                                                    | <b>TTL</b>         |
| X7             | <b>GND</b>         | <b>PWR</b>   | <b>NA</b>    | Ground.                                                                                                    | <b>NA</b>          |
| X8             | <b>SMI#**</b>      | <b>SYS</b>   | $\mathsf{I}$ | System Management Interrupt that is an input<br>to the board.                                                                                                    | open drain         |
| X9             | AC_SD_IN1          | AC'97        | $\mathbf{I}$ | Serial, time division, multiplexed, AC'97 input<br>stream to the board from the codec on the<br>riser (output from the codec).                                                                                                    | <b>TTL</b>         |
| X10            | AC_SD_IN2 **       | AC'97        | $\mathbf{I}$ | Not supported by ICH.                                                                                                    | <b>TTL</b>         |
| X11            | AC_SD_IN3 **       | AC'97        | $\mathsf{I}$ | Not supported by ICH.                                                                                                    | <b>TTL</b>         |
| X12            | <b>AGND</b>        | <b>PWR</b>   | <b>NA</b>    | Low-pass filtered ground for audio circuitry on<br>the riser.                                                                                                    | <b>NA</b>          |
| X13            | MODEM_MIC          | <b>AUDIO</b> | O            | Pre-amplified microphone mono output signal<br>from board to telephony device.                                                                                                    | Analog<br>1 V RMS  |
| Y1             | CD_IN_RT           | <b>AUDIO</b> | $\mathbf{I}$ | CD-ROM Line-in right.                                                                                                    | Analog<br>1 V RMS  |
| Y2             | CD_IN_GND          | <b>PWR</b>   | $\mathsf I$  | Isolated CD-ROM ground.                                                                                                    | <b>NA</b>          |
| Y3             | <b>AVCC</b>        | <b>PWR</b>   | O            | Clean power from the board to audio circuitry<br>on the NLX riser; could be an isolated power<br>source; 1.5 Ampere max. Limitation because<br>of the connector / gold finger limitation.                                                                                                    | 5-9 V DC           |
| Y4             | LINE_OUT_RT        | <b>AUDIO</b> | O            | Analog line out right.                                                                                                    | Analog<br>1 V RMS  |

**Table 33. Signals, NLX Riser with Supplemental Connector**

continued

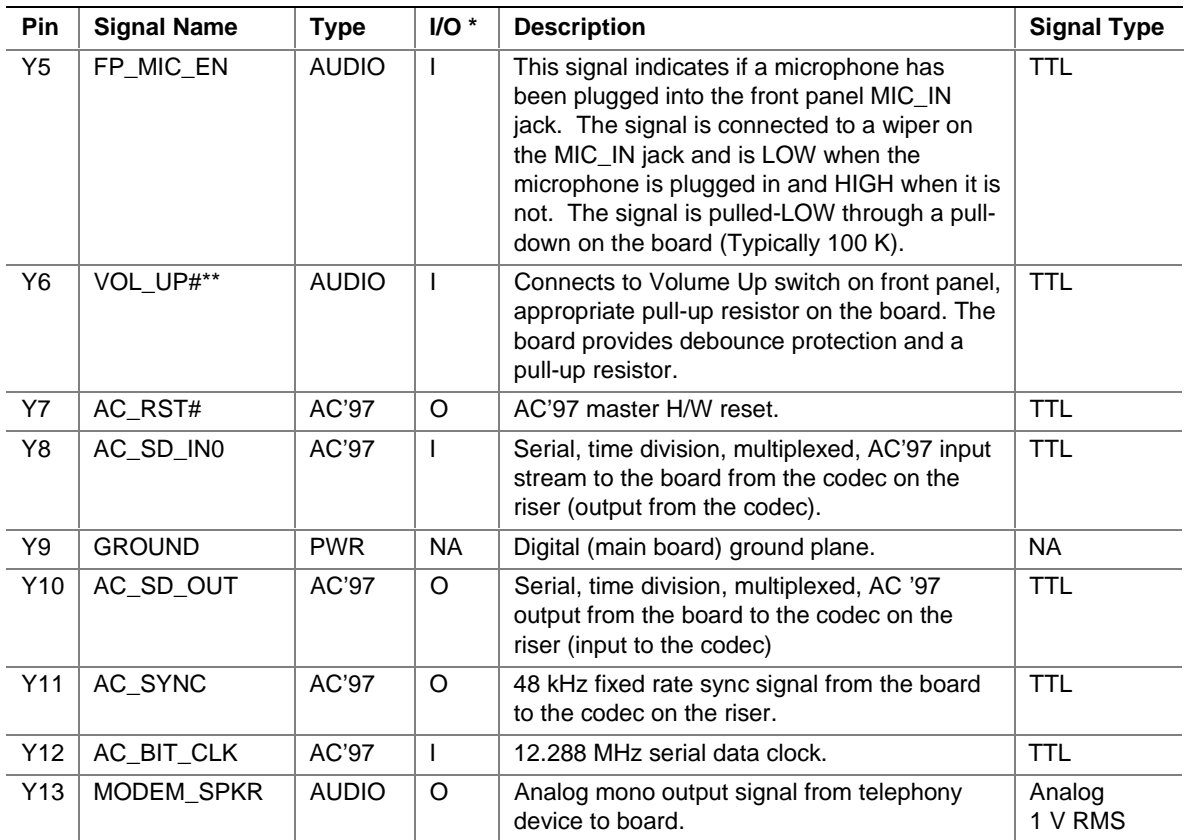

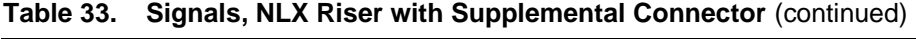

\* I/O column: relative to board, "O" = output, from board to riser; "I" = input, from riser to board.

\*\* These signals are not supported.

# **2.10 Jumper Blocks**

# $\hat{\mathbb{A}}$  **CAUTION**

*Do not move any jumpers with the power on. Always turn off the power and unplug the power cord from the computer before changing a jumper setting. Otherwise, damage to the board could occur.*

The board has two jumper blocks. Figure 5 shows the location of the jumper blocks.

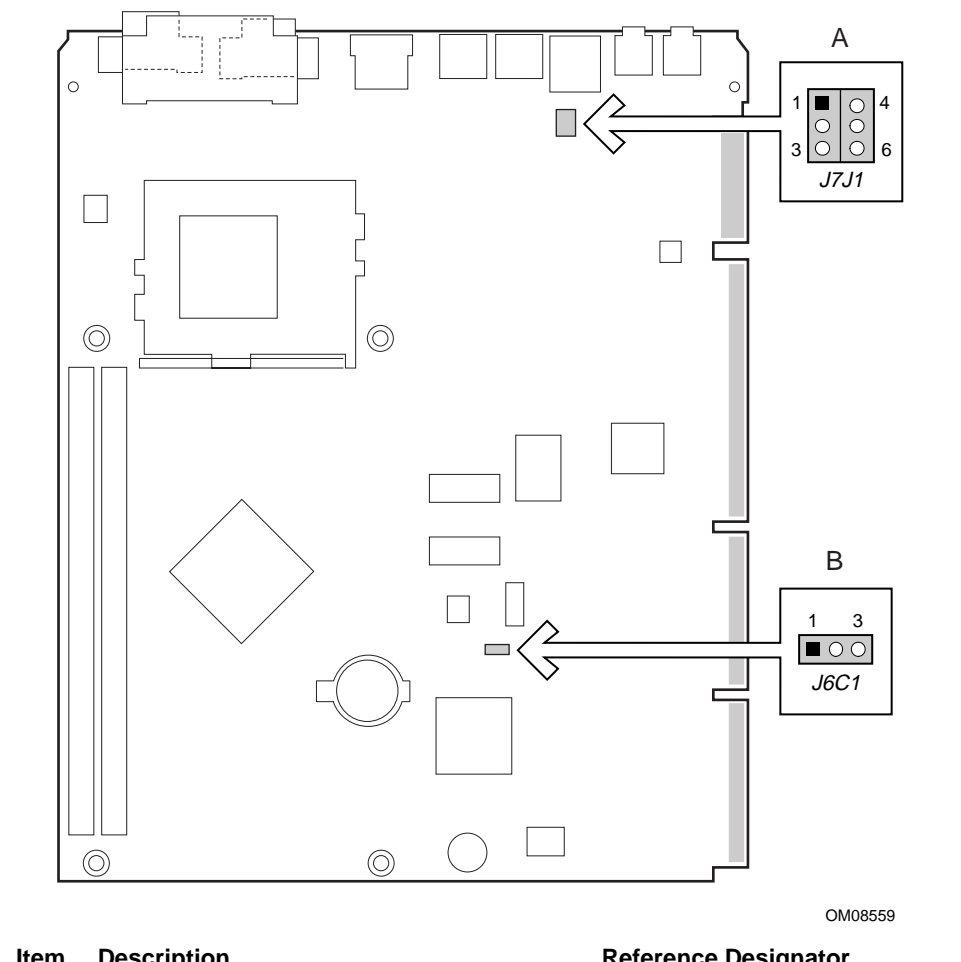

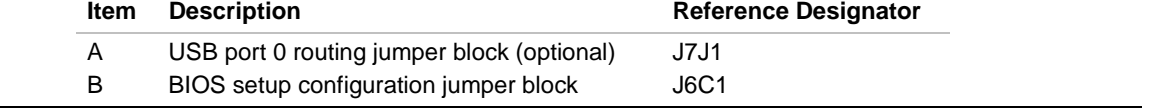

**Figure 5. Location of the Jumper Blocks**

### **2.10.1 USB Port 0 Routing Jumper Block (Optional)**

This 6-pin jumper block routes the signals of USB port 0. Table 34 describes the jumper settings for USB port 0. Figure 4 on page 42 shows the location of USB port 0.

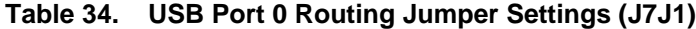

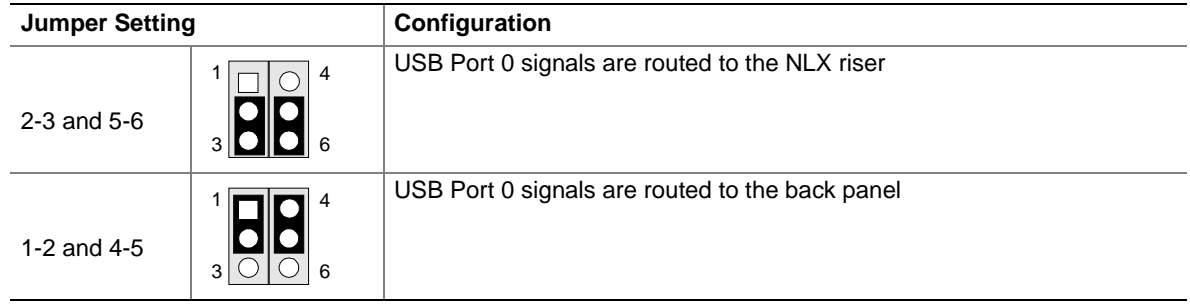

#### ¾ **NLX FEATURE**

*Front panel routing for USB port 0 signals requires an NLX riser with a USB connector to access the port.*

### **2.10.2 BIOS Setup Configuration Jumper Block**

This 3-pin jumper block sets the BIOS Setup program's mode. Table 35 describes the jumper settings for the three modes: normal, configuration, and recovery.

| <b>Function/Mode</b> | <b>Jumper Setting</b>          | Configuration                                                                            |
|----------------------|--------------------------------|------------------------------------------------------------------------------------------|
| Normal               | 3<br>$1 - 2$<br>$\blacksquare$ | The BIOS uses current configuration information and passwords<br>for booting.            |
| Configure            | 3<br>$2 - 3$<br>10 0           | After the POST runs, Setup runs automatically. The maintenance<br>menu is displayed.     |
| Recovery             | 3<br>None                      | The BIOS attempts to recover the BIOS configuration. A recovery<br>diskette is required. |

**Table 35. BIOS Setup Configuration Jumper Settings (J6C1)**

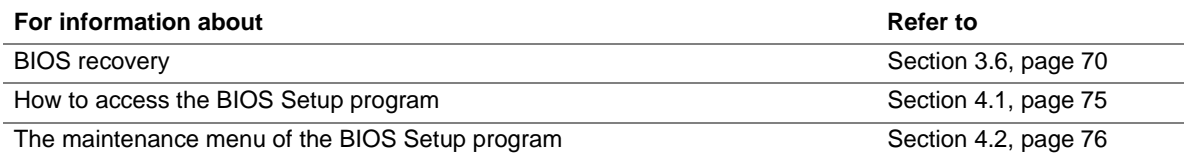

# **2.11 Mechanical Considerations**

### **2.11.1 Form Factor**

The board is designed to fit into a standard NLX form-factor chassis. The outer dimensions are 8.25 x 10.0 inches. Figure 6 shows the mechanical form factor, the I/O connector locations, and the mounting hole locations. They are in compliance with the *NLX Motherboard Specification* (see Section 6.2). Dimensions are shown in inches. For dimensions given to two decimal places,  $(X,XX)$  the tolerance is  $\pm 0.02$  inches. For dimensions given to three decimal places  $(X,XXX)$ , the tolerance is ±0.010 inches.

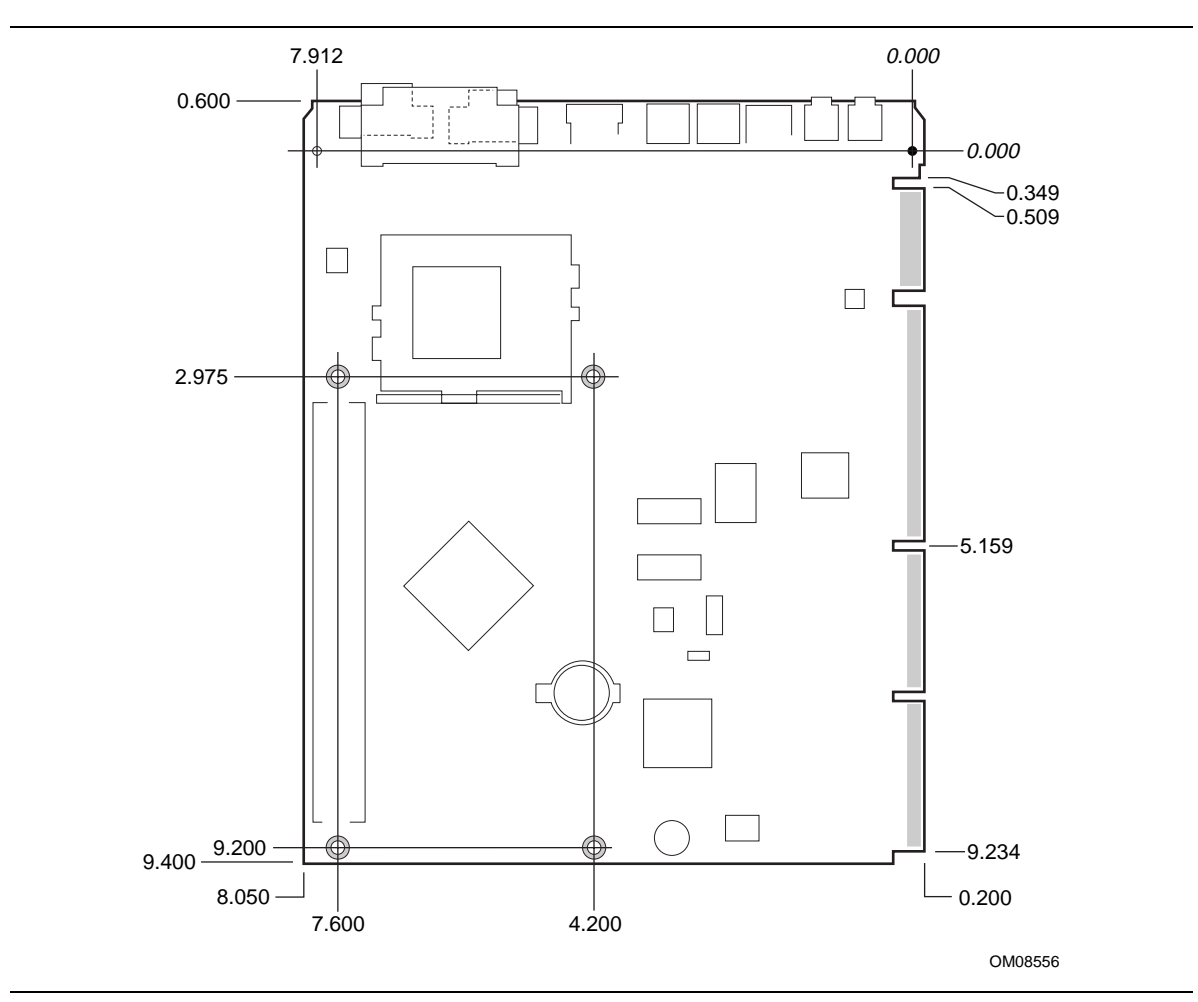

**Figure 6. Board Dimensions**

### **2.11.2 I/O Shield**

The back panel I/O shield for the board must meet specific dimension and material requirements. Systems based on this board need the I/O shield to pass certification testing. Figure 7 shows the shield's critical dimensions in inches. The figure indicates the position of each cutout. Additional design considerations for I/O shields relative to chassis requirements are described in the *NLX Motherboard Specification*. See Section 1.3 on page 14 for information about the specification.

### ✏ **NOTE**

*A back panel I/O shield designed to be compliant with the NLX Motherboard Specification is available from Intel.*

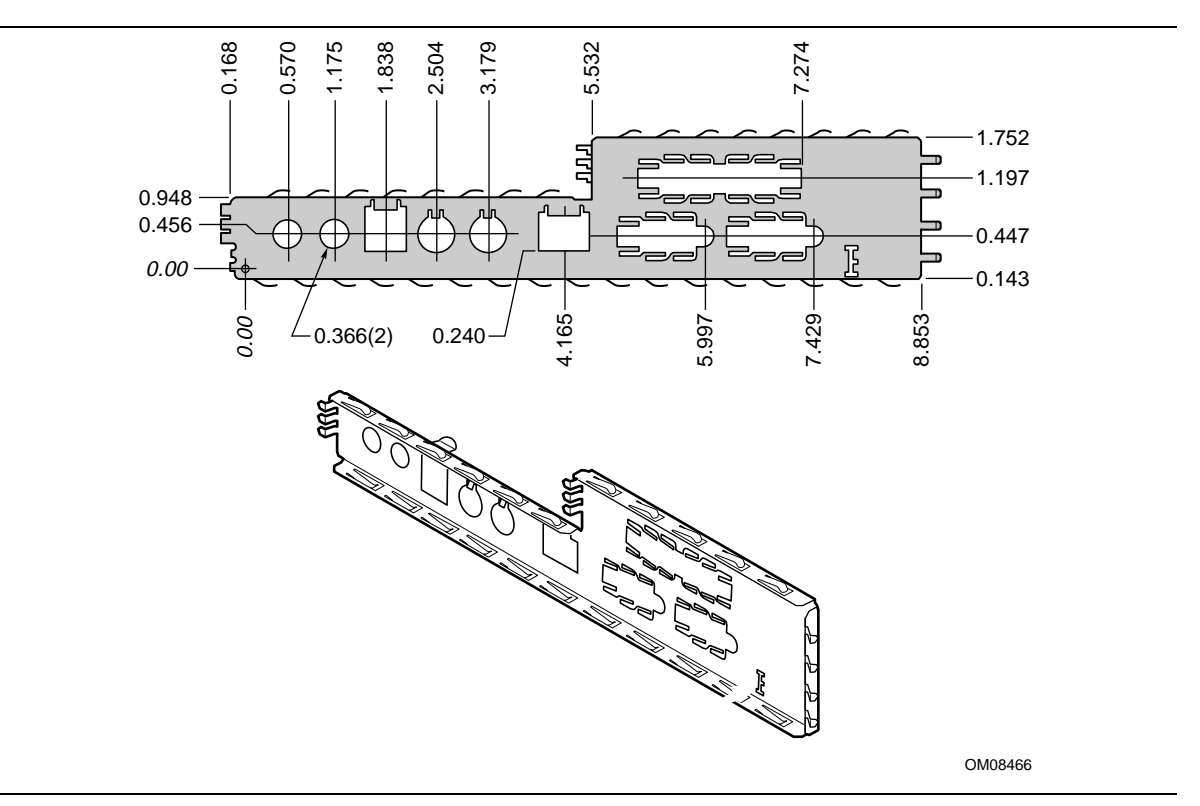

**Figure 7. Back Panel I/O Shield Dimensions**

# **2.12 Electrical Considerations**

### **2.12.1 Power Consumption**

Table 36 lists voltage and current specifications for a computer that contains the board and the following:

- 433 MHz Celeron processor with a 128 KB cache
- 64 MB SDRAM
- 3.5-inch diskette drive
- 2.1 GB IDE hard disk drive
- 8X IDE CD-ROM-drive

This information is provided only as a guide for calculating approximate power usage with additional resources added.

Values for the Windows 98 desktop mode are measured at 640 x 480 x 256 colors and 60 Hz refresh rate. AC watts are measured with a typical 145 W power supply, nominal input voltage and frequency, with a true RMS wattmeter at the line input.

### ✏ **NOTE**

*Actual system power consumption depends upon system configuration. The power supply should comply with the recommendations found in the NLX Power Supply Recommendations document (see Table 3 on page 14 for specification information).*

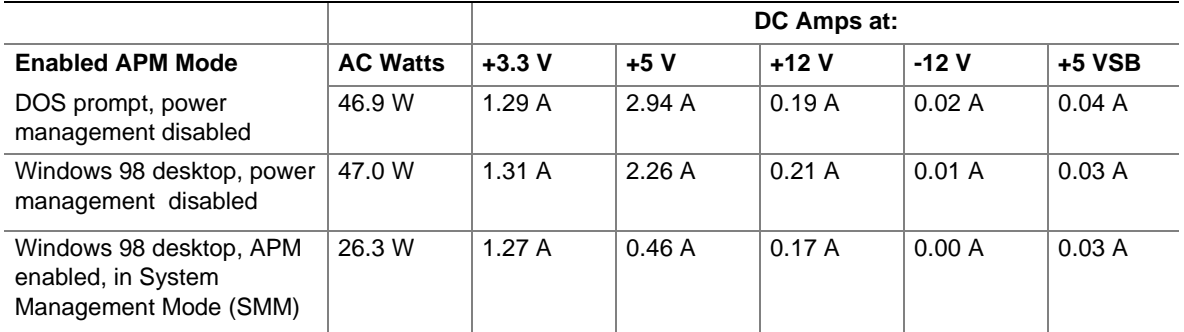

#### **Table 36. Power Usage**

### **2.12.2 Standby Current Requirements**

Table 37 lists the  $+5$  V standby current consumed by the board itself. In a system that includes PCI 2.2 compliant add-in boards that can wake the system using the PME# signal, the power supply must be capable of providing the +5 V standby current that those boards require in addition to the standby current required by the board.

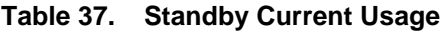

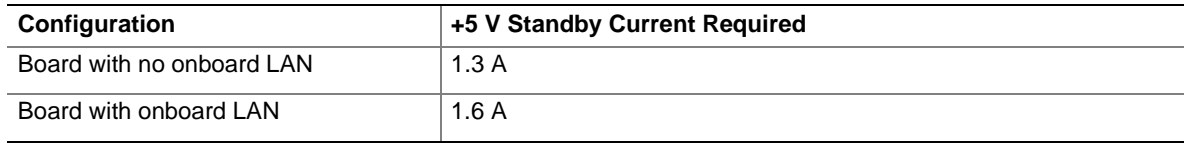

### **2.12.3 Fan Power Requirements**

Table 38 lists the maximum DC voltage and current requirements for the system fan (fan 1) when the board is in the Sleep mode or Normal operating mode. Power consumption is independent of the operating system used and other variables.

#### **Table 38. System Fan (Fan 1, J5D1) DC Power Requirements**

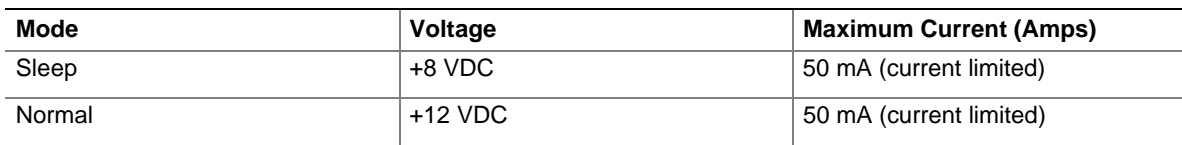

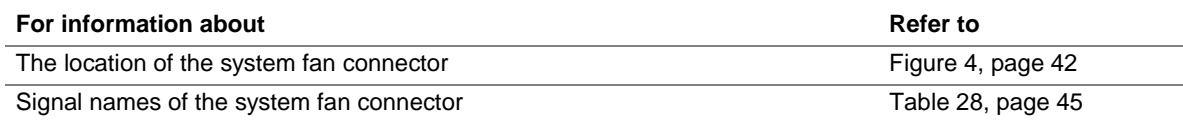

## **2.12.4 Power Supply Considerations**

# $\hat{A}$  **CAUTION**

*The 5-V standby line for the power supply must be capable of providing adequate +5 V standby current. Failure to do so can damage the power supply. The total amount of standby current required depends on the wake devices supported and manufacturing options. Refer to Section 2.12.2 on page 59 for additional information.*

System integrators should refer to the power usage values listed in Table 36 and Table 37 when selecting a power supply for use with this board. The power supply must comply with the parameters listed in the *NLX Power Supply Recommendations* and *NLX Motherboard Specification* for the following:

- The potential relation between 3.3 V DC and  $+5$  V DC power rails
- All timing parameters
- All voltage tolerances
- NLX 20-pin power connector
- Soft-Off support

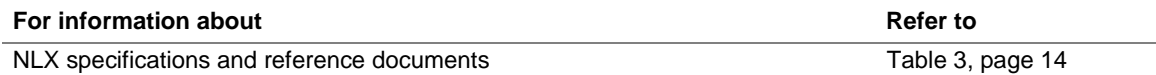

# **2.13 Thermal Considerations**

# $\hat{\mathbb{A}}$  **CAUTION**

An ambient temperature that exceeds the board's maximum operating temperature by 5  $^{\circ}$ C to 10  $^{\circ}$ C *could cause components to exceed their maximum case temperature and malfunction. For information about the maximum operating temperature, see the environmental specifications in Section 2.15.*

Figure 8 shows the locations of the thermally sensitive components. Table 39 lists maximum component case temperatures for board components that could be sensitive to thermal changes. Case temperatures could be affected by the operating temperature, current load, or operating frequency. Maximum case temperatures are important when considering proper airflow to cool the board.

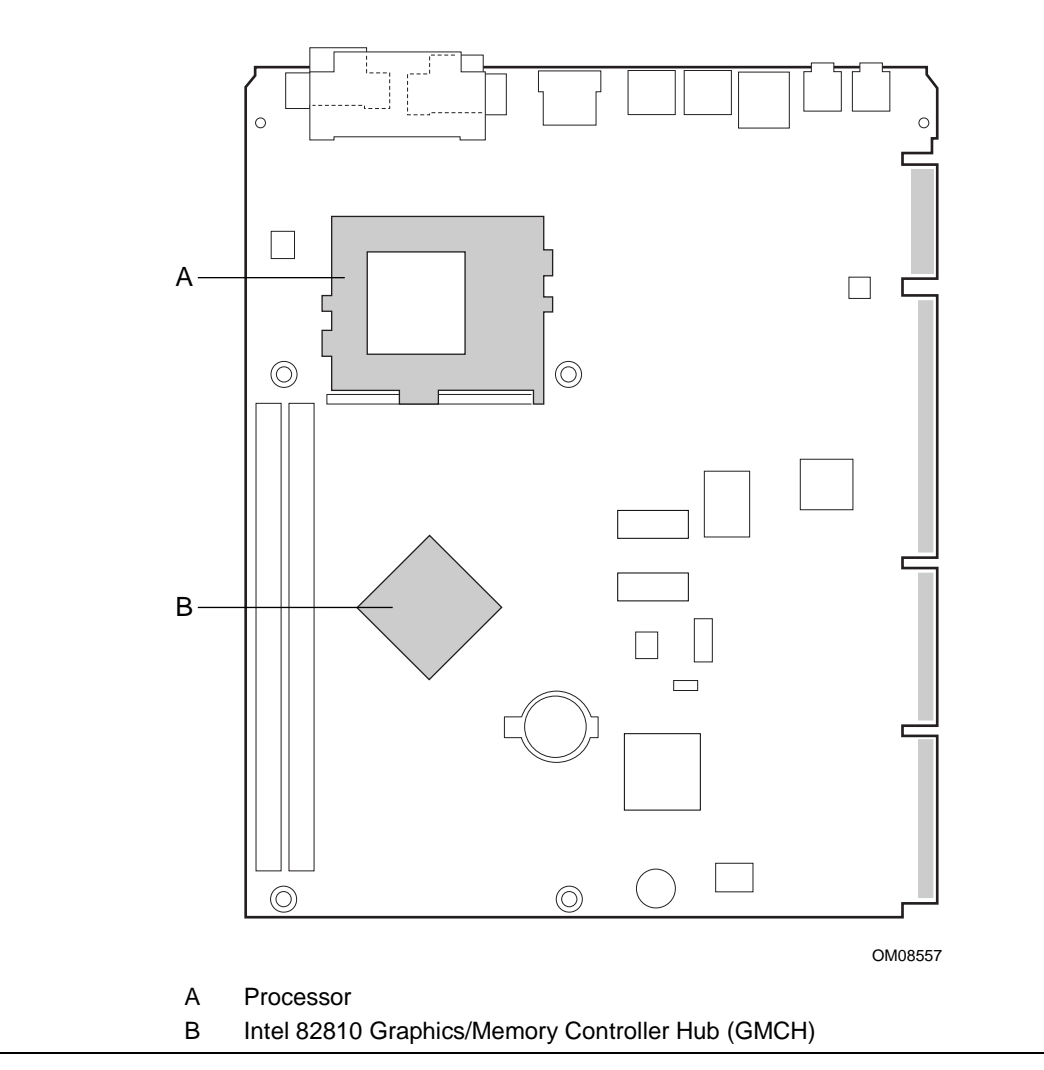

**Figure 8. Thermally Sensitive Components**

| Component                                         | <b>Maximum Case Temperature</b> |  |
|---------------------------------------------------|---------------------------------|--|
| Intel 82810 Graphics/Memory Controller Hub (GMCH) | 55 °C                           |  |
| Intel Celeron processor                           | 85 °C<br>300A MHz               |  |
|                                                   | 85 °C<br>333 MHz                |  |
|                                                   | 85 °C<br>366 MHz                |  |
|                                                   | 85 °C<br>400 MHz                |  |
|                                                   | 85 °C<br>433 MHz                |  |
|                                                   | 70 °C<br>466 MHz                |  |
|                                                   | 70 °C<br>500 MHz                |  |

**Table 39. Thermal Considerations for Components**

## **2.14 Reliability**

The mean time between failures (MTBF) prediction is calculated using component and subassembly random failure rates. The calculation is based on the Bellcore Reliability Prediction Procedure, TR-NWT-000332, Issue 4, September 1991. The MTBF prediction is used to estimate repair rates and spare parts requirements.

The Mean Time Between Failures (MTBF) data is calculated from predicted data at 55 ºC.

Board MTBF: 218472.74 Hours.

## **2.15 Environmental**

Table 40 lists the environmental specifications for the board.

| <b>Parameter</b> | <b>Specification</b>                                                               |                    |                              |
|------------------|------------------------------------------------------------------------------------|--------------------|------------------------------|
| Temperature      |                                                                                    |                    |                              |
| Non-Operating    | -40 °C to +70 °C                                                                   |                    |                              |
| Operating        | 0 °C to +55 °C                                                                     |                    |                              |
| Shock            |                                                                                    |                    |                              |
| Unpackaged       | 30 g trapezoidal waveform                                                          |                    |                              |
|                  | Velocity change of 170 inches/second                                               |                    |                              |
| Packaged         | Half sine 2 millisecond                                                            |                    |                              |
|                  | <b>Product Weight</b>                                                              | Free Fall (inches) | Velocity Change (inches/sec) |
|                  | $<$ 20 lbs.                                                                        | 36                 | 167                          |
|                  | 21-40 lbs.                                                                         | 30                 | 152                          |
|                  | 41-80 lbs.                                                                         | 24                 | 136                          |
|                  | 81-100 lbs.                                                                        | 18                 | 118                          |
| Vibration        |                                                                                    |                    |                              |
| Unpackaged       | 5 Hz to 20 Hz: $0.01$ g <sup>2</sup> Hz sloping up to $0.02$ g <sup>2</sup> Hz     |                    |                              |
|                  | 20 Hz to 500 Hz: 0.02 g <sup>2</sup> Hz (flat)                                     |                    |                              |
| Packaged         | 10 Hz to 40 Hz: 0.015 g <sup>2</sup> Hz (flat)                                     |                    |                              |
|                  | 40 Hz to 500 Hz: 0.015 g <sup>2</sup> Hz sloping down to 0.00015 g <sup>2</sup> Hz |                    |                              |

**Table 40. Board Environmental Specifications**

# **2.16 Regulatory Compliance**

This section describes the board's compliance with safety and EMC regulations.

### **2.16.1 Safety Regulations**

Table 41 lists the safety regulations the board complies with when it is correctly installed in a compatible host system.

#### **Table 41. Safety Regulations**

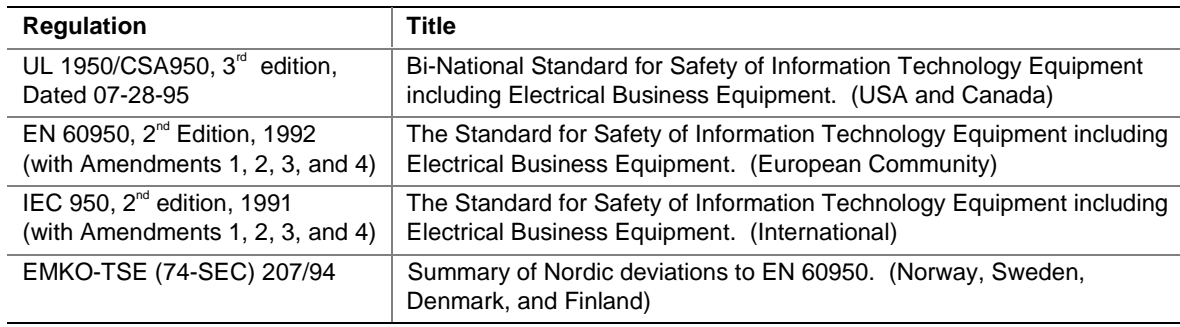

### **2.16.2 EMC Regulations**

Table 42 lists the EMC regulations the board complies with when it is correctly installed in a compatible host system.

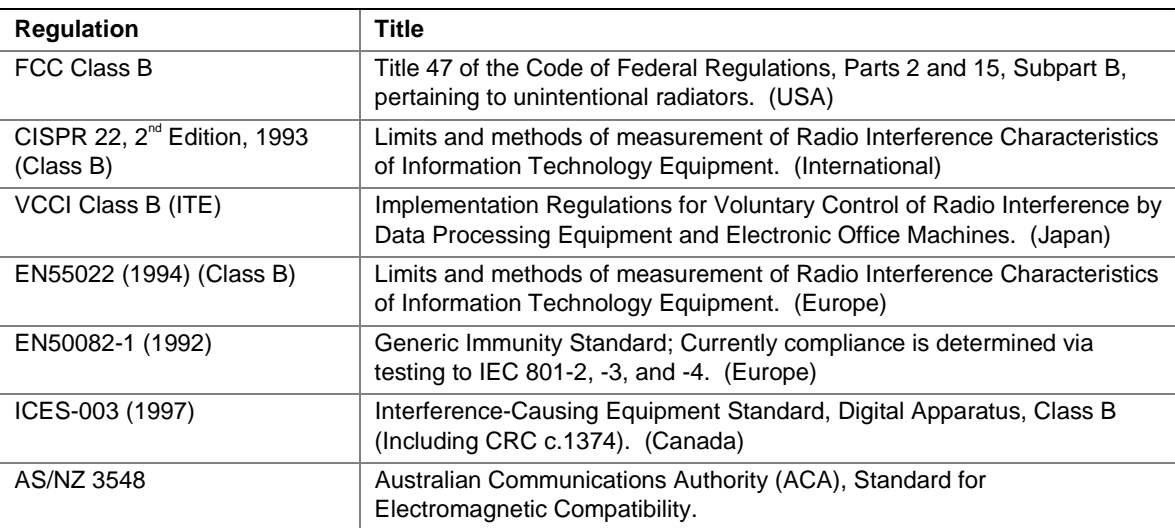

#### **Table 42. EMC Regulations**

### **2.16.3 Certification Markings**

This printed circuit assembly has the following product certification markings:

- UL Joint Recognition Mark: Consists of small c followed by a stylized backward UR and followed by a small US (Component side).
- Manufacturer's recognition mark: Consists of a unique UL recognized manufacturer's logo, along with flammability rating (94V-0) (Solder side).
- UL File Number for boards: E139761 (Component side).
- PB Part Number: Intel bare circuit board part number (Solder side) 734661-001.
- Battery "+ Side-Up" marking: located on the component side of the board in close proximity to the battery holder.
- FCC Logo/Declaration: (Solder side).
- ACA (C-Tick) mark: Consists of a unique letter C, with a tick mark; followed by N-232. Located on the component side of the board and on the shipping container.
- CE Mark: (Component side) The CE mark should also be on the shipping container.

# **3 Overview of BIOS Features**

# **What This Chapter Contains**

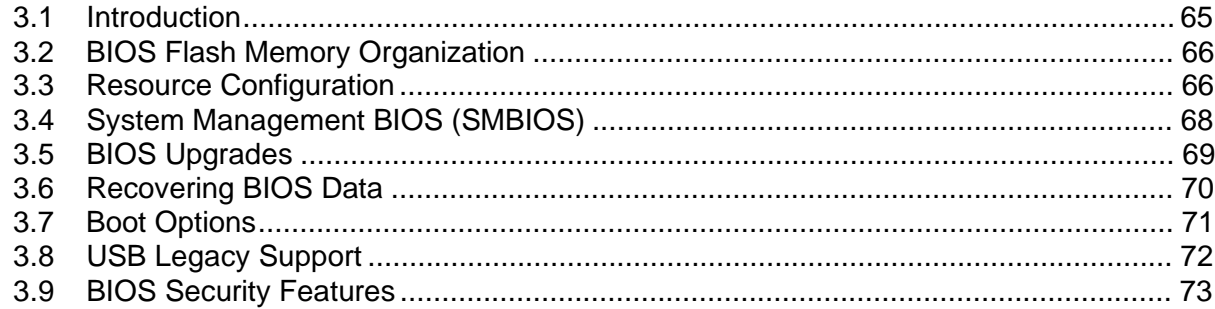

# **3.1 Introduction**

The board uses an Intel/AMI BIOS, which is stored in flash memory and can be upgraded using a disk-based program. In addition to the BIOS, the flash memory contains the BIOS Setup program, POST, APM, the PCI auto-configuration utility, and Plug and Play support.

This board supports system BIOS shadowing, allowing the BIOS to execute from 64-bit onboard write-protected DRAM.

The BIOS displays a message during POST identifying the type of BIOS and a revision code. The initial production BIOS is identified as SU81010A.86A.

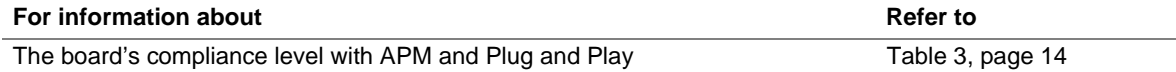

# **3.2 BIOS Flash Memory Organization**

The Intel 82802AB Firmware Hub (FWH) includes a 4 Mbit (512 KB) symmetrical flash memory device. Internally, the device is grouped into eight 64-KB blocks that are individually erasable, lockable, and unlockable. Figure 9 shows the organization of the flash memory.

The last two 8 KB blocks of the fault tolerance area are the parameter blocks. These blocks contain data such as BIOS updates, vital product data (VPD), logo, System Management BIOS (SMBIOS) interface, and extended system configuration data (ESCD) information. The backup block contains a copy of the fault tolerance block.

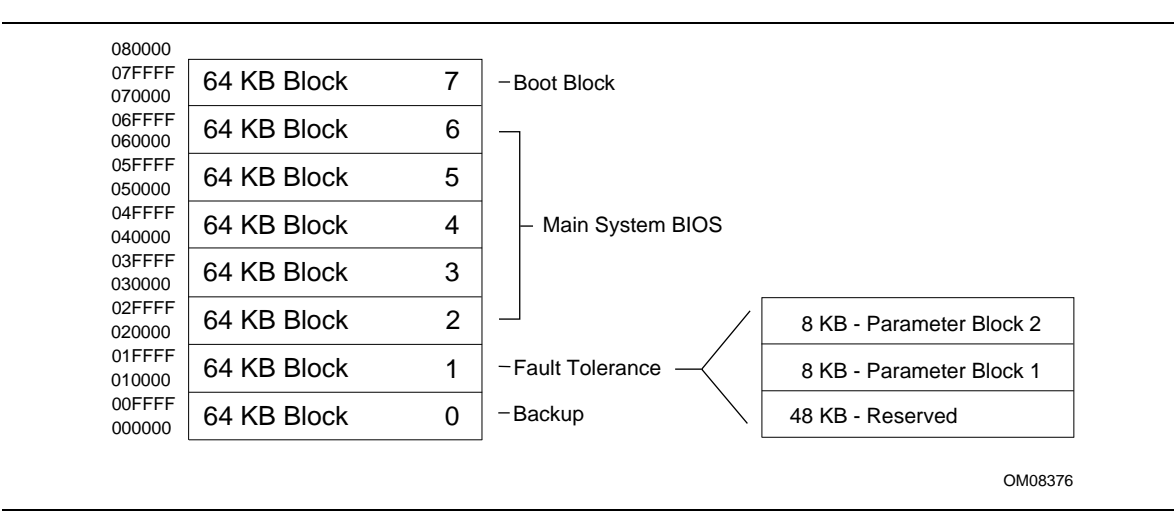

**Figure 9. Memory Map of the Flash Memory Device**

# **3.3 Resource Configuration**

### **3.3.1 PCI Autoconfiguration**

The BIOS can automatically configure PCI devices. PCI devices may be onboard or add-in cards. Autoconfiguration lets a user insert or remove PCI or Plug and Play cards without having to configure the system. When a user turns on the system after adding a PCI card, the BIOS automatically configures interrupts, the I/O space, and other system resources. Any interrupts set to Available in Setup are considered to be available for use by the add-in card.

PCI interrupts are distributed to available ISA interrupts that have not been assigned to system resources. The assignment of PCI interrupts to ISA IRQs is non-deterministic. PCI devices can share an interrupt, but an ISA device cannot share an interrupt allocated to PCI or to another ISA device. Autoconfiguration information is stored in ESCD format.

For information about the versions of PCI and Plug and Play supported by the BIOS, see Section 1.3.

### **3.3.2 PCI IDE Support**

If you select Auto in the BIOS Setup program, the BIOS automatically sets up the two PCI IDE connectors with independent I/O channel support. The IDE interface supports hard drives up to ATA/66 and recognizes any ATAPI devices, including CD-ROM drives, tape drives, and Ultra DMA drives (see Section 1.3 for the supported version of ATAPI). Add-in ISA IDE controllers are not supported. The BIOS determines the capabilities of each drive and configures them to optimize capacity and performance. To take advantage of the high capacities typically available today, hard drives are automatically configured for Logical Block Addressing (LBA) and to PIO Mode 3 or 4, depending on the capability of the drive. You can override the autoconfiguration options by specifying manual configuration in the BIOS Setup program.

To use ATA-66 features, the following items are required:

- An ATA-66 peripheral device
- An ATA-66 compatible cable
- ATA-66 operating system device drivers

#### ✏ **NOTE**

*ATA-66 compatible cables are backward compatible with drivers using slower IDE transfer protocols. If an Ultra ATA/66 disk drive and a disk drive using any other IDE transfer protocol are attached to the same cable, the maximum transfer rate for either drive is 33 MB/sec.*

#### ✏ **NOTE**

*Do not connect an ATA device as a slave on the same IDE cable as an ATAPI master device. For example, do not connect an ATA hard drive as a slave to an ATAPI CD-ROM drive.*

# **3.4 System Management BIOS (SMBIOS)**

SMBIOS is a Desktop Management Interface (DMI) compliant method for managing computers in a managed network.

The main component of SMBIOS is the management information format (MIF) database, which contains information about the computing system and its components. Using SMBIOS, a system administrator can obtain the system types, capabilities, operational status, and installation dates for system components. The MIF database defines the data and provides the method for accessing this information. The BIOS enables applications such as Intel® LANDesk® Client Manager to use SMBIOS. The BIOS stores and reports the following SMBIOS information:

- BIOS data, such as the BIOS revision level
- Fixed-system data, such as peripherals, serial numbers, and asset tags
- Resource data, such as memory size, cache size, and processor speed
- Dynamic data, such as event detection and error logging

Non-Plug and Play operating systems, such as Windows NT†, require an additional interface for obtaining the SMBIOS information. The BIOS supports an SMBIOS table interface for such operating systems. Using this support, an SMBIOS service-level application running on a non-Plug and Play operating system can obtain the SMBIOS information.

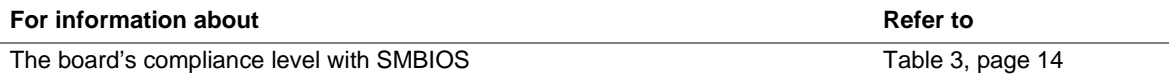

# **3.5 BIOS Upgrades**

A new version of the BIOS can be upgraded from a diskette using the Intel® Flash Memory Update utility that is available from Intel. This utility supports the following BIOS maintenance functions:

- Update the flash BIOS from a file on a diskette
- Change the language section of the BIOS
- Verify that the upgrade BIOS matches the target system to prevent accidentally installing an incompatible BIOS
- BIOS boot block update

BIOS upgrades and the Intel Flash Memory Update utility are available from Intel through the Intel World Wide Web site. See Section 1.2 on page 14 for information about this site.

### ✏ **NOTE**

*Please review the instructions distributed with the upgrade utility before attempting a BIOS upgrade.*

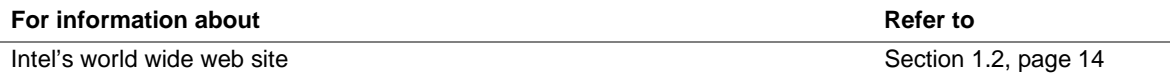

## **3.5.1 Language Support**

The BIOS Setup program and help messages can be supported in 32 languages. Five languages are available in the BIOS: US English, German, Italian, French, and Spanish. The default language is US English, which is present unless another language is selected in the BIOS Setup program.

The BIOS includes extensions to support the Kanji character set and other non-ASCII character sets. Translations of other languages may become available at a later date.

## **3.5.2 Custom Splash Screen**

During POST, an Intel splash screen is displayed by default. This splash screen can be replaced with a custom splash screen. A utility is available from Intel to assist with creating a custom splash screen. The custom splash screen can be programmed into the flash memory using the BIOS upgrade utility. Information about this capability is available on the Intel Support World Wide Web site.

# **3.6 Recovering BIOS Data**

Some types of failure can destroy the BIOS. For example, the data can be lost if a power outage occurs while the BIOS is being updated in flash memory. The BIOS can be recovered from a diskette using the BIOS recovery mode. When recovering the BIOS, be aware of the following:

- Because of the small amount of code available in the non-erasable boot block area, there is no video support. The procedure can only be monitored by listening to the speaker or looking at the diskette drive's LED.
- The recovery process may take several minutes; larger BIOS flash memory devices require more time.
- A single beep indicates the beginning of the BIOS recovery process.
- Two beeps and the end of activity in the diskette drive indicate successful BIOS recovery.
- A series of continuous beeps indicates a failed BIOS recovery.

To create a BIOS recovery diskette, a bootable diskette must be created and the BIOS update files copied to it. BIOS upgrades and the Intel Flash Memory Upgrade utility are available from Intel Customer Support through the Intel World Wide Web site.

### ✏ **NOTE**

*BIOS Recovery cannot be accomplished using non-SPD DIMMs. SPD data structure is required for the recovery process.*

#### ✏ **NOTE**

*The computer can boot from an LS-120 diskette drive if the drive is configured as an ATAPI removable IDE device (in the Boot menu). When booting from an LS-120 diskette, the BIOS recovery diskette must be a standard 1.44 MB diskette not a 120 MB diskette.*

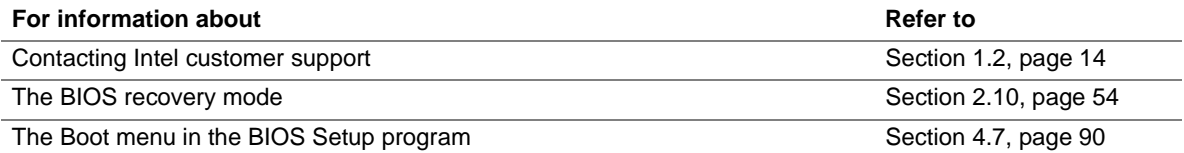

# **3.7 Boot Options**

In the BIOS Setup program, the user can choose to boot from a diskette drive, hard drives, CD-ROM, or the network. The default setting is for the diskette drive to be the primary boot device and the hard drive to be the secondary boot device.

### **3.7.1 CD-ROM and Network Boot**

Booting from CD-ROM is supported in compliance to the El Torito bootable CD-ROM format specification. Under the Boot menu in the BIOS Setup program, ATAPI CD-ROM is listed as a boot device. Boot devices are defined in priority order.

The network can be selected as a boot device. This selection allows booting from a network device (onboard LAN or a PCI bus network adapter) with a remote boot ROM installed.

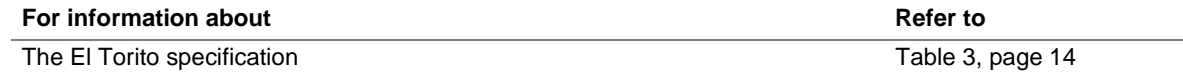

### **3.7.2 Booting Without Attached Devices**

For use in embedded applications, the BIOS has been designed so that after passing the POST, the operating system loader is invoked even if no video adapter, keyboard, or mouse is attached.

# **3.8 USB Legacy Support**

USB legacy support enables USB keyboards and mice to be used even when no operating system USB drivers are in place. By default, USB legacy support is disabled. USB legacy support is only intended for accessing the BIOS Setup program and installing an operating system that supports USB.

This sequence describes how USB legacy support operates in the default (disabled) mode.

- 1. When you power-up the computer, USB legacy support is disabled.
- 2. POST begins.
- 3. USB legacy support is temporarily enabled by the BIOS. This allows you to use a USB keyboard to enter the BIOS Setup program or the maintenance mode.
- 4. POST completes and disables USB legacy support (unless it was set to Enabled while in the BIOS Setup program).
- 5. The operating system loads. While the operating system is loading, USB keyboards and mice are not recognized. After the operating system loads the USB drivers, the USB devices are recognized.

To install an operating system that supports USB, enable USB legacy support in the BIOS Setup program and follow the operating system's installation instructions. Once the operating system is installed and the USB drivers are configured, USB legacy support is no longer used. USB Legacy support can be left enabled in the BIOS Setup program if needed.

Notes on using USB legacy support:

- If USB legacy support is enabled, don't mix USB and PS/2 keyboards and mice. For example, do not use a PS/2 keyboard with a USB mouse, or a USB keyboard and a PS/2 mouse.
- Do not use USB devices with an operating system that does not support USB. USB legacy is not intended to support the use of USB devices in a non-USB aware operating system.
- USB legacy support is for keyboards and mice only. Hubs and other USB devices are not supported.
## **3.9 BIOS Security Features**

The BIOS includes security features that restrict access to the BIOS Setup program and who can boot the computer. A supervisor password and a user password can be set for the BIOS Setup program and for booting the computer, with the following restrictions: The supervisor password gives unrestricted access to view and change all the Setup options in the BIOS Setup program. This is supervisor mode.

- The user password gives restricted access to view and change Setup options in the BIOS Setup program. This is user mode.
- If only the supervisor password is set, pressing the <Enter> key at the password prompt of the BIOS Setup program allows the user restricted access to Setup.
- If both the supervisor and user passwords are set, users can enter either the supervisor password or the user password to access Setup. Users have access to Setup respective to which password is entered.
- Setting the user password restricts who can boot the computer. The password prompt will be displayed before the computer is booted. If only the supervisor password is set, the computer boots without asking for a password. If both passwords are set, the user can enter either password to boot the computer.

Table 43 shows the effects of setting the supervisor password and user password. This table is for reference only and is not displayed on the screen.

| Password Set               | <b>Supervisor</b><br>Mode   | User Mode                                    | <b>Setup Options</b>                         | Password to<br><b>Enter Setup</b> | <b>Password</b><br><b>During Boot</b> |
|----------------------------|-----------------------------|----------------------------------------------|----------------------------------------------|-----------------------------------|---------------------------------------|
| <b>Neither</b>             | Can change all<br>options * | Can change all<br>options *                  | None                                         | None                              | None                                  |
| Supervisor<br>only         | Can change all<br>options   | Can change a<br>limited number<br>of options | Supervisor Password                          | Supervisor                        | None                                  |
| User only                  | N/A                         | Can change all<br>options                    | <b>Enter Password</b><br>Clear User Password | User                              | User                                  |
| Supervisor<br>and user set | Can change all<br>options   | Can change a<br>limited number<br>of options | Supervisor Password<br><b>Enter Password</b> | Supervisor<br>or user             | Supervisor<br>or user                 |

**Table 43. Supervisor and User Password Functions**

If no password is set, any user can change all Setup options.

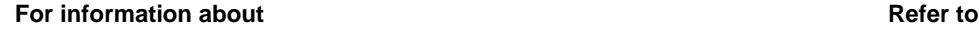

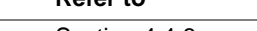

Setting user and supervisor passwords Section 4.4.6, page 87

**Intel Desktop Board SU810 Technical Product Specification**

# **What This Chapter Contains**

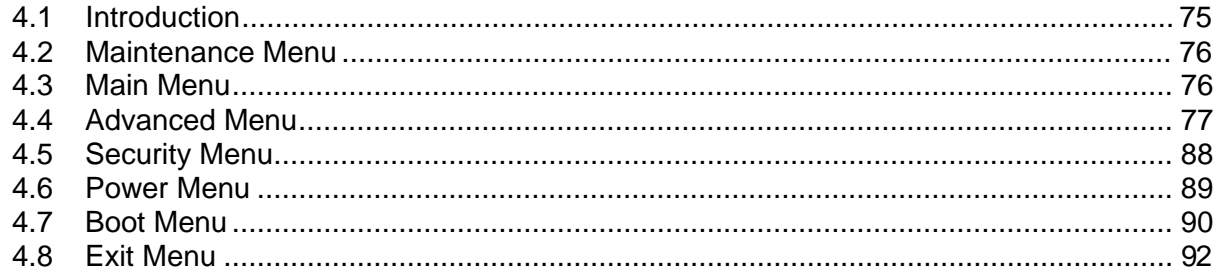

## **4.1 Introduction**

The BIOS Setup program can be used to view and change the BIOS settings for the computer. The BIOS Setup program is accessed by pressing the <F2> key after the Power-On Self-Test (POST) memory test begins and before the operating system boot begins. The menu bar is shown below.

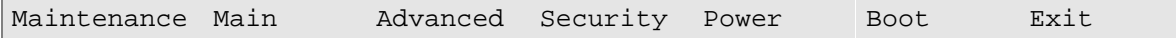

Table 44 lists the BIOS Setup program menu functions.

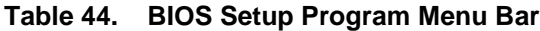

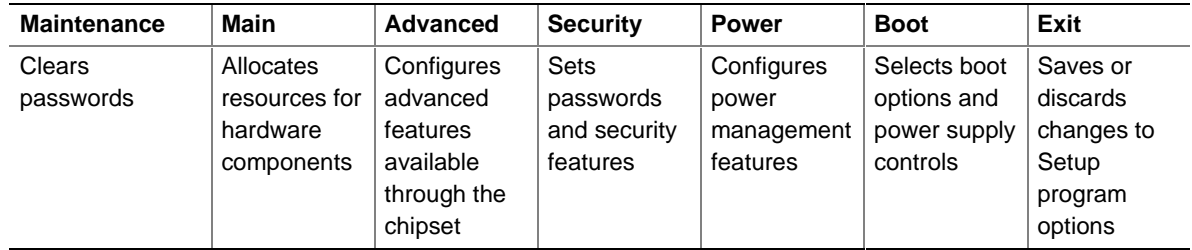

### ✏ **NOTE**

*In this chapter, all examples of the BIOS Setup Program menu bar include the maintenance menu; however, the maintenance menu is displayed only when the board is in configuration mode. Section 2.10.2 on page 55 tells how to put the board in configuration mode.*

Table 45 lists the function keys available for menu screens.

| <b>BIOS Setup Program Function Key</b> | <b>Description</b>                                         |
|----------------------------------------|------------------------------------------------------------|
| $\leftarrow$ > or $\leftarrow$ >       | Selects a different menu screen                            |
| $\sqrt{5}$ or $\lt \sqrt{5}$           | Selects an item                                            |
| $Tab$                                  | Selects a field                                            |
| $<$ Enter $>$                          | Executes command or selects a submenu                      |
| $<$ F9 $>$                             | Load the default configuration values for the current menu |
| $\overline{\text{F10}}$                | Save the current values and exits the BIOS Setup program   |
| $\overline{\leq}$ Esc>                 | Exits the menu                                             |

**Table 45. BIOS Setup Program Function Keys**

## **4.2 Maintenance Menu**

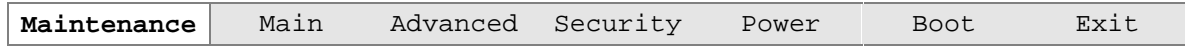

The menu shown in Table 46 is for clearing the Setup passwords. Setup only displays this menu in configuration mode. Section 2.10.2 on page 55 tells how to set the board for configuration mode.

#### **Table 46. Maintenance Menu**

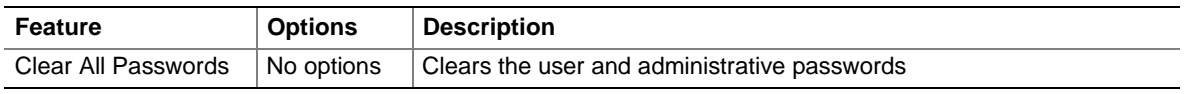

## **4.3 Main Menu**

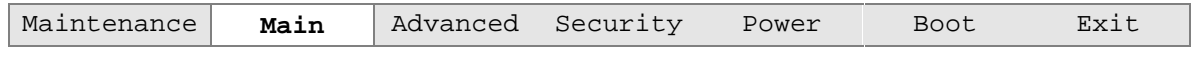

Table 47 describes the main menu. This menu reports processor and memory information and is for configuring the system date and system time.

| <b>Feature</b>                 | <b>Options</b>              | <b>Description</b>                                   |
|--------------------------------|-----------------------------|------------------------------------------------------|
| <b>BIOS Version</b>            | No options                  | Displays the version of the BIOS.                    |
| Processor Type                 | No options                  | Displays processor type.                             |
| Processor Speed                | No options                  | Displays processor speed.                            |
| Cache RAM                      | No options                  | Displays the size of second-level cache.             |
| <b>Total Memory</b>            | No options                  | Displays the total amount of RAM on the board.       |
| Memory Bank 0<br>Memory Bank 1 | No options                  | Displays type of DIMM installed in each memory bank. |
| <b>System Time</b>             | Hour, minute, and<br>second | Specifies the current time.                          |
| <b>System Date</b>             | Month, day, and year        | Specifies the current date.                          |

**Table 47. Main Menu**

# **4.4 Advanced Menu**

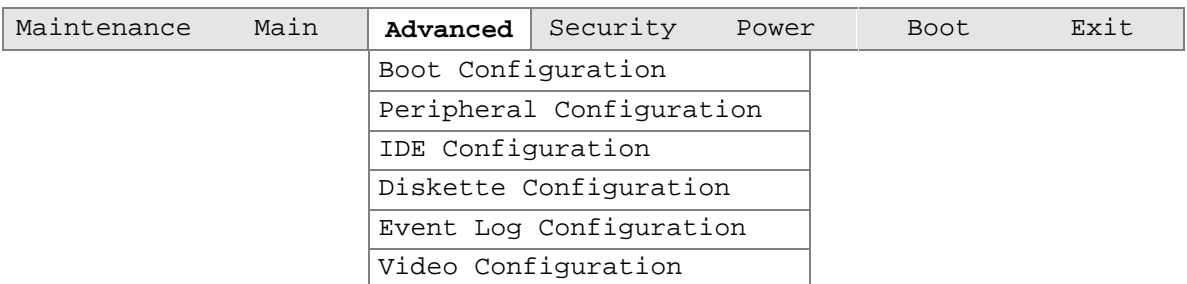

Table 48 describes the advanced menu. This menu is used for setting advanced features that are available through the chipset.

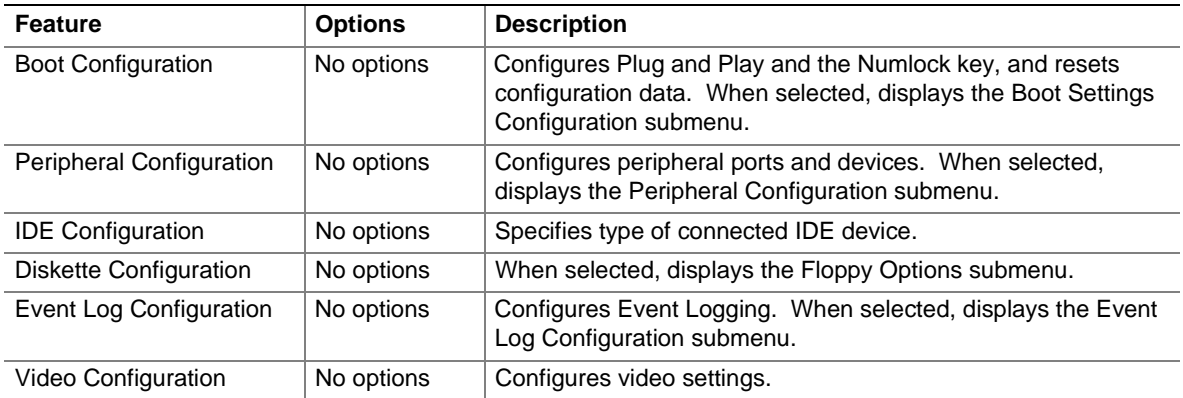

#### **Table 48. Advanced Menu**

## **4.4.1 Boot Configuration Submenu**

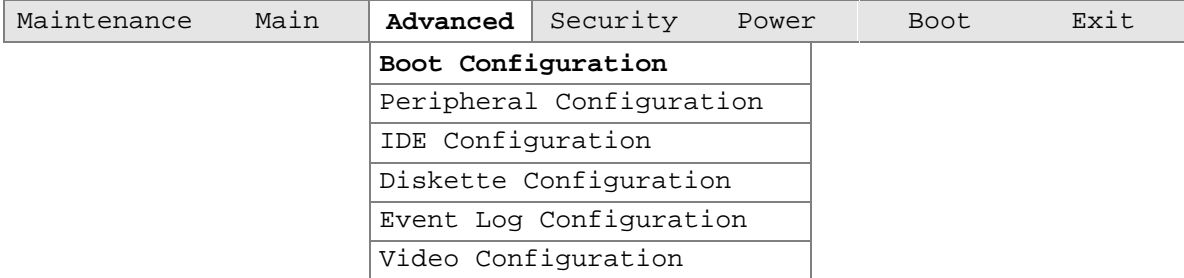

The submenu represented in Table 49 is for setting Plug and Play options, resetting configuration data, and the power-on state of the Numlock key.

**Table 49. Boot Configuration Submenu**

| <b>Feature</b>           | <b>Options</b>                | <b>Description</b>                                                                                                    |
|--------------------------|-------------------------------|----------------------------------------------------------------------------------------------------|
| Plug & Play O/S          | No (default)<br>$\bullet$ Yes | Specifies if a Plug and Play operating system is being used.<br>No; lets the BIOS configure all devices.<br>Yes; lets the operating system configure Plug and Play<br>devices. Not required with a Plug and Play operating<br>system. |
| <b>Reset Config Data</b> | No (default)<br>$\bullet$ Yes | Clears the BIOS configuration data on the next boot.                                                                                                    |
| <b>Numlock</b>           | $\bullet$ Off<br>On (default) | Specifies the power-on state of the Numlock feature on the<br>numeric keypad of the keyboard.                                                                                                    |

## **4.4.2 Peripheral Configuration Submenu**

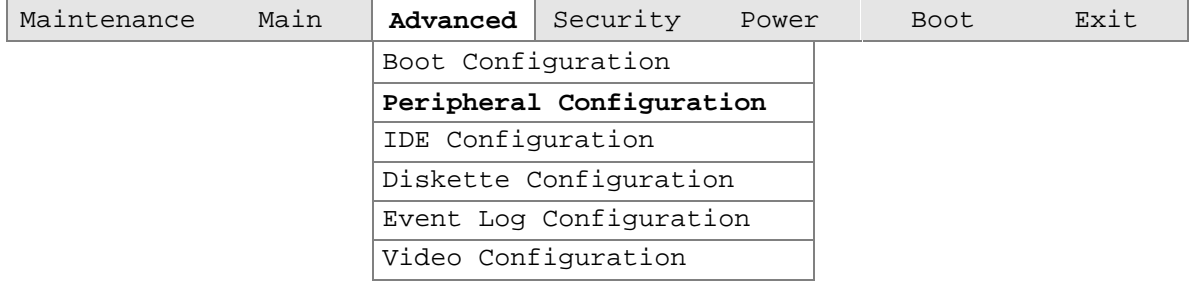

The submenu represented in Table 50 is used for configuring computer peripherals.

| <b>Feature</b>   | <b>Options</b>             | <b>Description</b>                                                                                                    |
|------------------|----------------------------|----------------------------------------------------------------------------------------------------|
| Serial port A    | <b>Disabled</b>            | Configures serial port A.                                                                                                    |
|                  | Enabled<br>$\bullet$       | Auto assigns the first free COM port, normally COM1, the                                                                                  |
|                  | Auto (default)             | address 3F8h, and the interrupt IRQ4. When set to Auto, the<br>BIOS assigns resources to the COM port depending on their<br>availability. |
|                  |                            | An * (asterisk) displayed next to an address indicates a<br>conflict with another device.                                                 |
| Base I/O address | • 3F8 (default)            | Specifies the base I/O address for serial port A, if serial port A                                                                        |
|                  | 2F8<br>$\bullet$           | is Enabled.                                                                                                    |
|                  | 3E8                        |                                                                                                    |
|                  | • 2E8                      |                                                                                                    |
| Interrupt        | $\bullet$ IRQ 3            | Specifies the interrupt for serial port A, if serial port A is                                                                            |
|                  | $\cdot$ IRQ 4<br>(default) | Enabled.                                                                                                    |
| Serial port B    | Disabled<br>$\bullet$      | Configures serial port B.                                                                                                    |
|                  | Enabled<br>$\bullet$       | Auto assigns the first free COM port, normally COM2, the                                                                                  |
|                  | Auto (default)             | address 2F8h and the interrupt IRQ3. When set to Auto, the<br>BIOS assigns resources to the COM port depending on their<br>availability.  |
|                  |                            | An * (asterisk) displayed next to an address indicates a<br>conflict with another device.                                                 |
|                  |                            | If either serial port address is set, that address will not appear<br>in the list of options for the other serial port.                   |
| Base I/O address | $\bullet$ 2F8 (default)    | Specifies the base I/O address for serial port B.                                                                                         |
|                  | 3E8                        |                                                                                                    |
|                  | 2E8<br>$\bullet$           |                                                                                                    |
| Interrupt        | $\cdot$ IRQ 3<br>(default) | Specifies the interrupt for serial port B.                                                                                                |
|                  | IRQ 4                      |                                                                                                    |

**Table 50. Peripheral Configuration Submenu**

| <b>Feature</b>     | <b>Options</b>         | <b>Description</b>                                                                        |
|--------------------|------------------------|-------------------------------------------------------------------------------------------|
| Parallel port      | • Disabled             | Configures the parallel port.                                                             |
|                    | • Enabled              | Auto assigns LPT1 the address 378h and the interrupt IRQ7.                                |
|                    | • Auto (default)       | An * (asterisk) displayed next to an address indicates a<br>conflict with another device. |
| Mode               | • Output Only          | Selects the mode for the parallel port. Not available if the                              |
|                    | • Bi-directional       | parallel port is disabled.                                                                |
|                    | (default)              | Output Only operates in AT-compatible mode.                                               |
|                    | $\bullet$ EPP          | Bi-directional operates in PS/2-compatible mode.                                          |
|                    | $\bullet$ ECP          | EPP is Extended Parallel Port mode, a high-speed<br>bi-directional mode.                  |
|                    |                        | ECP is Enhanced Capabilities Port mode, a high-speed bi-<br>directional mode.             |
| Base I/O address   | • 378 (default)        | Specifies the base I/O address for the parallel port.                                     |
|                    | • 278                  |                                                                                           |
|                    | • 228                  |                                                                                           |
| Interrupt          | $\bullet$ (IRQ) 5      | Specifies the interrupt for the parallel port.                                            |
|                    | • $(IRQ)$ 7 (default)  |                                                                                           |
| Audio Device       | Disabled<br>$\bullet$  | Enables or disables the onboard audio subsystem.                                          |
|                    | • Enabled<br>(default) |                                                                                           |
| <b>LAN Device</b>  | • Disabled             | Enables or disable the onboard LAN subsystem.                                             |
|                    | • Enabled<br>(default) |                                                                                           |
| Legacy USB Support | Disabled<br>$\bullet$  | Enables or disables USB legacy support.                                                   |
|                    | • Enabled              | (See Section 3.8 on page 72 for more information.)                                        |
|                    | • Auto (default)       |                                                                                           |

**Table 50. Peripheral Configuration Submenu** (continued)

# **4.4.3 IDE Configuration Submenu**

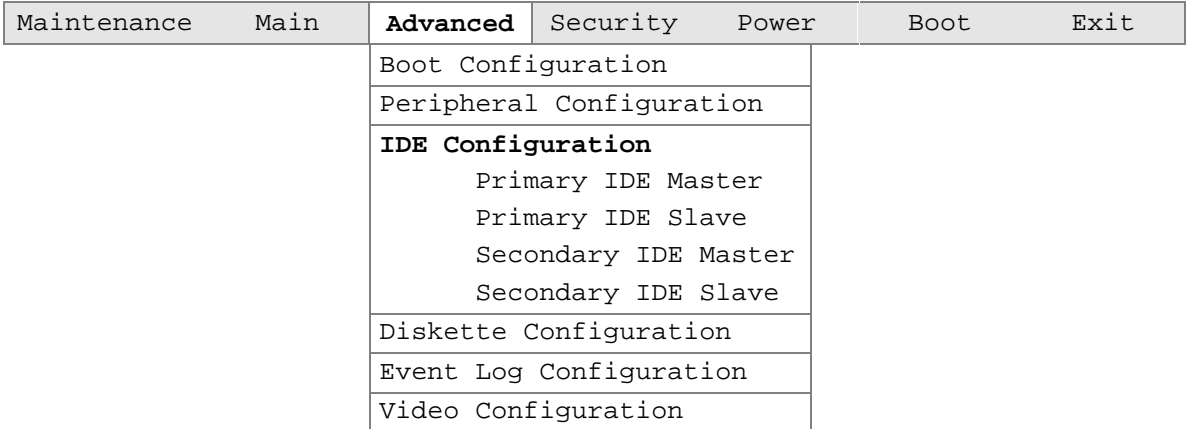

The menu represented in Table 51 is used to configure IDE device options.

| <b>Feature</b>            | <b>Options</b>                                                                                                    | <b>Description</b>                                                                                                    |
|---------------------------|----------------------------------------------------------------------------------------------------|----------------------------------------------------------------------------------------------------|
| <b>IDE Controller</b>     | • Disabled<br>Primary<br>٠<br>• Secondary<br>• Both (default)                                                                                             | Specifies the integrated IDE controller.<br>Primary; enables only the Primary IDE Controller.<br>Secondary; enables only the Secondary IDE Controller.<br>Both; enables both IDE controllers. |
| Hard Disk Pre-Delay       | Disabled (default)<br>$\bullet$ 3 Seconds<br>6 Seconds<br>$\bullet$ 9 Seconds<br>12 Seconds<br>15 Seconds<br>$\bullet$ 21 Seconds<br>$\bullet$ 30 Seconds | Specifies the hard disk drive pre-delay.                                                                                                    |
| <b>Primary IDE Master</b> | No options                                                                                                    | Reports type of connected IDE device. When selected,<br>displays the Primary IDE Master submenu.                                                                                              |
| <b>Primary IDE Slave</b>  | No options                                                                                                    | Reports type of connected IDE device. When selected,<br>displays the Primary IDE Slave submenu.                                                                                               |
| Secondary IDE Master      | No options                                                                                                    | Reports type of connected IDE device. When selected,<br>displays the Secondary IDE Master submenu.                                                                                            |
| Secondary IDE Slave       | No options                                                                                                    | Reports type of connected IDE device. When selected,<br>displays the Secondary IDE Slave submenu.                                                                                             |

**Table 51. IDE Configuration Submenu**

### **4.4.3.1 Primary IDE Master Submenu**

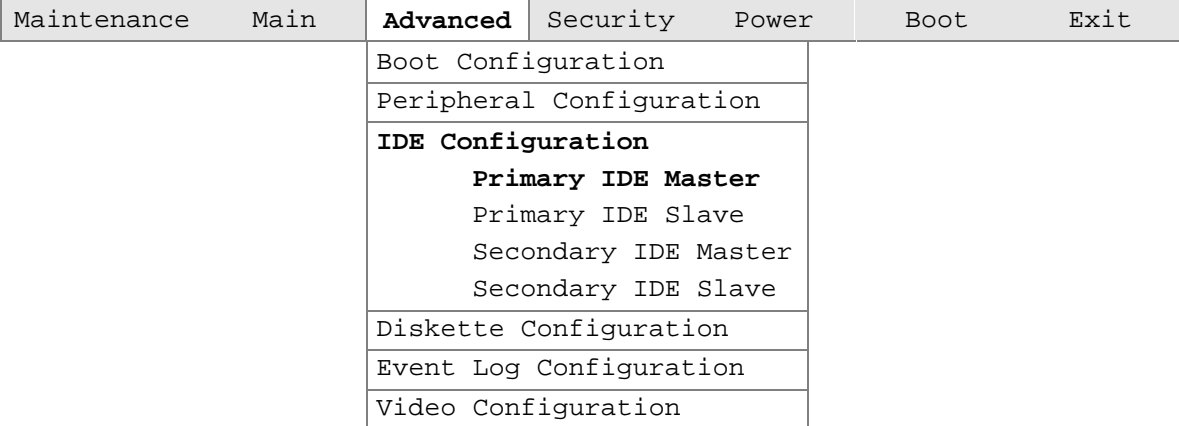

The submenu represented in Table 52 is used to configure the primary master IDE interface.

| <b>Feature</b>                | <b>Options</b>                    | <b>Description</b>                                         |
|-------------------------------|-----------------------------------|------------------------------------------------------------|
| <b>Type</b>                   | $\bullet$ None                    | Specifies the IDE configuration mode for IDE devices.      |
|                               | User<br>$\bullet$                 | User; allows the cylinders, heads, and sectors fields to   |
|                               | Auto (default)                    | be changed.                                                |
|                               | CD-ROM                            | Auto; automatically fills in the values for the cylinders, |
|                               | ATAPI Removable                   | heads, and sectors fields.                                 |
|                               | Other ATAPI                       |                                                            |
|                               | <b>IDE Removable</b><br>$\bullet$ |                                                            |
| <b>LBA Mode Control</b>       | <b>Disabled</b><br>$\bullet$      | Enables or disables the LBA mode control.                  |
|                               | <b>Enabled (default)</b>          |                                                            |
| <b>Multi-Sector Transfers</b> | Disabled<br>$\bullet$             | Specifies number of sectors per block for transfers from   |
|                               | 2 Sectors<br>٠                    | the hard disk drive to memory.                             |
|                               | 4 Sectors                         | Check the hard disk drive's specifications for             |
|                               | 8 Sectors                         | optimum setting.                                           |
|                               | 16 Sectors (default)              |                                                            |
| PIO Mode                      | • Auto (default)                  | Configures the PIO mode.                                   |
|                               | $\Omega$<br>$\bullet$             |                                                            |
|                               | 1<br>٠                            |                                                            |
|                               | $\overline{2}$                    |                                                            |
|                               | 3<br>$\bullet$                    |                                                            |
|                               | 4<br>$\bullet$                    |                                                            |
| Ultra DMA                     | Disabled (default)<br>٠           | Specifies the Ultra DMA mode for the drive.                |
|                               | Mode 0<br>$\bullet$               |                                                            |
|                               | Mode 1                            |                                                            |
|                               | Mode 2                            |                                                            |
|                               | Mode 3                            |                                                            |
|                               | Mode 4                            |                                                            |

**Table 52. Primary IDE Master Submenu**

## **4.4.3.2 Primary IDE Slave Submenu**

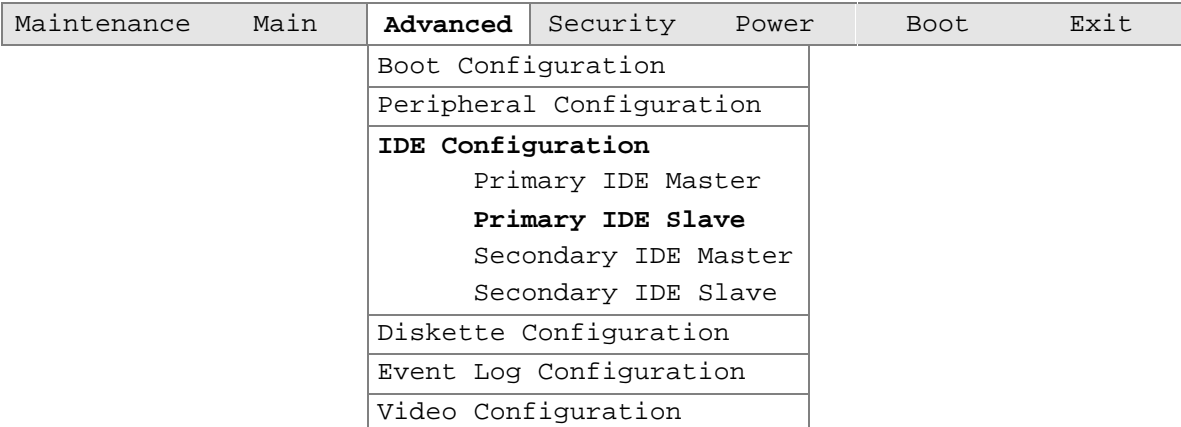

The submenu represented in Table 53 is used to configure the primary IDE slave interface.

| <b>Feature</b>                | <b>Options</b>                    | <b>Description</b>                                                                       |
|-------------------------------|-----------------------------------|------------------------------------------------------------------------------------------|
| <b>Type</b>                   | • None                            | Specifies the IDE configuration mode for IDE devices.                                    |
|                               | User<br>$\bullet$                 | User; allows the cylinders, heads, and sectors fields to                                 |
|                               | Auto (default)                    | be changed.                                                                              |
|                               | CD-ROM                            | Auto; automatically fills in the values for the cylinders,<br>heads, and sectors fields. |
|                               | ATAPI Removable                   |                                                                                          |
|                               | Other ATAPI                       |                                                                                          |
|                               | <b>IDE Removable</b><br>$\bullet$ |                                                                                          |
| <b>LBA Mode Control</b>       | • Disabled                        | Enables or disables the LBA mode control.                                                |
|                               | <b>Enabled (default)</b><br>٠     |                                                                                          |
| <b>Multi-Sector Transfers</b> | • Disabled                        | Specifies number of sectors per block for transfers from                                 |
|                               | 2 Sectors<br>٠                    | the hard disk drive to memory.                                                           |
|                               | 4 Sectors                         | Check the hard disk drive's specifications for                                           |
|                               | 8 Sectors                         | optimum setting.                                                                         |
|                               | 16 Sectors (default)              |                                                                                          |
| PIO Mode                      | • Auto (default)                  | Configures the PIO mode.                                                                 |
|                               | $\Omega$<br>$\bullet$             |                                                                                          |
|                               | -1<br>٠                           |                                                                                          |
|                               | $\overline{2}$<br>$\bullet$       |                                                                                          |
|                               | 3<br>$\bullet$                    |                                                                                          |
|                               | -4<br>$\bullet$                   |                                                                                          |
| <b>Ultra DMA</b>              | • Disabled (default)              | Specifies the Ultra DMA mode for the drive.                                              |
|                               | Mode 0<br>٠                       |                                                                                          |
|                               | Mode 1                            |                                                                                          |
|                               | Mode 2                            |                                                                                          |
|                               | Mode 3                            |                                                                                          |
|                               | Mode 4                            |                                                                                          |

**Table 53. Primary IDE Slave Submenu**

### **4.4.3.3 Secondary IDE Master Submenu**

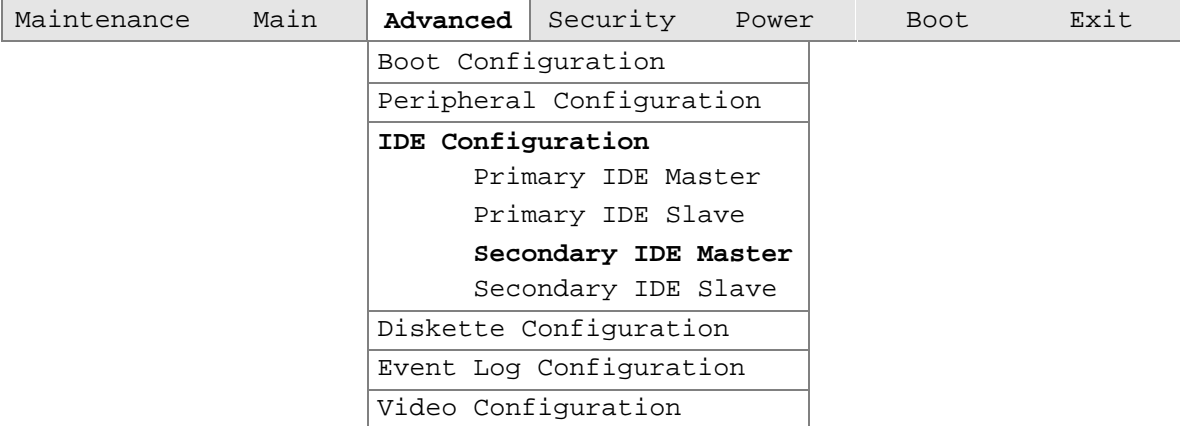

The submenu represented in Table 54 is used to configure the secondary IDE master interface.

| <b>Feature</b>                | <b>Options</b>                         | <b>Description</b>                                                                       |
|-------------------------------|----------------------------------------|------------------------------------------------------------------------------------------|
| <b>Type</b>                   | $\bullet$ None                         | Specifies the IDE configuration mode for IDE devices.                                    |
|                               | User<br>$\bullet$                      | User; allows the cylinders, heads, and sectors fields to                                 |
|                               | Auto (default)                         | be changed.                                                                              |
|                               | CD-ROM                                 | Auto; automatically fills in the values for the cylinders,<br>heads, and sectors fields. |
|                               | ATAPI Removable                        |                                                                                          |
|                               | Other ATAPI                            |                                                                                          |
|                               | <b>IDE Removable</b><br>$\bullet$      |                                                                                          |
| <b>LBA Mode Control</b>       | <b>Disabled</b><br>$\bullet$           | Enables or disables the LBA mode control.                                                |
|                               | <b>Enabled (default)</b><br>٠          |                                                                                          |
| <b>Multi-Sector Transfers</b> | Disabled<br>$\bullet$                  | Specifies number of sectors per block for transfers from                                 |
|                               | 2 Sectors                              | the hard disk drive to memory.                                                           |
|                               | 4 Sectors                              | Check the hard disk drive's specifications for                                           |
|                               | 8 Sectors                              | optimum setting.                                                                         |
|                               | 16 Sectors (default)                   |                                                                                          |
| PIO Mode                      | • Auto (default)                       | Configures the PIO mode.                                                                 |
|                               | $\Omega$<br>$\bullet$                  |                                                                                          |
|                               | 1<br>$\bullet$                         |                                                                                          |
|                               | $\overline{2}$                         |                                                                                          |
|                               | 3<br>$\bullet$                         |                                                                                          |
|                               | 4<br>$\bullet$                         |                                                                                          |
| <b>Ultra DMA</b>              | <b>Disabled (default)</b><br>$\bullet$ | Specifies the Ultra DMA mode for the drive.                                              |
|                               | Mode 0<br>٠                            |                                                                                          |
|                               | Mode 1                                 |                                                                                          |
|                               | Mode 2                                 |                                                                                          |
|                               | Mode 3                                 |                                                                                          |
|                               | Mode 4                                 |                                                                                          |

**Table 54. Secondary Master IDE Submenu**

## **4.4.3.4 Secondary IDE Slave Submenu**

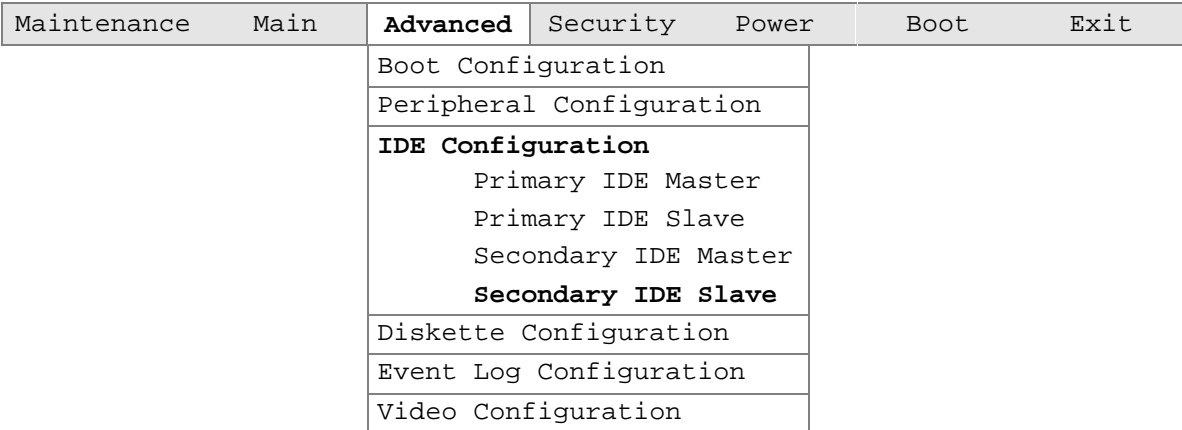

The submenu represented in Table 55 is used to configure the secondary IDE slave interface.

| <b>Feature</b>                | <b>Options</b>                    | <b>Description</b>                                                                       |
|-------------------------------|-----------------------------------|------------------------------------------------------------------------------------------|
| <b>Type</b>                   | • None                            | Specifies the IDE configuration mode for IDE devices.                                    |
|                               | User<br>$\bullet$                 | User; allows the cylinders, heads, and sectors fields to                                 |
|                               | Auto (default)                    | be changed.                                                                              |
|                               | CD-ROM                            | Auto; automatically fills in the values for the cylinders,<br>heads, and sectors fields. |
|                               | ATAPI Removable                   |                                                                                          |
|                               | <b>Other ATAPI</b>                |                                                                                          |
|                               | <b>IDE Removable</b><br>$\bullet$ |                                                                                          |
| <b>LBA Mode Control</b>       | <b>Disabled</b><br>$\bullet$      | Enables or disables the LBA mode control.                                                |
|                               | <b>Enabled (default)</b><br>٠     |                                                                                          |
| <b>Multi-Sector Transfers</b> | • Disabled                        | Specifies number of sectors per block for transfers from                                 |
|                               | 2 Sectors<br>٠                    | the hard disk drive to memory.                                                           |
|                               | 4 Sectors                         | Check the hard disk drive's specifications for                                           |
|                               | 8 Sectors                         | optimum setting.                                                                         |
|                               | 16 Sectors (default)              |                                                                                          |
| PIO Mode                      | • Auto (default)                  | Configures the PIO mode.                                                                 |
|                               | $\Omega$<br>$\bullet$             |                                                                                          |
|                               | -1<br>٠                           |                                                                                          |
|                               | $\overline{2}$<br>$\bullet$       |                                                                                          |
|                               | 3<br>$\bullet$                    |                                                                                          |
|                               | 4<br>$\bullet$                    |                                                                                          |
| <b>Ultra DMA</b>              | Disabled (default)<br>٠           | Specifies the Ultra DMA mode for the drive.                                              |
|                               | Mode 0<br>٠                       |                                                                                          |
|                               | Mode 1<br>٠                       |                                                                                          |
|                               | Mode 2                            |                                                                                          |
|                               | Mode 3<br>٠                       |                                                                                          |
|                               | Mode 4                            |                                                                                          |

**Table 55. Secondary IDE Slave Submenu**

## **4.4.4 Diskette Configuration Submenu**

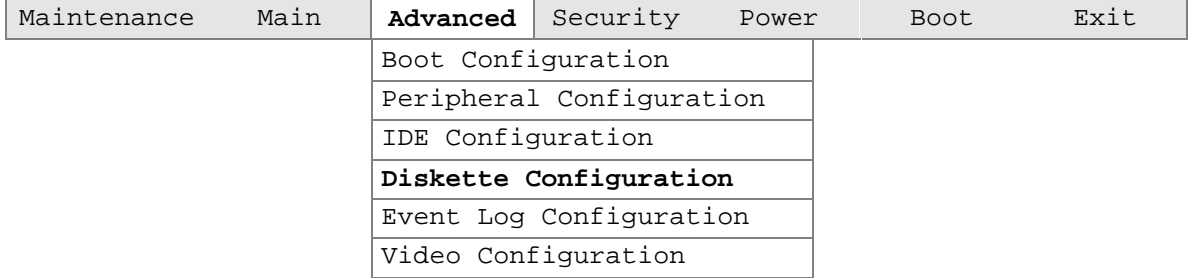

The submenu represented in Table 56 is for configuring the diskette drive.

**Table 56. Diskette Configuration Submenu**

| Feature                | <b>Options</b>                            | <b>Description</b>                                               |
|------------------------|-------------------------------------------|------------------------------------------------------------------|
| Diskette Controller    | Disabled<br>$\bullet$                     | Disables or enables the integrated                               |
|                        | <b>Enabled (default)</b><br>$\bullet$     | diskette controller.                                             |
| Floppy A               | • Not Installed                           | Specifies the capacity and physical size of<br>diskette drive A. |
|                        | • 360 KB $5\frac{1}{4}$ "                 |                                                                  |
|                        | • 1.2 MB $5\frac{1}{4}$ "                 |                                                                  |
|                        | • 720 KB $3\frac{1}{2}$                   |                                                                  |
|                        | • 1.44/1.25 MB $3\frac{1}{2}$ " (default) |                                                                  |
|                        | • 2.88 MB $3\frac{1}{2}$ "                |                                                                  |
| Diskette Write Protect | Disabled (default)<br>$\bullet$           | Disables or enables write-protect for the                        |
|                        | Enabled                                   | diskette drive.                                                  |

## **4.4.5 Event Log Configuration**

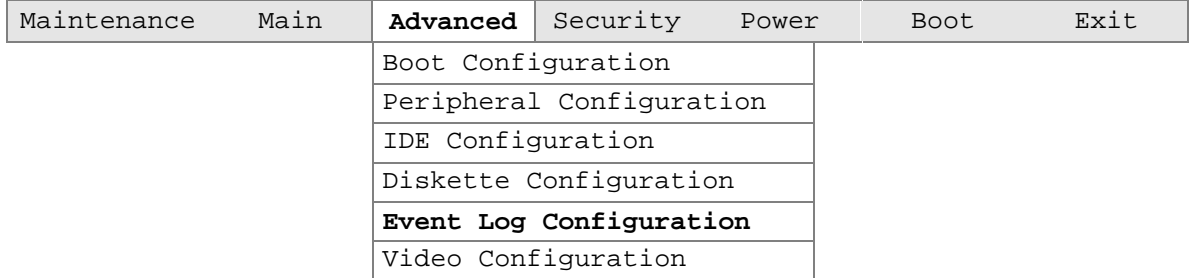

The submenu represented in Table 57 is for configuring the event logging features.

**Table 57. Event Log Configuration Submenu**

| Feature              | <b>Options</b>                        | <b>Description</b>                                      |
|----------------------|---------------------------------------|---------------------------------------------------------|
| Event log            | No options                            | Indicates if there is space available in the event log. |
| Event log validity   | No options                            | Indicates if the contents of the event log are valid.   |
| View event log       | [Enter]                               | Displays the event log.                                 |
| Clear all event logs | No (default)<br>$\bullet$             | Clears the event log after rebooting.                   |
|                      | Yes<br>$\bullet$                      |                                                         |
| Event Logging        | Disabled<br>$\bullet$                 | Enables logging of events.                              |
|                      | <b>Enabled (default)</b><br>$\bullet$ |                                                         |
| Mark events as read  | [Enter]                               | Marks all events as read.                               |

## **4.4.6 Video Configuration Submenu**

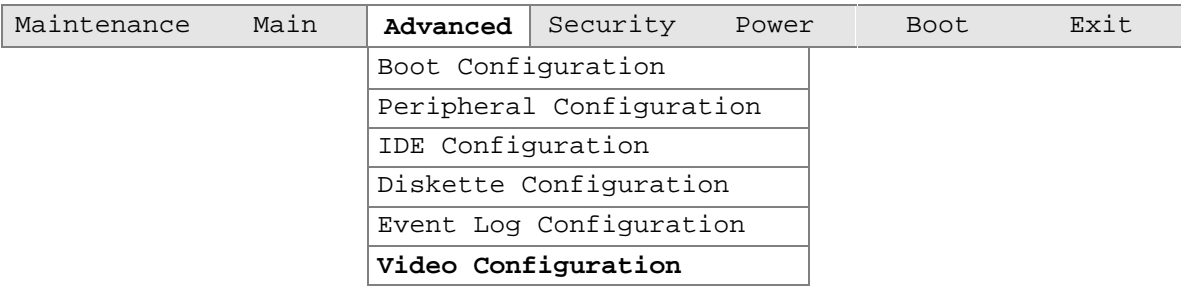

The submenu represented in Table 58 is for configuring the video features.

### **Table 58. Video Configuration Submenu**

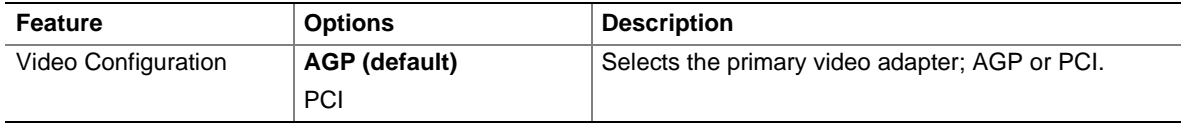

# **4.5 Security Menu**

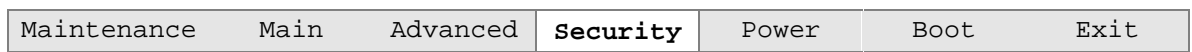

The menu shown in Table 59 is for setting passwords and security features.

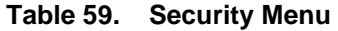

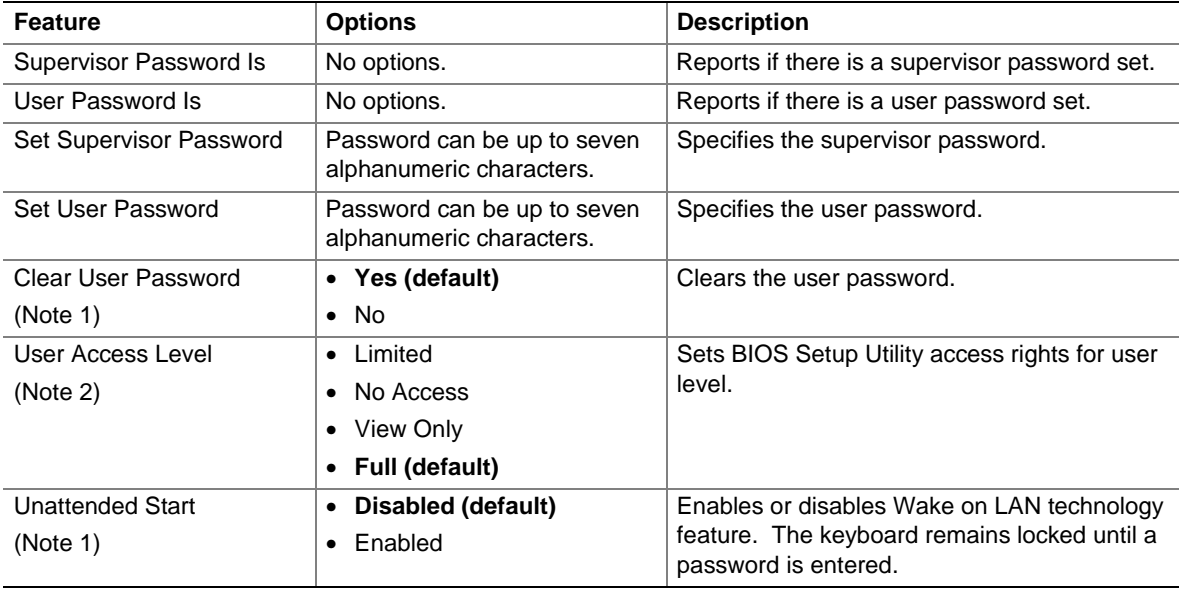

Notes:

1. This feature appears only if a user password has been set.

2. This feature appears only if both a user password and a supervisor password have been set.

# **4.6 Power Menu**

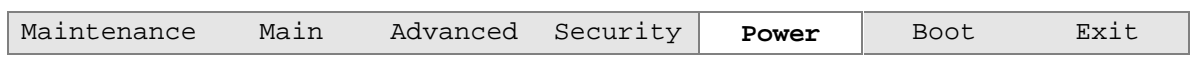

The menu represented in Table 60 is for setting power management features.

### **Table 60. Power Menu**

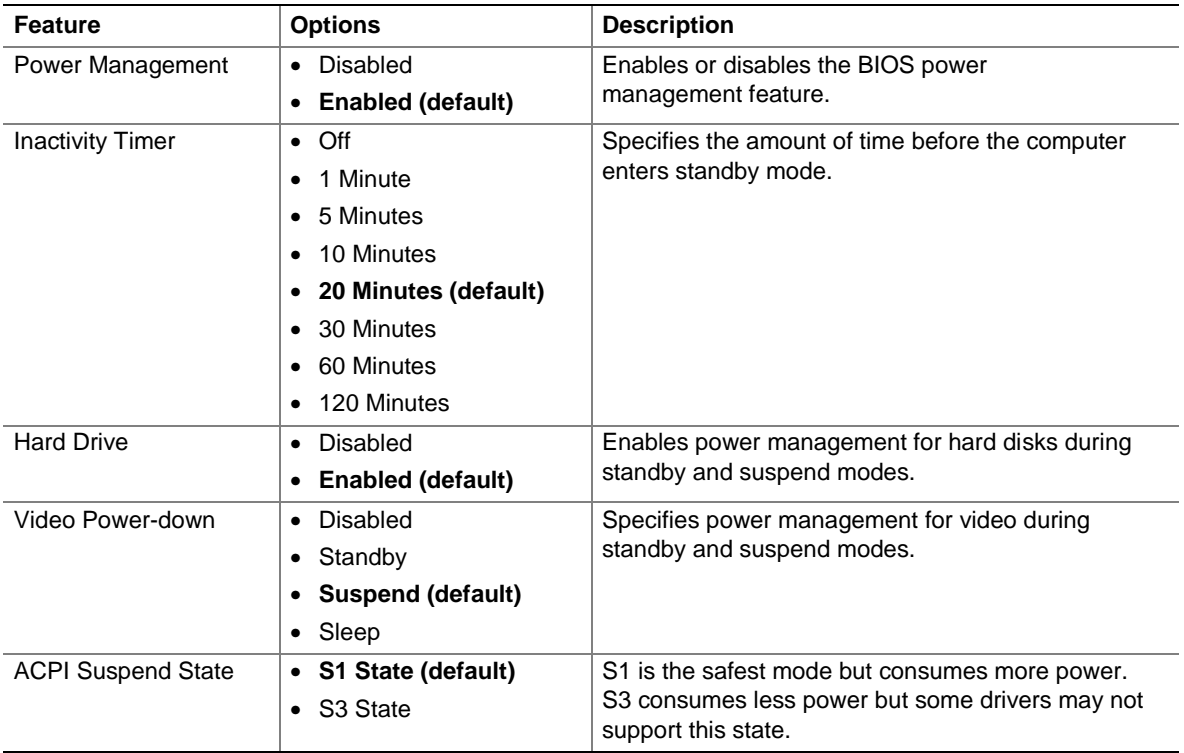

# **4.7 Boot Menu**

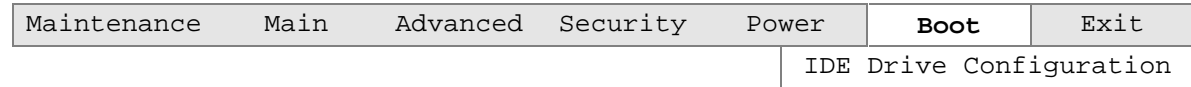

The menu represented in Table 61 is used to set the boot features and the boot sequence.

### **Table 61. Boot Menu**

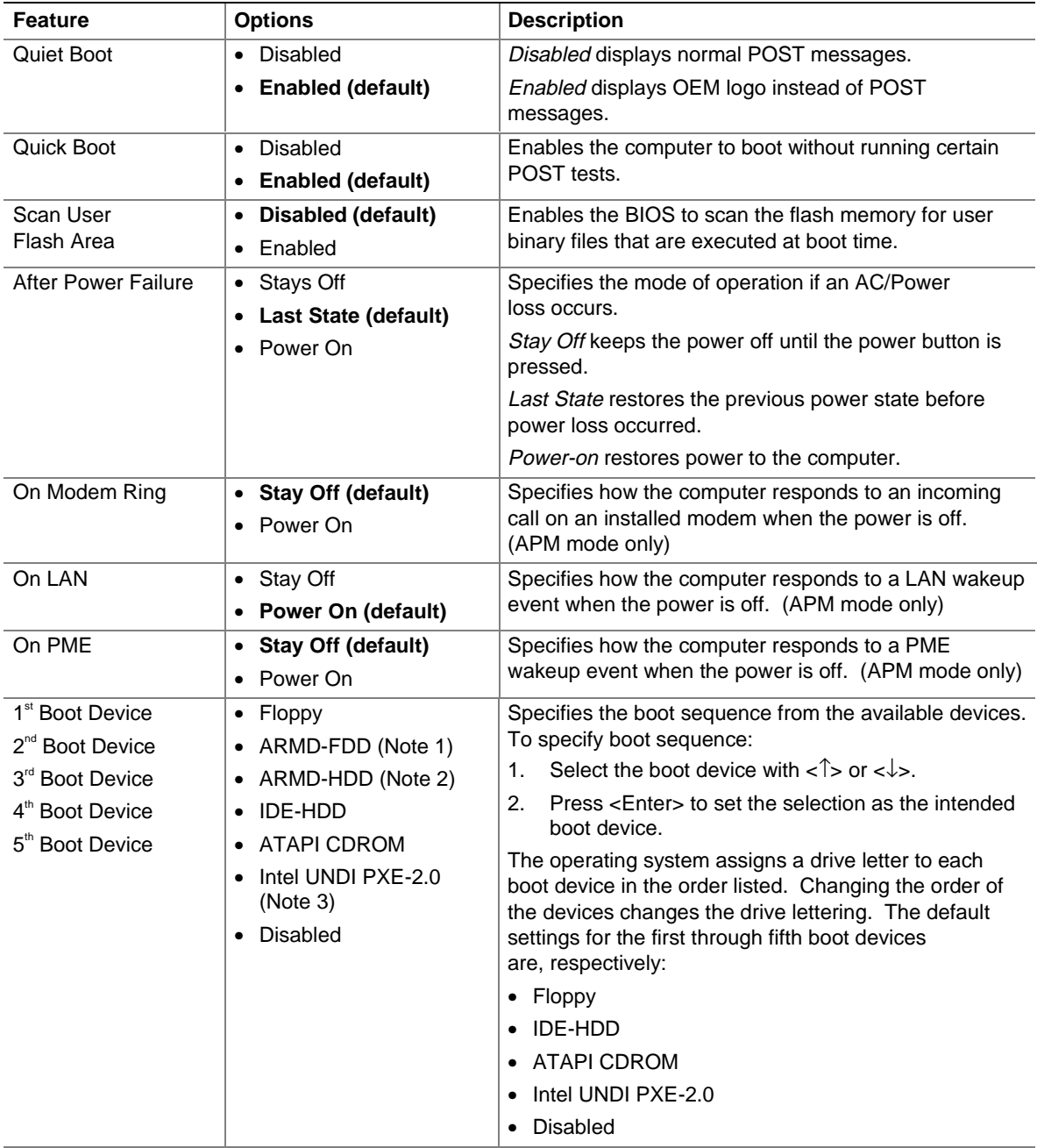

#### **Table 61. Boot Menu** (continued)

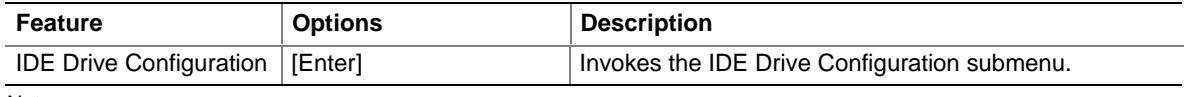

Notes:

- 1. ARMD-FDD = ATAPI removable device floppy disk drive
- 2. ARMD-HDD = ATAPI removable device hard disk drive
- 3. UNDI = Universal Network Interface Card (NIC) Driver Interface PXE = Pre-boot eXecution Environment

## **4.7.1 IDE Drive Configuration Submenu**

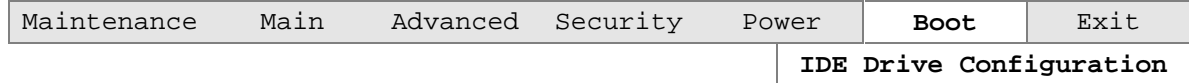

The menu represented in Table 62 is used to set the drive number for the devices on the IDE interfaces.

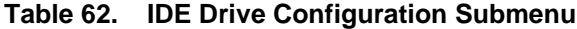

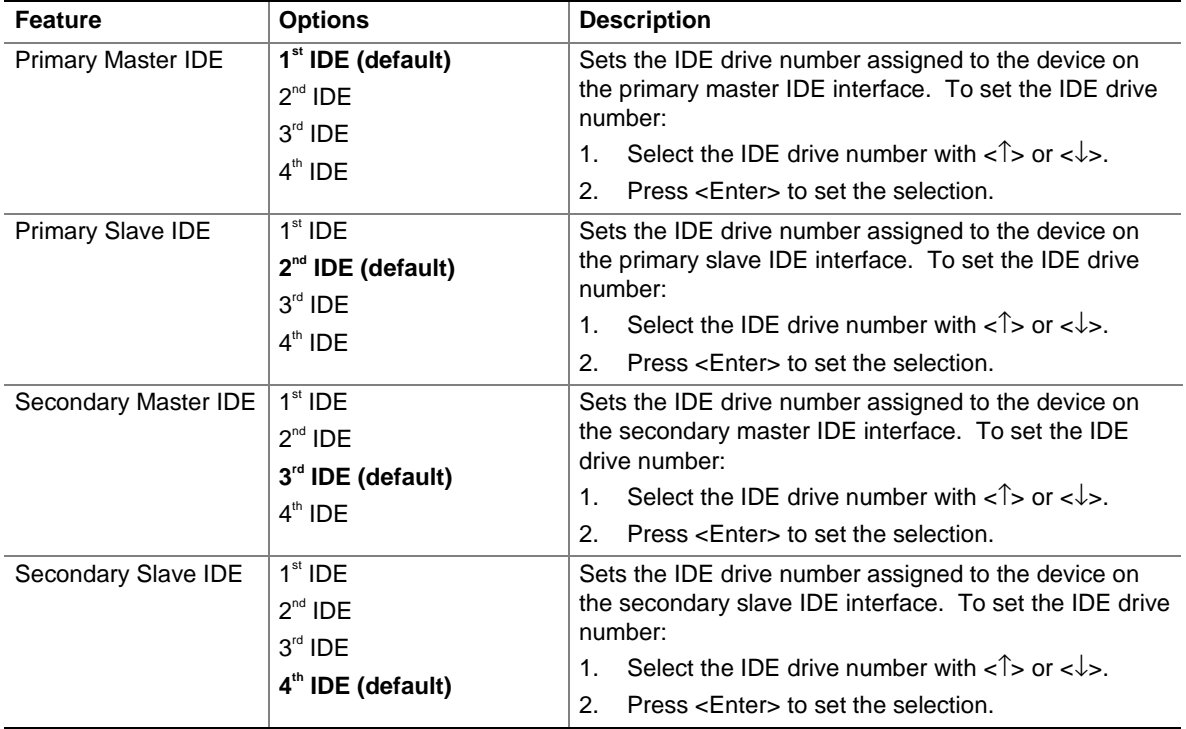

## **4.8 Exit Menu**

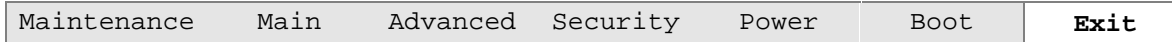

The menu represented in Table 63 is for exiting the BIOS Setup program, saving changes, and loading and saving defaults.

**Table 63. Exit Menu**

| <b>Feature</b>                 | <b>Description</b>                                                                                                    |
|--------------------------------|----------------------------------------------------------------------------------------------------|
| <b>Exit Saving Changes</b>     | Exits and saves the changes in CMOS SRAM.                                                                                                    |
| <b>Exit Discarding Changes</b> | Exits without saving any changes made in the BIOS Setup program.                                                                                                    |
| Load Setup Defaults            | Loads the factory default values for all the Setup options.                                                                                                    |
| <b>Load Custom Defaults</b>    | Loads the custom defaults for Setup options.                                                                                                    |
| Save Custom Defaults           | Saves the current values as custom defaults. Normally, the BIOS reads the<br>Setup values from flash memory. If this memory is corrupted, the BIOS reads the<br>custom defaults. If no custom defaults are set, the BIOS reads the factory<br>defaults. |
| Discard Changes                | Discards changes without exiting Setup. The option values present when the<br>computer was turned on are used.                                                                                                    |

# **5 Error Messages and Beep Codes**

# **What This Chapter Contains**

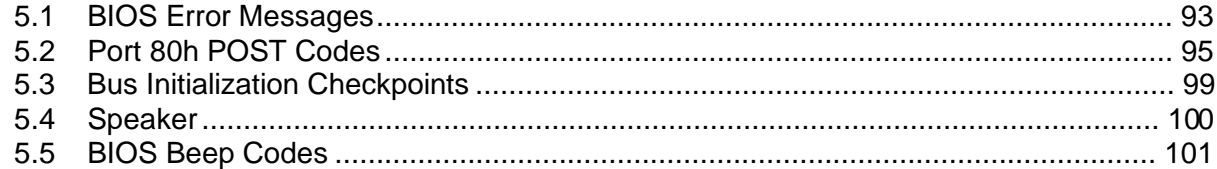

# **5.1 BIOS Error Messages**

Table 64 lists the error messages and provides a brief description of each.

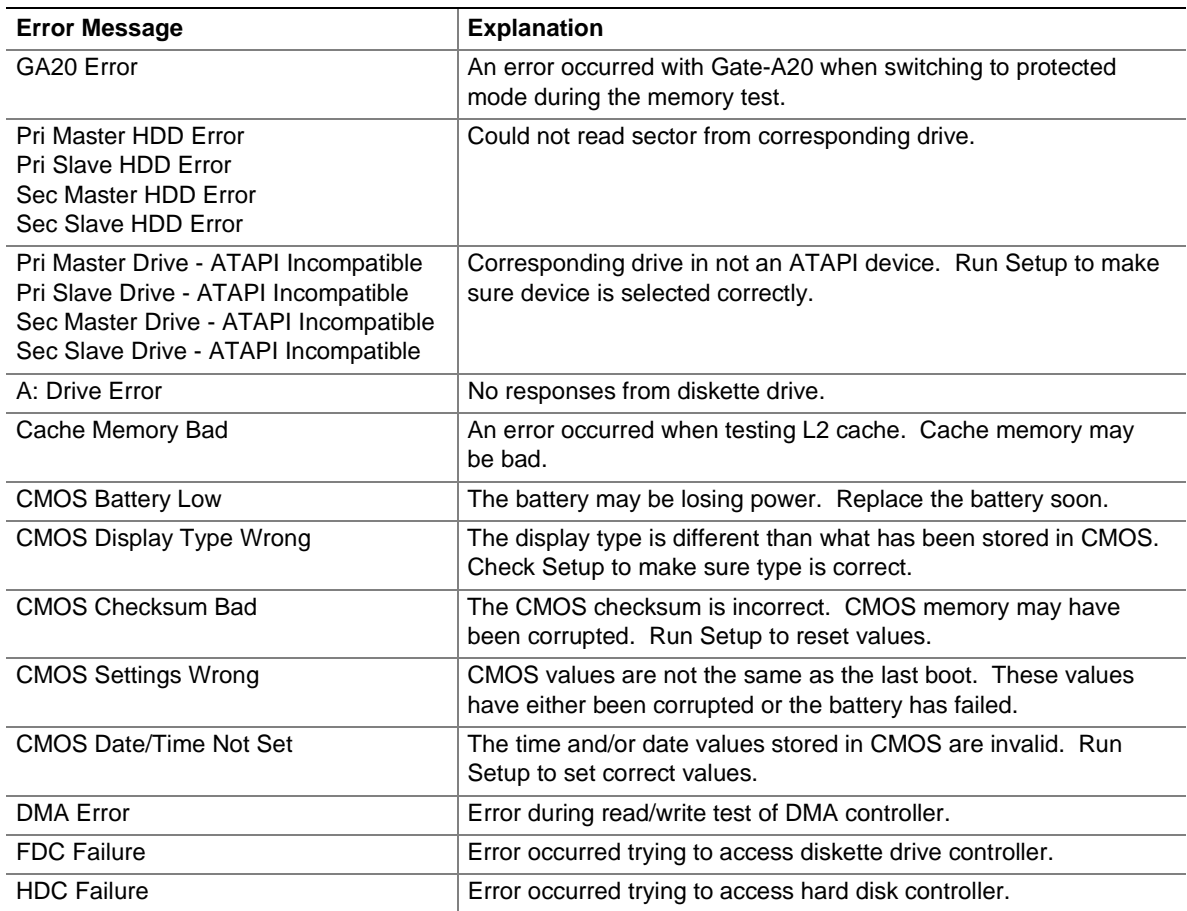

#### **Table 64. BIOS Error Messages**

| <b>Error Message</b>      | <b>Explanation</b>                                                                                               |
|---------------------------|----------------------------------------------------------------------------------------------------|
| Checking NVRAM            | NVRAM is being checked to see if it is valid.                                                                    |
| Update OK!                | NVRAM was invalid and has been updated.                                                                          |
| <b>Updated Failed</b>     | NVRAM was invalid but was unable to be updated.                                                                  |
| Keyboard Is Locked        | The system keyboard lock is engaged. The system must be<br>unlocked to continue to boot.                         |
| Keyboard Error            | Error in the keyboard connection. Make sure keyboard is<br>connected properly.                                   |
| <b>KB/Interface Error</b> | Keyboard interface test failed.                                                                                  |
| Memory Size Decreased     | Memory size has decreased since the last boot. If no memory was<br>removed then memory may be bad.               |
| Memory Size Increased     | Memory size has increased since the last boot. If no memory was<br>added there may be a problem with the system. |
| Memory Size Changed       | Memory size has changed since the last boot. If no memory was<br>added or removed then memory may be bad.        |
| No Boot Device Available  | System did not find a device to boot.                                                                            |
| Off Board Parity Error    | A parity error occurred on an off-board card. This error is followed<br>by an address.                           |
| On Board Parity Error     | A parity error occurred in onboard memory. This error is followed<br>by an address.                              |
| <b>Parity Error</b>       | A parity error occurred in onboard memory at an<br>unknown address.                                              |
| <ctrl_n> Pressed</ctrl_n> | CMOS is ignored and NVRAM is cleared. User must enter Setup.                                                     |

**Table 64. BIOS Error Messages** (continued)

## **5.2 Port 80h POST Codes**

During the POST, the BIOS generates diagnostic progress codes (POST codes) to I/O port 80h. If the POST fails, execution stops and the last POST code generated is left at port 80h. This code is useful for determining the point where the error occurred.

Displaying the POST codes requires an add-in card (often called a POST card). The POST card can decode the port and display the contents on a medium such as a seven-segment display.

The tables below offer descriptions of the POST codes generated by the BIOS. Table 65 defines the uncompressed INIT code checkpoints, Table 66 describes the boot block recovery code checkpoints, and Table 67 lists the runtime code uncompressed in F000h shadow RAM. Some codes are repeated in the tables because that code applies to more than one operation.

| Code           | <b>Description of POST Operation</b>                                                                                                    |
|----------------|----------------------------------------------------------------------------------------------------|
| D <sub>0</sub> | NMI is Disabled. Onboard KBC, RTC enabled (if present). Init code Checksum<br>verification starting.                                                                                                    |
| D <sub>1</sub> | Keyboard controller BAT test, CPU ID saved, and going to 4 GB flat mode.                                                                                                    |
| D <sub>3</sub> | Do necessary chipset initialization, start memory refresh, do Memory sizing.                                                                                                    |
| D <sub>4</sub> | Verify base memory.                                                                                                    |
| D <sub>5</sub> | Init code to be copied to segment 0 and control to be transferred to segment 0.                                                                                                    |
| D <sub>6</sub> | Control is in segment 0. To check recovery mode and verify main BIOS checksum. If either it is<br>recovery mode or main BIOS checksum is bad, go to check point E0 for recovery else go to check<br>point D7 for giving control to main BIOS. |
| D7             | Find Main BIOS module in ROM image.                                                                                                    |
| D <sub>8</sub> | Uncompress the main BIOS module.                                                                                                    |
| D <sub>9</sub> | Copy main BIOS image to F000 shadow RAM and give control to main BIOS in F000<br>shadow RAM.                                                                                                    |

**Table 65. Uncompressed INIT Code Checkpoints**

#### **Table 66. Boot Block Recovery Code Checkpoints**

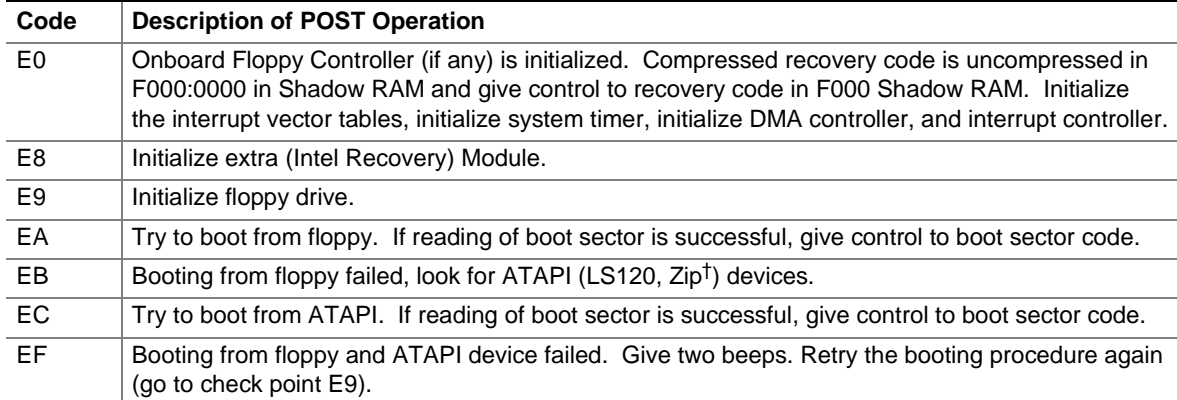

| Code | <b>Description of POST Operation</b>                                                                                                |
|------|----------------------------------------------------------------------------------------------------|
| 03   | NMI is Disabled. To check soft reset/power-on.                                                                                      |
| 05   | BIOS stack set. Going to disable cache if any.                                                                                      |
| 06   | POST code to be uncompressed.                                                                                                    |
| 07   | CPU init and CPU data area init to be done.                                                                                         |
| 08   | CMOS checksum calculation to be done next.                                                                                          |
| 0B   | Any initialization before keyboard BAT to be done next.                                                                             |
| 0C   | KB controller I/B free. To issue the BAT command to keyboard controller.                                                            |
| 0E   | Any initialization after KB controller BAT to be done next.                                                                         |
| 0F   | Keyboard command byte to be written.                                                                                                |
| 10   | Going to issue Pin-23, 24 blocking/unblocking command.                                                                              |
| 11   | Going to check pressing of <ins>, <end> key during power-on.</end></ins>                                                            |
| 12   | To init CMOS if "Init CMOS in every boot" is set or <end> key is pressed. Going to disable DMA<br/>and Interrupt controllers.</end> |
| 13   | Video display is disabled and port-B is initialized. Chipset init about to begin.                                                   |
| 14   | 8254 timer test about to start.                                                                                                    |
| 19   | About to start memory refresh test.                                                                                                 |
| 1A   | Memory Refresh line is toggling. Going to check 15 µs ON/OFF time.                                                                  |
| 23   | To read 8042 input port and disable Megakey GreenPC feature. Make BIOS code segment<br>writeable.                                   |
| 24   | To do any setup before Int vector init.                                                                                             |
| 25   | Interrupt vector initialization to begin. To clear password if necessary.                                                           |
| 27   | Any initialization before setting video mode to be done.                                                                            |
| 28   | Going for monochrome mode and color mode setting.                                                                                   |
| 2A   | Different buses init (system, static, and output devices) to start if present. (See Section 5.3 for<br>details of different buses.) |
| 2B   | To give control for any setup required before optional video ROM check.                                                             |
| 2C   | To look for optional video ROM and give control.                                                                                    |
| 2D   | To give control to do any processing after video ROM returns control.                                                               |
| 2E   | If EGA/VGA not found then do display memory R/W test.                                                                               |
| 2F   | EGA/VGA not found. Display memory R/W test about to begin.                                                                          |
| 30   | Display memory R/W test passed. About to look for the retrace checking.                                                             |
| 31   | Display memory R/W test or retrace checking failed. To do alternate Display memory R/W test.                                        |
| 32   | Alternate Display memory R/W test passed. To look for the alternate display retrace checking.                                       |
| 34   | Video display checking over. Display mode to be set next.                                                                           |
| 37   | Display mode set. Going to display the power-on message.                                                                            |
| 38   | Different buses init (input, IPL, general devices) to start if present. (See Section 5.3 for details of<br>different buses.)        |
| 39   | Display different buses initialization error messages. (See Section 5.3 for details of<br>different buses.)                         |
| 3A   | New cursor position read and saved. To display the Hit <del> message.</del>                                                         |

**Table 67. Runtime Code Uncompressed in F000 Shadow RAM**

| Code | <b>Description of POST Operation</b>                                                                                                    |
|------|----------------------------------------------------------------------------------------------------|
| 40   | To prepare the descriptor tables.                                                                                                    |
| 42   | To enter in virtual mode for memory test.                                                                                                    |
| 43   | To enable interrupts for diagnostics mode.                                                                                                    |
| 44   | To initialize data to check memory wrap around at 0:0.                                                                                                    |
| 45   | Data initialized. Going to check for memory wrap around at 0:0 and finding the total system<br>memory size.                                                     |
| 46   | Memory wrap around test done. Memory size calculation over. About to go for writing patterns to<br>test memory.                                                 |
| 47   | Pattern to be tested written in extended memory. Going to write patterns in base 640k memory.                                                                   |
| 48   | Patterns written in base memory. Going to find out amount of memory below 1M memory.                                                                            |
| 49   | Amount of memory below 1M found and verified. Going to find out amount of memory above 1M<br>memory.                                                            |
| 4B   | Amount of memory above 1M found and verified. Check for soft reset and going to clear memory<br>below 1M for soft reset. (If power-on, go to check point #4Eh). |
| 4C   | Memory below 1M cleared. (SOFT RESET) Going to clear memory above 1M.                                                                                           |
| 4D   | Memory above 1M cleared. (SOFT RESET) Going to save the memory size. (Go to check<br>point # 52h).                                                              |
| 4E   | Memory test started. (NOT SOFT RESET) About to display the first 64k memory size.                                                                               |
| 4F   | Memory size display started. This will be updated during memory test. Going for sequential and<br>random memory test.                                           |
| 50   | Memory testing/initialization below 1M complete. Going to adjust displayed memory size for<br>relocation/shadow.                                                |
| 51   | Memory size display adjusted due to relocation/ shadow. Memory test above 1M to follow.                                                                         |
| 52   | Memory testing/initialization above 1M complete. Going to save memory size information.                                                                         |
| 53   | Memory size information is saved. CPU registers are saved. Going to enter in real mode.                                                                         |
| 54   | Shutdown successful, CPU in real mode. Going to disable gate A20 line and disable parity/NMI.                                                                   |
| 57   | A20 address line, parity/NMI disable successful. Going to adjust memory size depending on<br>relocation/shadow.                                                 |
| 58   | Memory size adjusted for relocation/shadow. Going to clear Hit <del> message.</del>                                                                             |
| 59   | Hit <del> message cleared. <wait> message displayed. About to start DMA and interrupt<br/>controller test.</wait></del>                                         |
| 60   | DMA page register test passed. To do DMA#1 base register test.                                                                                                  |
| 62   | DMA#1 base register test passed. To do DMA#2 base register test.                                                                                                |
| 65   | DMA#2 base register test passed. To program DMA unit 1 and 2.                                                                                                   |
| 66   | DMA unit 1 and 2 programming over. To initialize 8259 interrupt controller.                                                                                     |
| 7F   | Extended NMI sources enabling is in progress.                                                                                                    |
| 80   | Keyboard test started. Clearing output buffer, checking for stuck key, to issue keyboard<br>reset command.                                                      |
| 81   | Keyboard reset error/stuck key found. To issue keyboard controller interface test command.                                                                      |
| 82   | Keyboard controller interface test over. To write command byte and init circular buffer.                                                                        |
| 83   | Command byte written, global data init done. To check for lock-key.                                                                                             |

**Table 67. Runtime Code Uncompressed in F000 Shadow RAM** (continued)

| Code           | <b>Description of POST Operation</b>                                                                                                    |
|----------------|----------------------------------------------------------------------------------------------------|
| 84             | Lock-key checking over. To check for memory size mismatch with CMOS.                                                                               |
| 85             | Memory size check done. To display soft error and check for password or bypass setup.                                                              |
| 86             | Password checked. About to do programming before setup.                                                                                            |
| 87             | Programming before setup complete. To uncompress SETUP code and execute CMOS setup.                                                                |
| 88             | Returned from CMOS setup program and screen is cleared. About to do programming<br>after setup.                                                    |
| 89             | Programming after setup complete. Going to display power-on screen message.                                                                        |
| 8Β             | First screen message displayed. < WAIT> message displayed. PS/2 Mouse check and<br>extended BIOS data area allocation to be done.                  |
| 8C             | Setup options programming after CMOS setup about to start.                                                                                         |
| 8D             | Going for hard disk controller reset.                                                                                                    |
| 8F             | Hard disk controller reset done. Floppy setup to be done next.                                                                                     |
| 91             | Floppy setup complete. Hard disk setup to be done next.                                                                                            |
| 95             | Init of different buses optional ROMs from C800 to start. (See Section 5.3 for details of different<br>buses.)                                     |
| 96             | Going to do any init before C800 optional ROM control.                                                                                             |
| 97             | Any init before C800 optional ROM control is over. Optional ROM check and control will be done<br>next.                                            |
| 98             | Optional ROM control is done. About to give control to do any required processing after optional<br>ROM returns control and enable external cache. |
| 99             | Any initialization required after optional ROM test over. Going to setup timer data area and<br>printer base address.                              |
| 9A             | Return after setting timer and printer base address. Going to set the RS-232 base address.                                                         |
| 9B             | Returned after RS-232 base address. Going to do any initialization before Coprocessor test.                                                        |
| 9C             | Required initialization before Coprocessor is over. Going to initialize the Coprocessor next.                                                      |
| 9D             | Coprocessor initialized. Going to do any initialization after Coprocessor test.                                                                    |
| 9E             | Initialization after Coprocessor test is complete. Going to check extended keyboard, keyboard ID<br>and Numlock.                                   |
| A2             | Going to display any soft errors.                                                                                                    |
| A <sub>3</sub> | Soft error display complete. Going to set keyboard typematic rate.                                                                                 |
| A4             | Keyboard typematic rate set. To program memory wait states.                                                                                        |
| A5             | Going to enable parity/NMI.                                                                                                    |
| A7             | NMI and parity enabled. Going to do any initialization required before giving control to optional<br>ROM at E000.                                  |
| A8             | Initialization before E000 ROM control over. E000 ROM to get control next.                                                                         |
| A9             | Returned from E000 ROM control. Going to do any initialization required after E000 optional<br>ROM control.                                        |
| AA             | Initialization after E000 optional ROM control is over. Going to display the system configuration.                                                 |

**Table 67. Runtime Code Uncompressed in F000 Shadow RAM** (continued)

| Code | <b>Description of POST Operation</b>                                                          |
|------|-----------------------------------------------------------------------------------------------|
| AB   | Put INT13 module runtime image to shadow.                                                     |
| AC.  | Generate MP for multiprocessor support (if present).                                          |
| AD.  | Put CGA INT10 module (if present) in Shadow.                                                  |
| AF   | Uncompress SMBIOS module and init SMBIOS code and form the runtime SMBIOS image in<br>shadow. |
| B1   | Going to copy any code to specific area.                                                      |
| 00   | Copying of code to specific area done. Going to give control to INT-19 boot loader.           |

**Table 67. Runtime Code Uncompressed in F000 Shadow RAM** (continued)

## **5.3 Bus Initialization Checkpoints**

The system BIOS gives control to the different buses at several checkpoints to do various tasks. Table 68 describes the bus utilization checkpoints.

**Table 68. BIOS Initialization Checkpoints**

| <b>Checkpoint</b> | <b>Description</b>                                                             |
|-------------------|--------------------------------------------------------------------------------|
| 2A                | Different buses init (system, static, and output devices) to start if present. |
| 38                | Different buses init (input, IPL, general devices) to start if present.        |
| 39                | Display different buses initialization error messages.                         |
| 95                | Init of different buses optional ROMs from C800 to start.                      |

While control is inside the different bus routines, additional checkpoints are output to port 80h as WORD to identify the routines under execution. In these WORD checkpoints, the low byte of the checkpoint is the system BIOS checkpoint from which the control is passed to the different bus routines. The high byte of the checkpoint is the indication of which routine is being executed in the different buses. Table 69 describes the upper nibble of the high byte and indicates the function that is being executed.

| Value         | <b>Description</b>                                |
|---------------|---------------------------------------------------|
| 0             | func#0, disable all devices on the bus concerned. |
|               | func#1, static devices init on the bus concerned. |
| $\mathcal{P}$ | func#2, output device init on the bus concerned.  |
| 3             | func#3, input device init on the bus concerned.   |
| 4             | func#4, IPL device init on the bus concerned.     |
| 5             | func#5, general device init on the bus concerned. |
| 6             | func#6, error reporting for the bus concerned.    |
|               | func#7, add-on ROM init for all buses.            |

**Table 69. Upper Nibble of the High Byte Descriptions**

Table 70 describes the lower nibble of the high byte and indicates the bus on which the routines are being executed.

| Value | <b>Description</b>                           |
|-------|----------------------------------------------|
|       | Generic DIM (Device Initialization Manager). |
|       | On-board system devices.                     |
| າ     | ISA devices.                                 |
| 3     | EISA devices.                                |
| 4     | ISA PnP devices.                             |
| 5     | PCI devices.                                 |

**Table 70. Lower Nibble of the High Byte Descriptions**

## **5.4 Speaker**

A 47  $\Omega$  inductive speaker is mounted on the board. The speaker provides audible error code (beep code) information during the power-on self-test (POST).

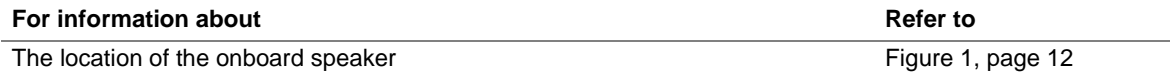

## **5.5 BIOS Beep Codes**

Whenever a recoverable error occurs during power-on self-test (POST), the BIOS displays an error message describing the problem (see Table 71). The BIOS also issues a beep code (one long tone followed by two short tones) during POST if the video configuration fails (a faulty video card or no card installed) or if an external ROM module does not properly checksum to zero.

An external ROM module (for example, a video BIOS) can also issue audible errors, usually consisting of one long tone followed by a series of short tones. For more information on the beep codes issued, check the documentation for that external device.

There are several POST routines that issue a POST terminal error and shut down the system if they fail. Before shutting down the system, the terminal-error handler issues a beep code signifying the test point error, writes the error to I/O port 80h, attempts to initialize the video and writes the error in the upper left corner of the screen (using both monochrome and color adapters).

If POST completes normally, the BIOS issues one short beep before passing control to the operating system.

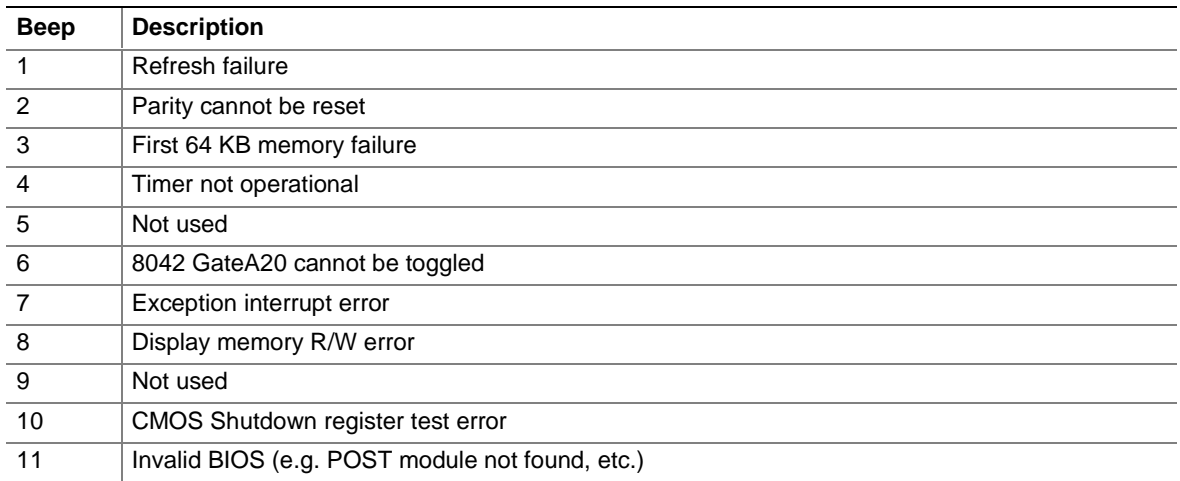

#### **Table 71. Beep Codes**

**Intel Desktop Board SU810 Technical Product Specification**